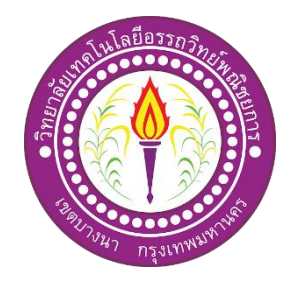

## **แอพพลิเคชันสื่อการเรียนการแอพพลิเคชันแอนนิมอลฟาร์ม**

### **Application animal farm**

จัดท ำโดย นำยอนุรุธ แซ่ต้งั นำยณัฐวุฒิ เสือทอง นำยบดินทร์ นิลเพชร์

โครงกำรน้ีเป็นส่วนหน่ึงของวิชำโครงกำร หลกัสูตรประกำศนียบตัรวิชำชีพ สำขำวิชำเทคโนโลยีสำรสนเทศ วิทยำลัยเทคโนโลยีอรรถวิทย์พำณิชยกำร

ปี กำรศึกษำ 2562

# **แอพพลิเคชันสื่อการเรียนการแอพพลิเคชันแอนนิมอลฟาร์ม Application animal farm**

จัดท ำโดย นำยอนุรุธ แซ่ต้งั นำยณัฐวุฒิ เสือทอง นำยบดินทร์ นิลเพชร์

โครงกำรน้ีเป็นส่วนหน่ึงของวิชำโครงกำร หลกัสูตรประกำศนียบตัรวิชำชีพ สำขำวิชำเทคโนโลยีสำรสนเทศ วิทยำลัยเทคโนโลยีอรรถวิทย์พำณิชยกำร ปี กำรศึกษำ 2562

**COPYRIGHT 2019**

-----

#### **COLLEGE OF INFORMATION TECHNOLOGY**

**ATTAWIT COMMERCIAL TECHNOLOGY COLLEGE**

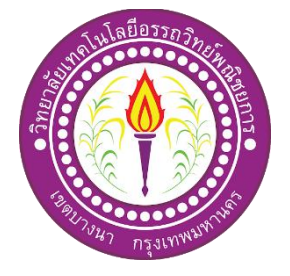

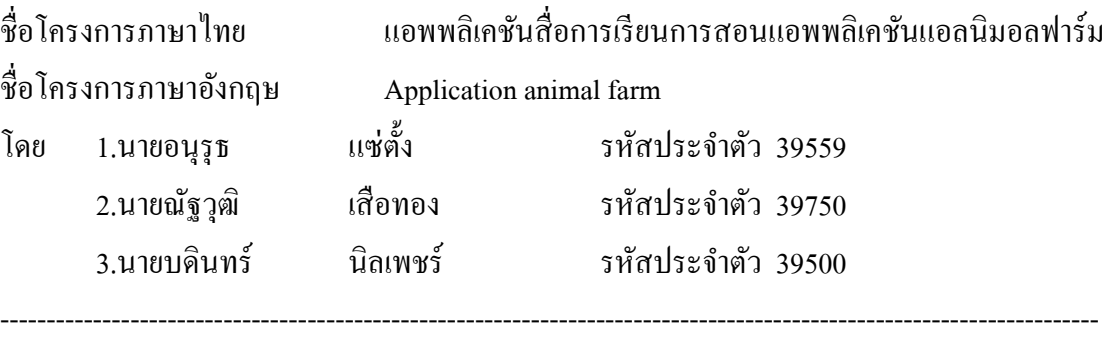

ึ คณะกรรมการอนุมัติให้เอกสารโครงการฉบับนี้เป็นส่วนหนึ่งของการศึกษา วิชาโครงการ ตำมหลักสูตรประกำศนียบัตรประกำศนียบัตรวิชำชีพ (ปวช.) สำขำวิชำเทคโนโลยีสำรสนเทศ วิทยำลัยเทคโนโลยีอรรถวิทย์พำณิชยกำร (ATC)

> …………………………………….. (……………………………..) อำจำรย์ที่ปรึกษำ

…………………………………….. (อำจำรย์คุณำนนท์ สุขเกษม) หัวหน้ำสำขำวิชำเทคโนโลยีสำรสนเทศ

### **บทคัดย่อ**

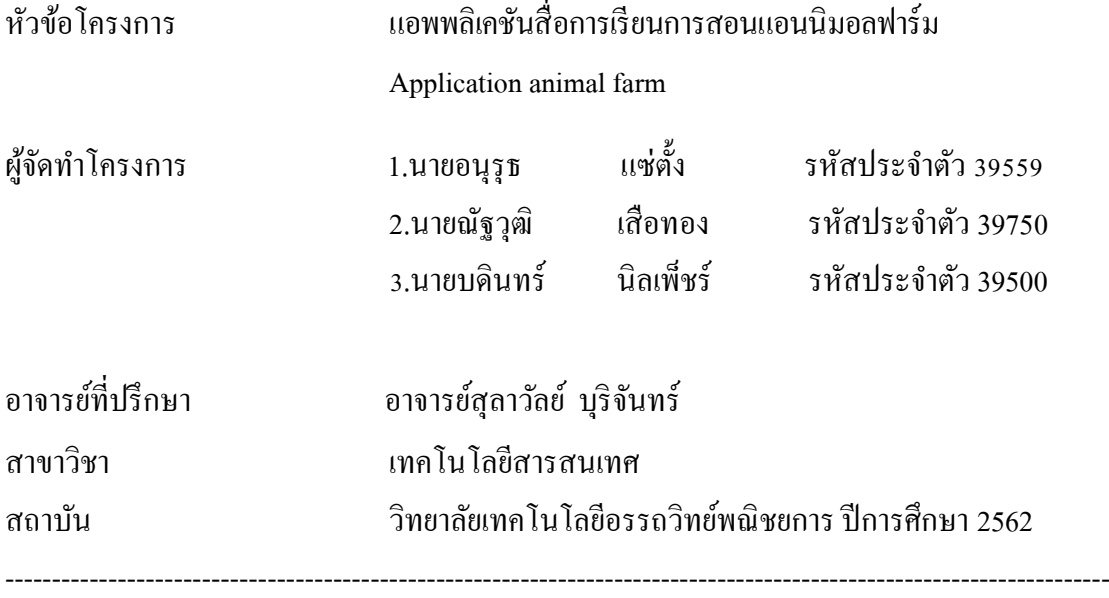

## **บทคัดย่อ**

แอพพลิเคชันสื่อกำรเรียนกำรสอนแอพพลิเคชันแอลนิมอลฟำร์ม ถูกพัฒนำและออกแบบมำ เพื่อให้ควำมรู้เกี่ยวกับกำรใช้ภำษำไทยและภำษำอังกฤษโดยใช้โปรแกรม Thunkable ในรูปแบบ ้ของแอพลิเคชันโดย มีเนื้อหาและรูปภาพที่ทำให้สามารถเข้าใจได้ง่าย

แอพพลิเคชันสื่ อกำรเรี ยนกำรสอนแอพพลิเคชันแอลนิมอลฟำร์มได้จัดท ำข้ึนโดยใช้ โปรแกรม Thunkable X ซึ่งเป็ นโปรแกรมที่มีไว้ส ำหรับกำรท ำแอพพลิเคชัน และในส่วนของตัว แอพพลิเคชันมีแบบฝึกหัดจำนวณ 15 ข้อ และมีเรียนรู้ก่อนเรียนอีกจำนวน 15 ข้อ 2 หมวด สำหรับ ทดสอบควำมรู้หลังกำรศึกษำเพื่อทดสอบควำมรู้ของผู้ใช้งำนอีกด้วย

ทำงคณะผู้จัดท ำได้มีกำรน ำแอพพลิเคชันสื่อกำรเรียนกำรสอนแอพพลิเคชันแอลนิมอลฟำร์ม ไปจัดแสดงที่งำน ATC นิทรรศน์ โดยมีนักเรียนต้งัแต่ประถมไปจนถึงมธัยมปลำยรวมท้งันกัศึกษำ ระดับปวช. ได้ทดลองใช้งานแอพลิเคชันและทำแบบฝึกหัด นั่นเป็นสิ่งที่ยืนยันได้ว่าคณะผู้จัดทำได้ น ำควำมรู้ควำมสำมำรถที่ศึกษำมำใช้ให้เกิดประโยชน์สูงสุด

## **กิตติกรรมประกาศ**

โครงการฉบับนี้สำเร็จลุล่วงใด้อย่างดีก็เพราะได้รับกรุณาจากอาจารย์ สุลาวัลย์ บุริจันทร์ และอาจารย์ สธารัตน์ ทองใหม่ ที่ได้ให้คำแนะนำและคำปรึกษาเกี่ยวกับการสร้างและออกแบบ แอพพลิเคชั่นสื่อการเรียนการสอนแอพพลิเคชันแอลนิมอลฟาร์ม ผู้ทำโครงการรู้สึกซาบซึ้งในความ ้อนุเคราะห์จากท่านเป็นอย่างมาก และกราบขอบพระคุณเป็นอย่างสูง

ผ้ทำโครงการขอกราบขอบพระคุณ คุณพ่อ คุณแม่ และเพื่อนๆ พี่ๆ ที่ให้กำลังใจและให้ โอกาสบุตรได้รับการศึกษาในระดับต่าง ๆ จนกระทั่งได้สำเร็จการศึกษาระดับประกาศนียบัตร ้วิชาชีพนี้รวมทั้งคณาจารย์ทกท่านในสาขาวิชาเทคโนโลยีสารสนเทศที่ได้ประสิทธิ์ประสาทวิชา ้ ความร้และคำสั่งสอนให้กับผ้ทำโครงการในการเรียนทุระดับชั้น

ขอขอบพระคุณครอบครัวที่ให้การช่วยเหลือในทุก ๆ ด้าน จนทำให้ประสบความสำเร็จ ลุล่วงไปได้ด้วยดี ขอขอบคุณ เพื่อนๆ พี่ๆ น้อง ๆ ทุกคนในสำขำวิชำเทคโนโลยีสำรสนเทศ ้วิทยาลัยเทคโนโลยีอรรถวิทย์พณิชยการ ที่เป็นกำลังใจและคอยให้ความช่วยเหลือในการทำ โครงการฉบับบึ้

ี่ สุดท้ายความรู้และประโยชน์ที่ได้รับจากโครงการฉบับนี้ผู้ทำโครงการขอมอบความดีที่ได้ น้ีใหแ้ก่ผมู้ีพระคุณทุกท่ำน

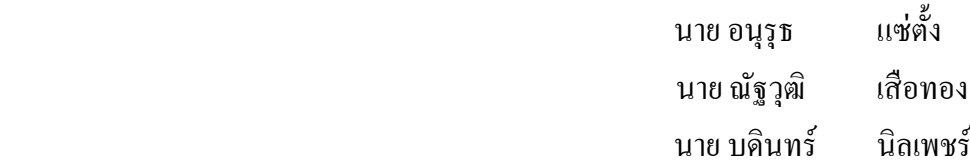

# สารบัญ (ต่อ)

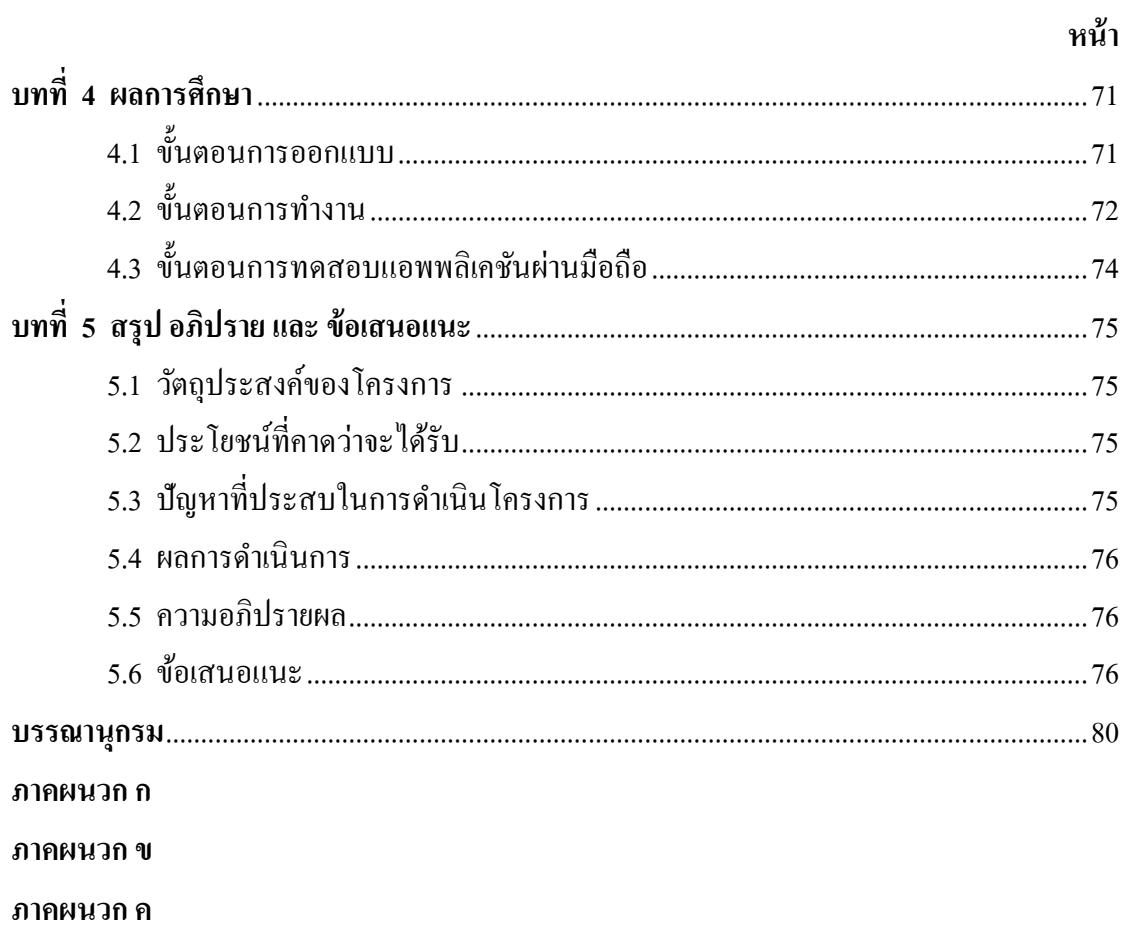

ภาคผนวก ง

# สารบัญ (ต่อ)

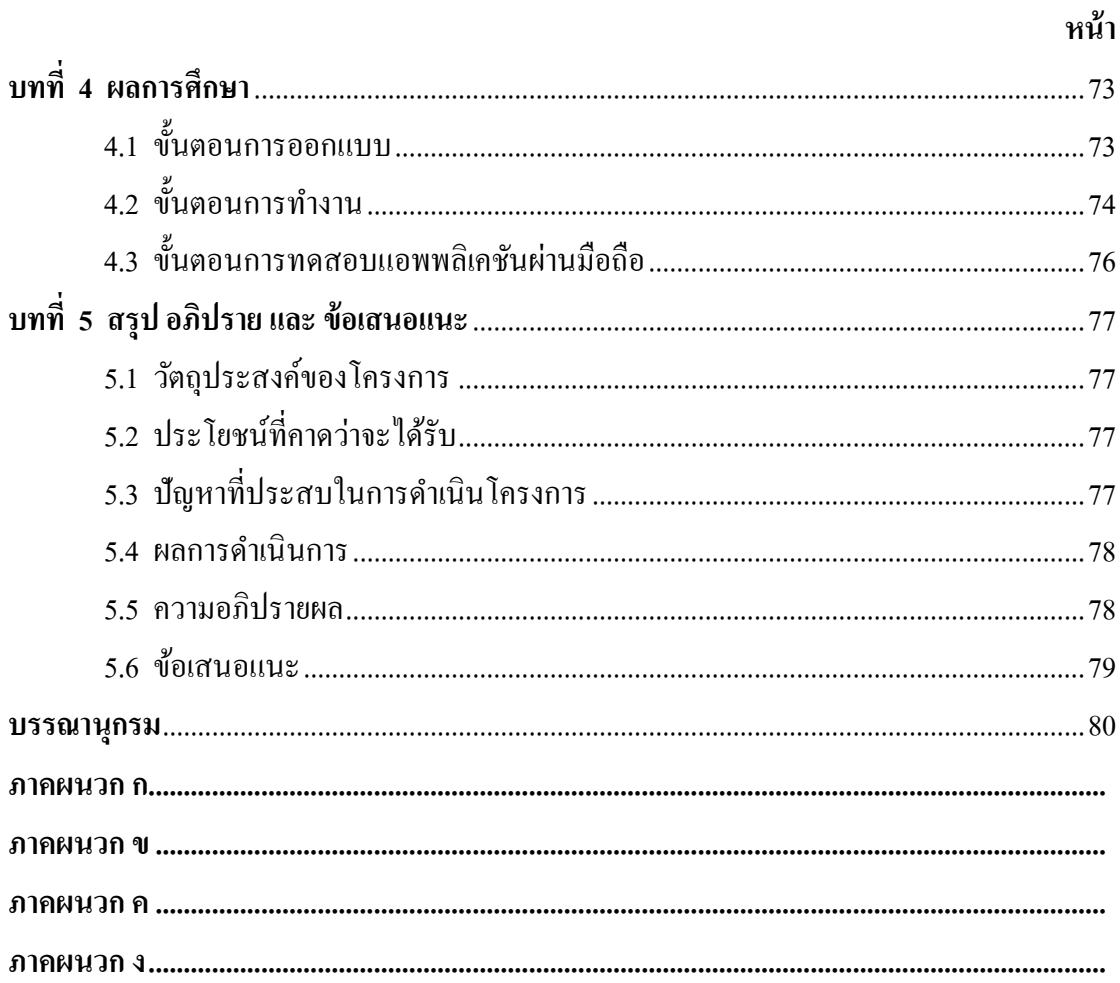

# สารบัญตาราง

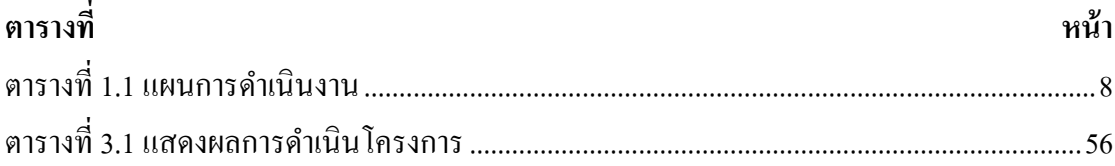

# สารบัญรูป

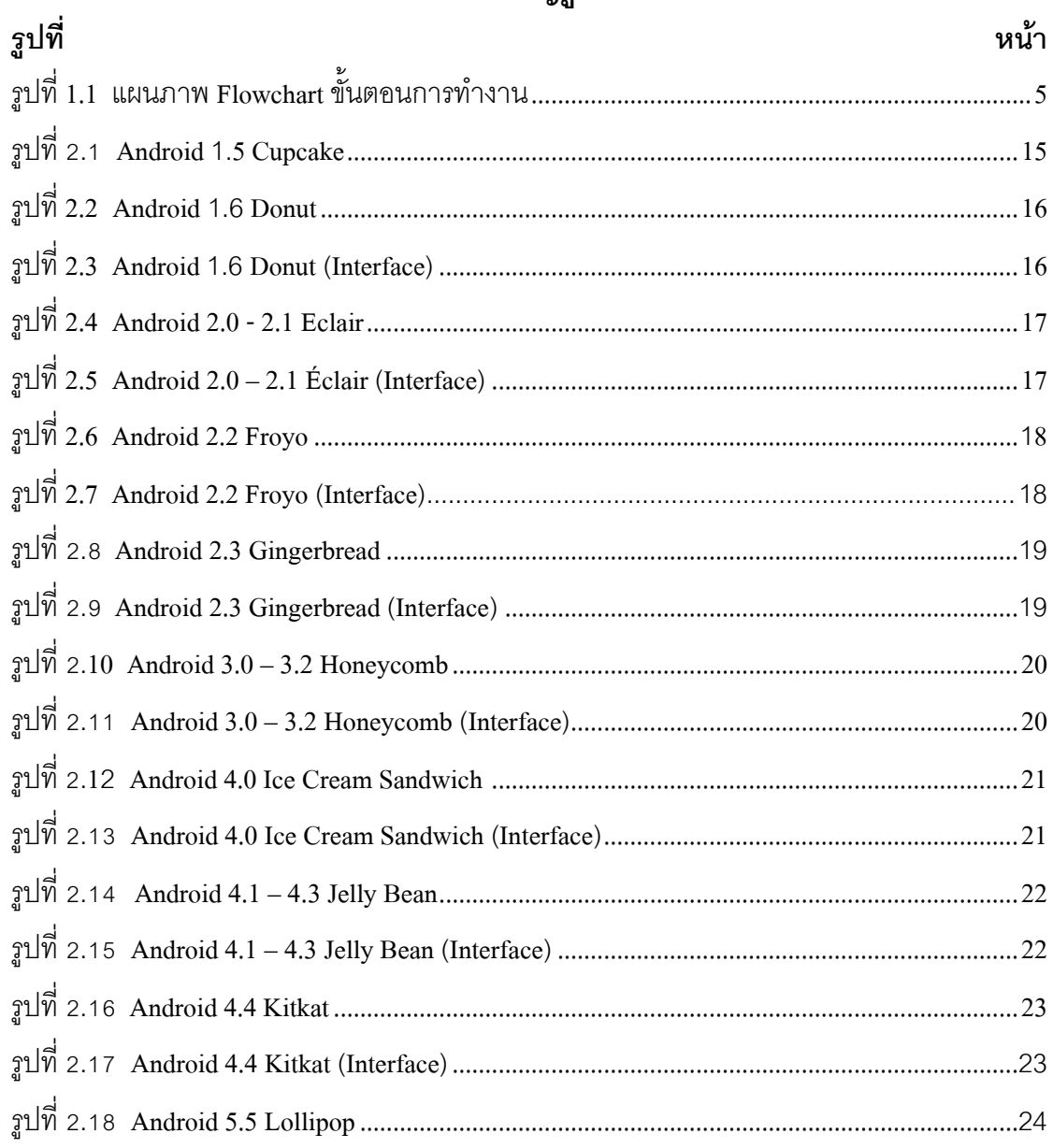

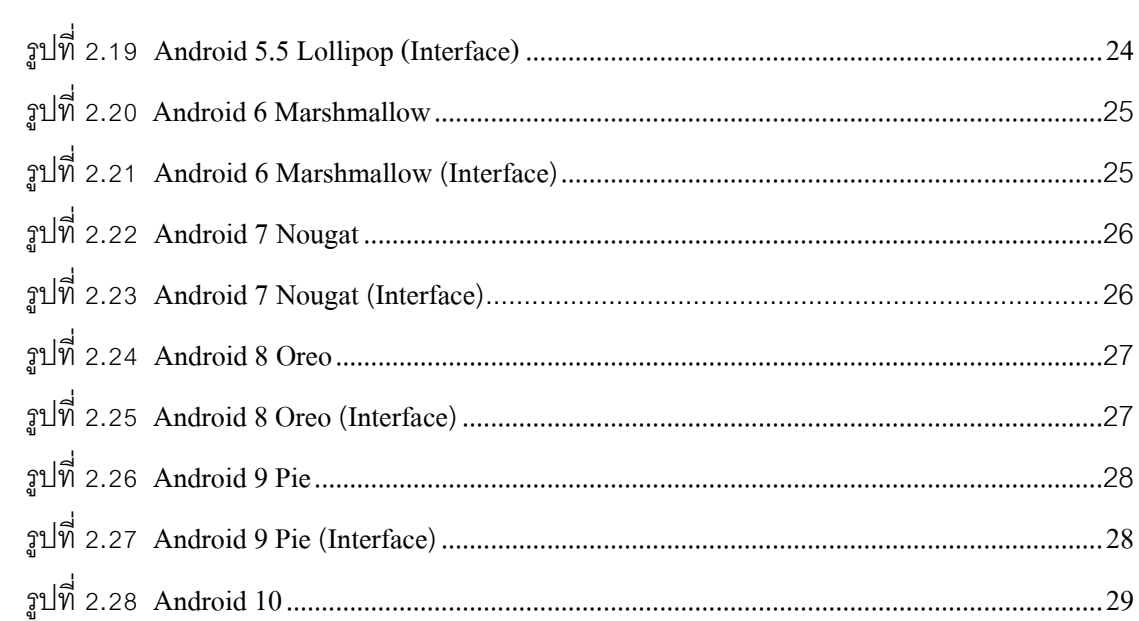

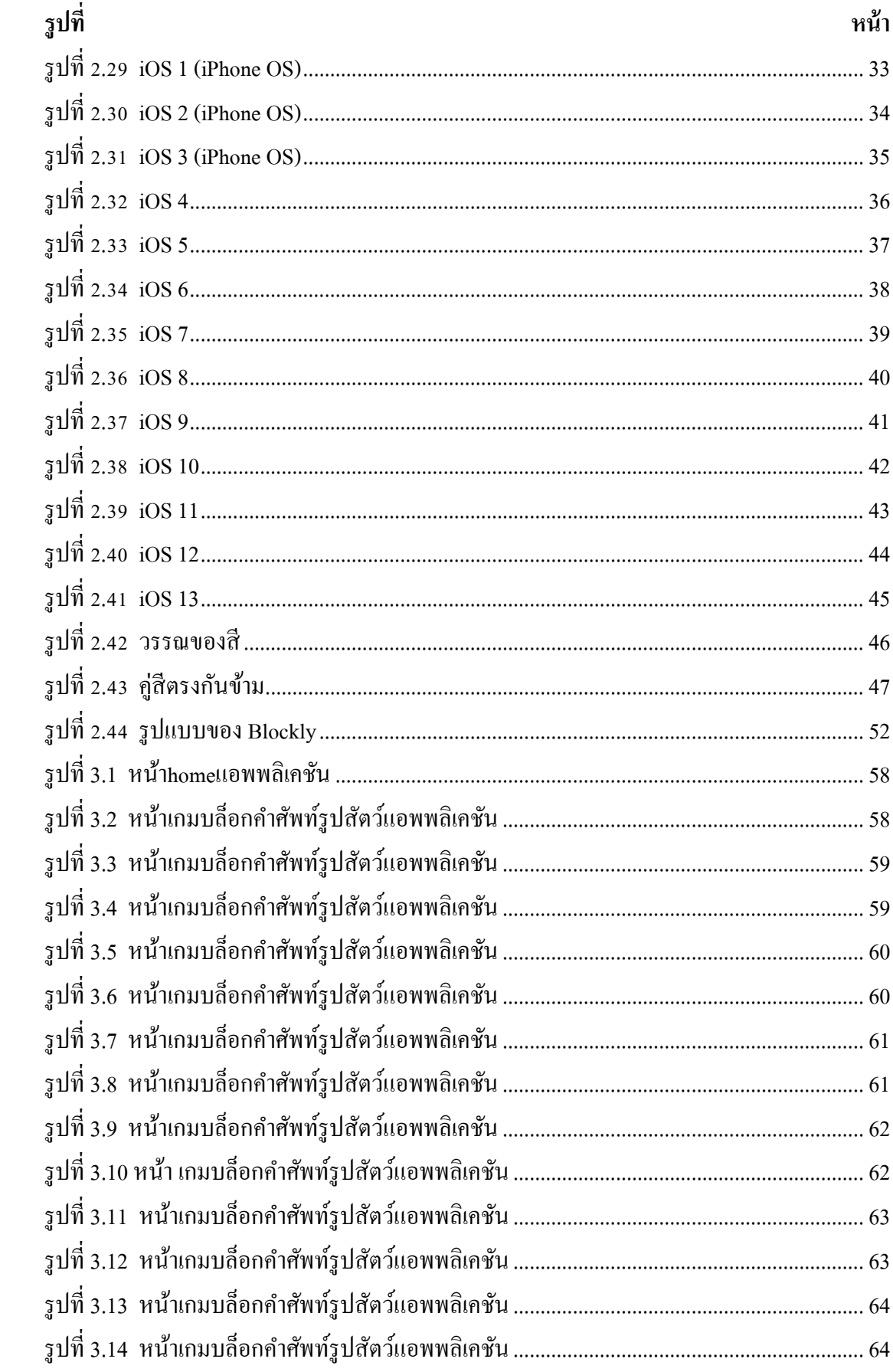

# สารบัญรูป (ต่อ)

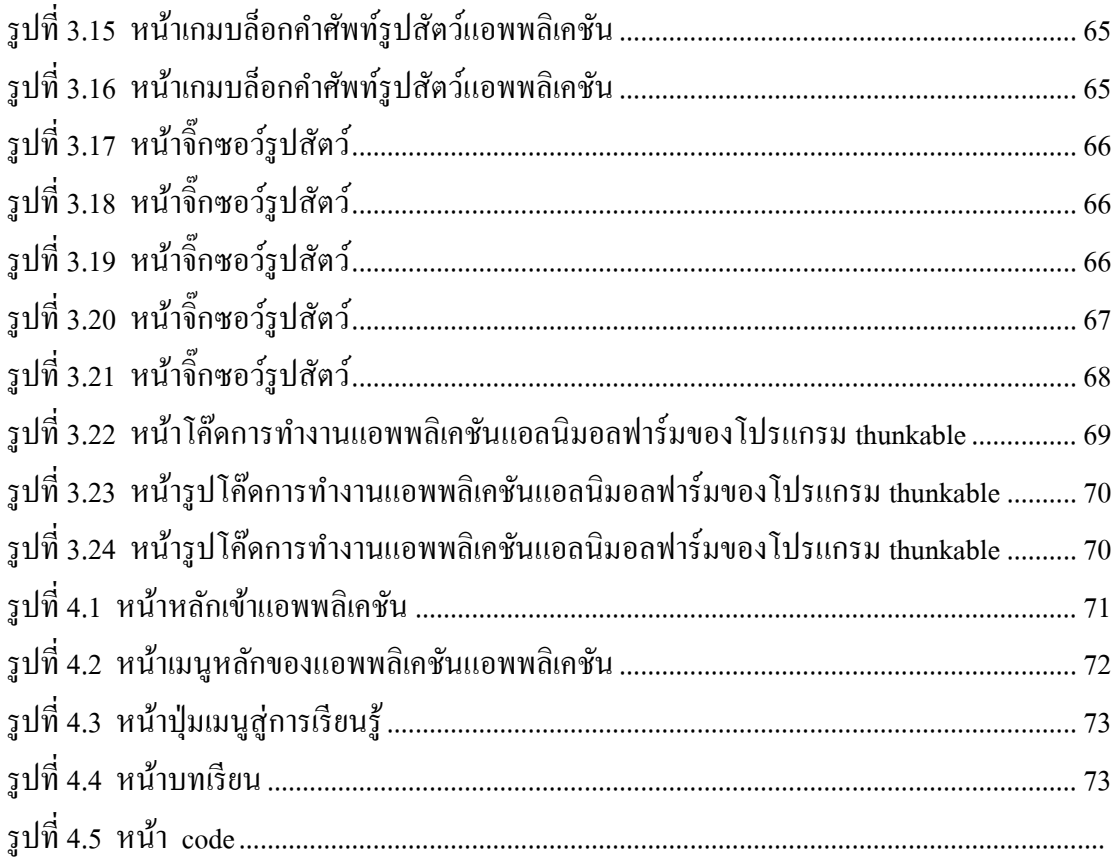

**บทที่ 1 บทน า**

#### **1.1 ความส าคัญของโครงการ**

ี เนื่องจากในชีวิตประจำวันเราต้องใช้ทั้งภาษาไทยและภาษาอังกฤษควบคู่ไปด้วยทำให้เด็กต้อง

้ฝึกฝนภาษาให้คล่องและพูดอย่างถูกต้องจึงสร้างแอพพลิเคชันนี้ขึ้นมาเพื่อให้ได้ฝึกคำศัพท์ทั้งภาษาไทยและ ้อังกฤษทั้งการอ่านและการเขียน ช่วยให้เด็กฝึกสมองและท่องจำคำศัพท์ที่มีอย่ภายในฟาร์ม และสนุกไปกับการ เรียนนอกตำราเรียนที่ไม่จำเป็นต้องเรียนที่โรงเรียนแต่เป็นที่ไหนก็ได้สะดวกและมีสอนก่อนเล่นเพื่อให้เด็กเรียนร้ ้คำศัพท์ก่อนเล่นจริงและให้ผู้ปกครองเป็นคนแนะนำ เด็กอย่างถูกต้อง เพื่อให้ได้เรียนรู้คำศัพท์รอบตัวและสามารถ นำมาใช้ได้จริง และช่วยส่งเสริมสื่อ การเรียนการสอนให้แก่อาจารย์ผ้สอนอีกด้วยแอพพลิเคชันของเราเป็นแอพ พลิเคชันที่ถูกสร้ำงผ่ำน

 โปรแกรม Thunkable โดยใช้โค้ดส ำเร็จรูปที่มีอยู่ในตัวโปรแกรมในกำรสร้ำงแอพพลิเคชนัข้ึนมำ และดว้ย ควำมที่สมำชิกในกลุ่มมีควำมรู้ควำมเข้ำใจในตัวโปรแกรม Thunkable โดยจัดท ำเป็ นแอพพลิเคชันบนมือถือ ภายในตัวโทรศัพท์มือถือ เพื่อที่ผู้จัดทำจะได้พัฒนาฝีมือในการสร้างแอพพลิเคชันไปใช้ประกอบอาชีพในอนาคต และการทำแอพพลิเคชันนี้ต้องใช้โค้ดหลากหลายรูปแบบในการสร้าง เช่น โค้ดการเปลี่ยนหน้า โค้ดการนับ ้ คะแนนในการทำแบบทดสอบ โค้ดเสียงในการเพิ่มลูกเล่นต่าง ๆ เข้าไปในแอพพลิเคชันซึ่งเป็นโค้ดที่มีอยู่ภายใน ้ ตัวโปรแกรมทั้งหมดแล้ว แต่ต้องอาศัยความเข้าใจในโค้ดนั้น ๆ ด้วย ซึ่งโปรแกรมนี้จะช่วยให้ผู้ใช้ได้มีความรู้ติด ตัวไปใช้ใน กำรสร้ำงแอพพลิเคชันผ่ำนตัวโปรแกรม Thunkable ได้อีกด้วย

ดังนั้นแอพพลิเคชันนี้เราสร้างขึ้นมาเพื่อช่วยให้ผ้ที่สนใจในการสร้างแอพพลิเคชันแต่ยังไม่มีพื้นฐานในการ สร้ำงแอพพลิเคชันไดศ้ึกษำก่อนลงมือปฏิบตัิจริงในกำรสร้ำงแอพพลิเคชันผ่ำนโปรแกรม Thunkableและเรำ หวังว่าแอพลิเคชันนี้จะเป็นประโยชน์กับผู้ใช้ที่จะได้รับความเข้าใจ และประโยชน์กับผู้จัดทำที่จะได้พัฒนาฝีมือ ่ ในการสร้างแอพพลิเคชันอื่น ๆ และสามารถต่อยอดเพื่อเป็นประโยชน์ในการศึกษาต่อไปในระดับการศึกษาที่สง ึกว่า และยังสามารถนำไปใช้ในการประกอบอาชีพในอนาคตได้อีกด้วยตัวอย่างคำศัพท์ ภายในฟาร์ม ant = มด, camel = อูฐ, bee = ผ้ึง, chicken = ไก่, goat = แพะ, pig = หมู เป็ นต้น และสำมำรถต่อยอดเพื่อเป็ นประโยชน์ ในการศึกษาต่อไปในระดับการศึกษาที่สูงกว่า และยังสามารถนำไปใช้ในการประกอบอาชีพในอนาคตได้อีก ด้วย

#### **1.2 วัตถุประสงค์ของโครงการ**

- 1.2.1 เพื่อส่งเสริมกำรใช้โปรแกรม Thunkable ในกำรสร้ำงแอพพลิเคชันให้เกิดประโยชน์
- 1.2.2 เพื่อให้ผู้ใช้งานแอพพลิเคชันได้เรียนรู้คำศัพท์ภายในฟาร์มทั้งภาษาอังกฤษและภาษาไทย
- 1.2.3 เพื่อนำความรู้ที่ได้จากการเรียนในระดับประกาศนียบัตรวิชาชีพ สาขาวิชาเทคโนโลยี ประยุกต์ใช้ในการทำโครงงานเพื่อนำความรู้ที่ได้จากการเรียนในระดับประกาศนียบัตร ้วิชาชีพสาขาวิชาเทคโนโลยีสารสนเทศมาประยุกต์ใช้ในการทำโครงการเรื่องสื่อการ

เรียนกำรสอน แอพพลิเคชนั่ แอนิมอลฟำร์ม

#### **1.3ขอบเขตของโครงการ**

- 1.3.1 เมื่อเข้ำสู่หน้ำแอพพลิเคชันจะมีปุ่ มกดเพื่อเข้ำสู่หน้ำถัดไป และมีเสียงเพลงและ ภำพประกอบ
- 1.3.2 เมื่อเข้าสู่หน้าถัดมาจะเป็นเรียนรู้ก่อนเล่นเพื่อให้เด็กเรียนรู้กำศัพท์ก่อนที่จะเล่นจะเป็น ้ คำศัพท์ภายในฟาร์มสัตว์ทั้งภาษาอังกฤษและภาษาไทยเพื่อการเรียนรู้ก่อนเล่นจริง
- 1.3.3 เมื่อเรียนรู้เสร็จจะมำหน้ำถัดไป จะมีให้เลือกเล่นระหว่ำง

1.3.3.1 หน้ำบล็อกค ำศัพท์ 15 หน้ำ

1.3.3.2 หน้าจิ๊กซอว์คำศัพท์ 5 หน้า

- 1.3.4 เมื่อเล่นเสร็จจะรวมคะแนนของกำรเล่น เพื่อประเมิณคะแนน
- 1.3.5 โปรแกรมที่ใช้ในกำรสร้ำงแอพพลิเคชัน
	- 1.3.5.1 ใช้โปรแกรม Thunkable ในกำรสร้ำงแอพพลิเคชัน
	- 1.3.5.2 ใช้โปรแกรม Adobe Photoshop CC 2018 มำช่วยในกำรออกแบบรูปภำพต่ำง ๆ ในแอพพลิเคชัน
	- 1.3.5.3 ใช้โปรแกรม Adobe Illustrator CC 2018 มำช่วยในกำรออกแบบรูปภำพต่ำง ๆ ในแอพพลิเคชัน

### **1.4ขั้นตอนการด าเนินงาน**

- 1.4.1 คิดหัวข้อโครงกำร
- 1.4.2 จัดทำเอกสารแบบแสบอร่างโครงการ
- 1.4.3 เสนอหัวข้อโครงกำร
- 1.4.4 ศึกษำโปรแกรม Thunkable
- 1.4.5 ศึกษำระบบของโปรแกรม Thunkable
- 1.4.6 ออกแบบหน้ำจอแอพพลิเคชัน
- 1.4.7 จัดทำเอกสารโครงการบทที่ 1
- 1.4.8 จัดทำวิธีการใช้งานเบื้องต้น
- 1.4.9 จัดท ำวิธีกำรใช้งำน Blocks
- $1.4.10$  จัดทำเอกสารโครงการบทที่ 2
- 1.4.11 จัดทำแบบทดสอบการใช้งานเบื้องต้น
- 1.4.12 จัดท ำแบบทดสอบกำรใช้งำน Blocks
- 1.4.13 จัดท ำเอกสำรโครงกำรบทที่ 3
- 1.4.14 สอบโครงกำรบทที่ 1-3
- 1.4.15 ปรับปรุงและแก้ไข
- 1.4.16 ติดต้งัโปรแกรมลงในสมำรทโ์ฟน
- 1.4.17 ทดสอบการทำงานของแอพพลิเคชัน
- 1.4.18 ตรวจสอบควำมเรียบร้อย
- 1.4.19 สอบโครงกำรแอพพลิเคชันสื่อกำรเรียนกำรสอนกำรใช้งำนโปรแกรม Thunkable
- $1.4.20$  จัดทำเอกสารโครงการบทที่ 4
- 1.4.21 จัดท ำเอกสำรโครงกำรบทที่ 5
- 1.4.22 จัดท ำรูปเล่มโครงกำรฉบับสมบูรณ์

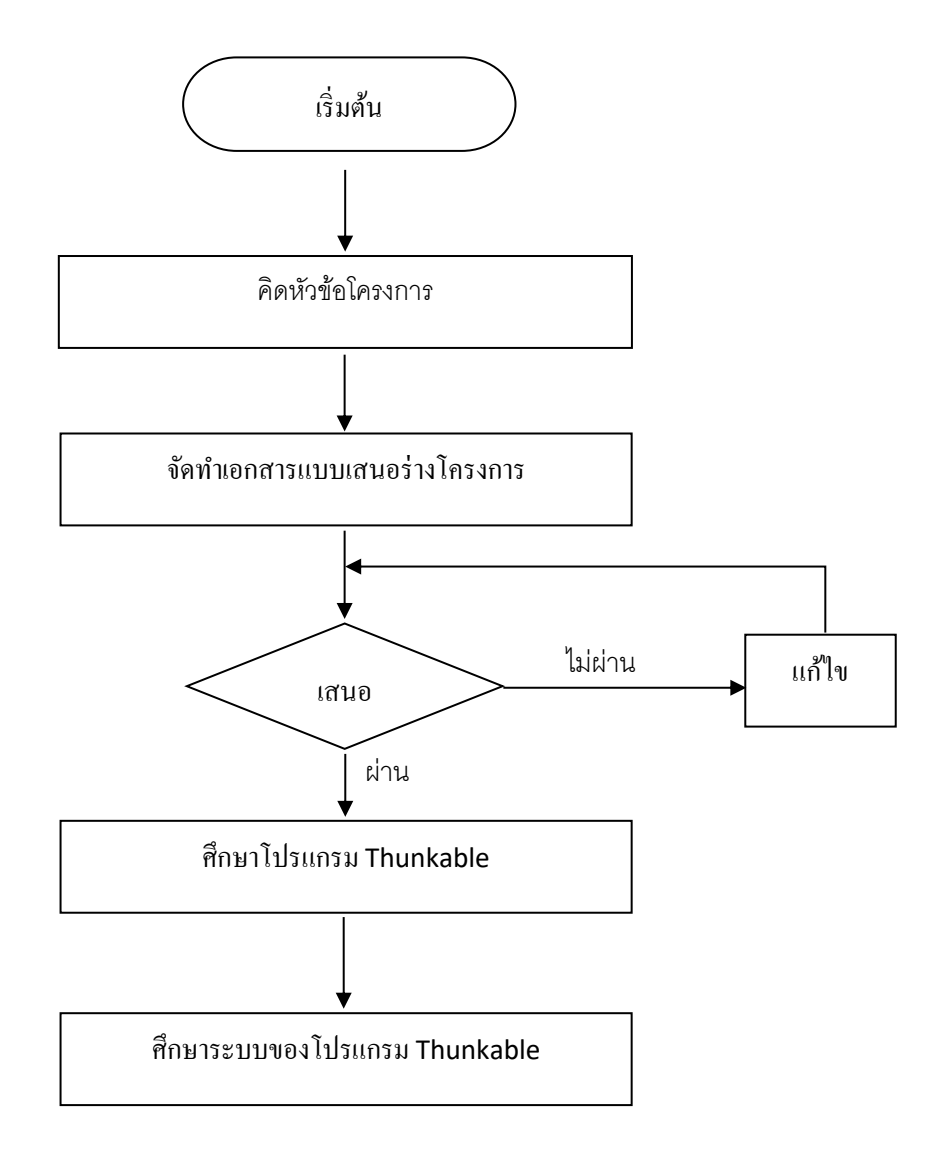

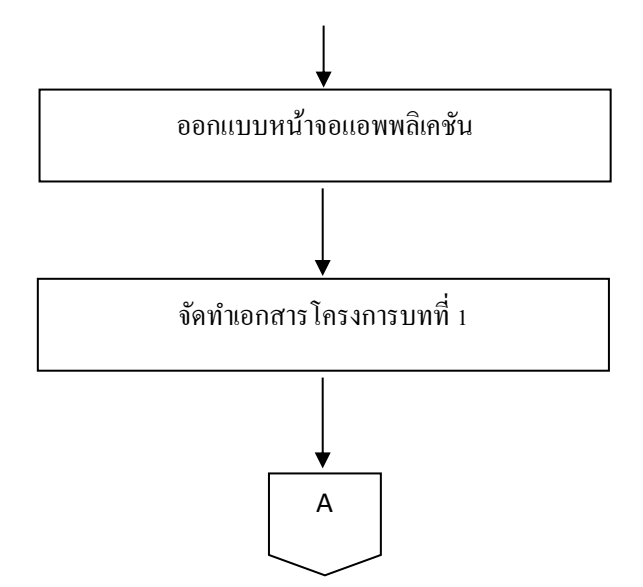

**รูปที่1.1**แผนภำพ Flowchart ข้นั ตอนกำรดำ เนินงำน

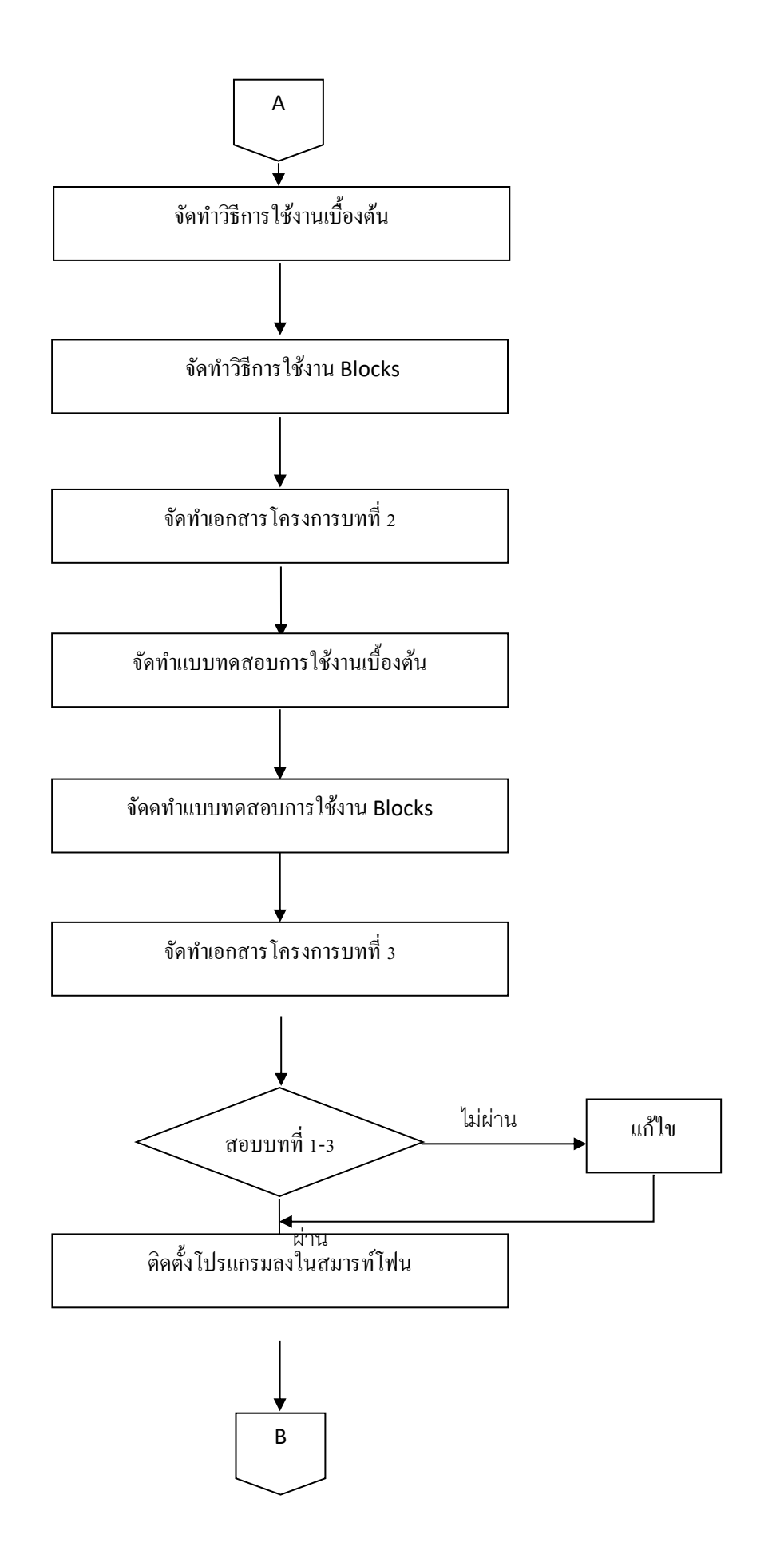

รูปที่ 1.1 แผนภาพ Flowchart ขั้นตอนการดำเนินงาน (ต่อ)

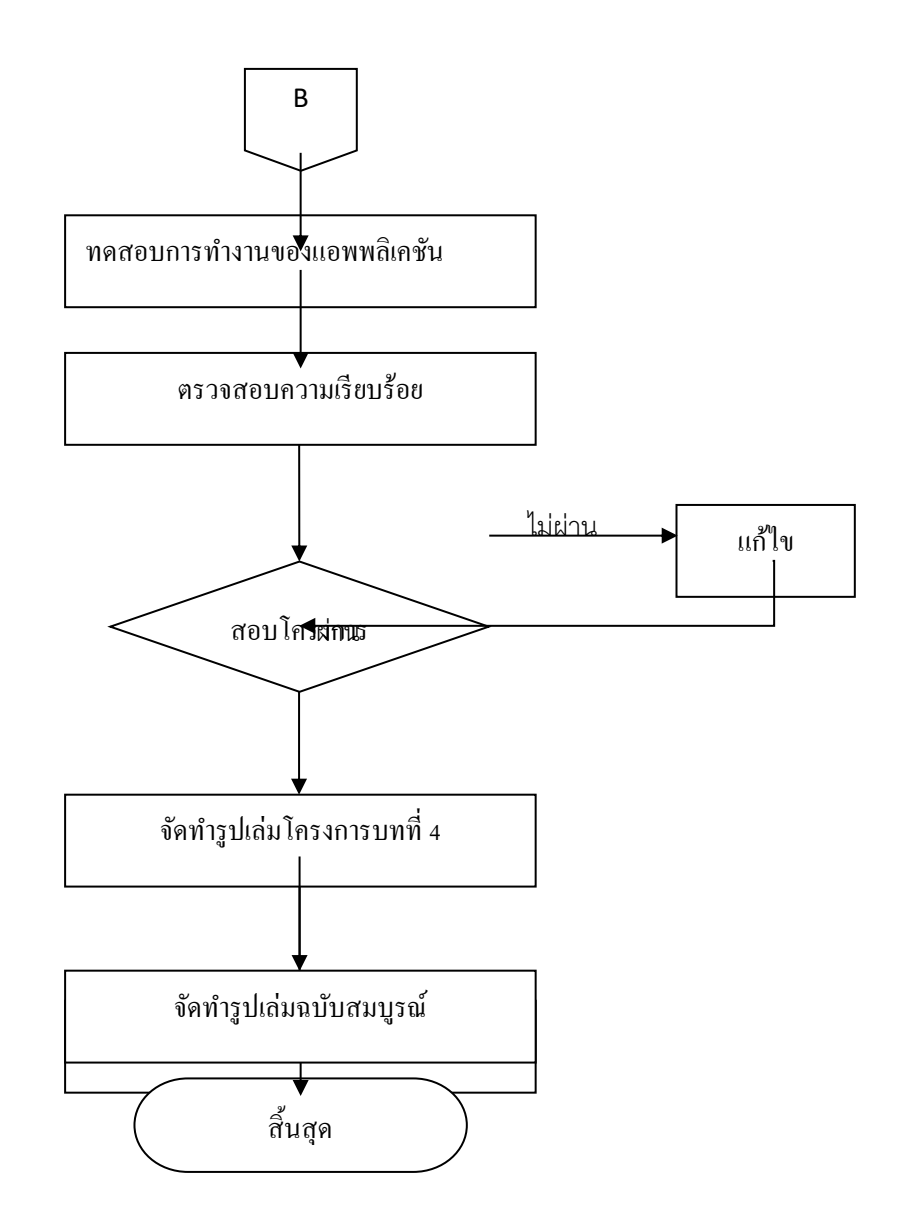

## **รูปที่1.1** แผนภำพ Flowchart ข้นั ตอนกำรดำ เนินงำน (ต่อ)

### **1.5 ระยะเวลาการท าโครงการ**

ตารางการดำเนินงานโครงการนี้ใช้ระยะเวลาในการพัฒนา ตั้งแต่เดือน มิถุนายน พ.ศ. 2562 ถึง เดือนกุมภำพันธ์ พ.ศ.2563 ดังตำรำงที่ 1.1

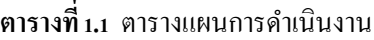

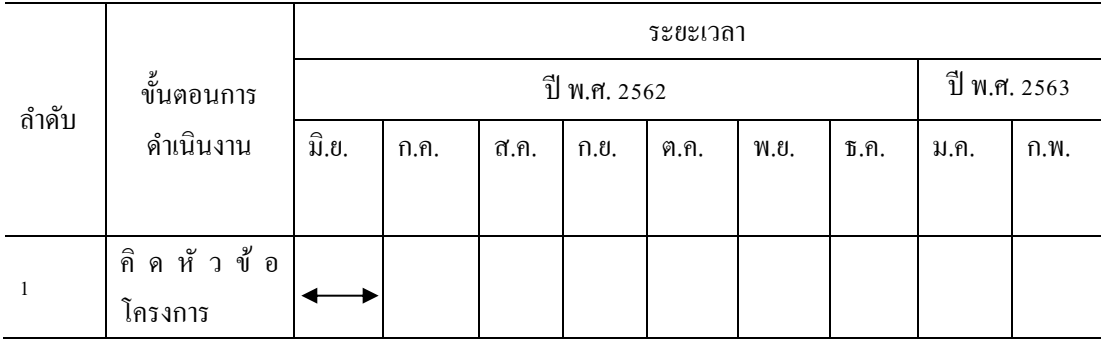

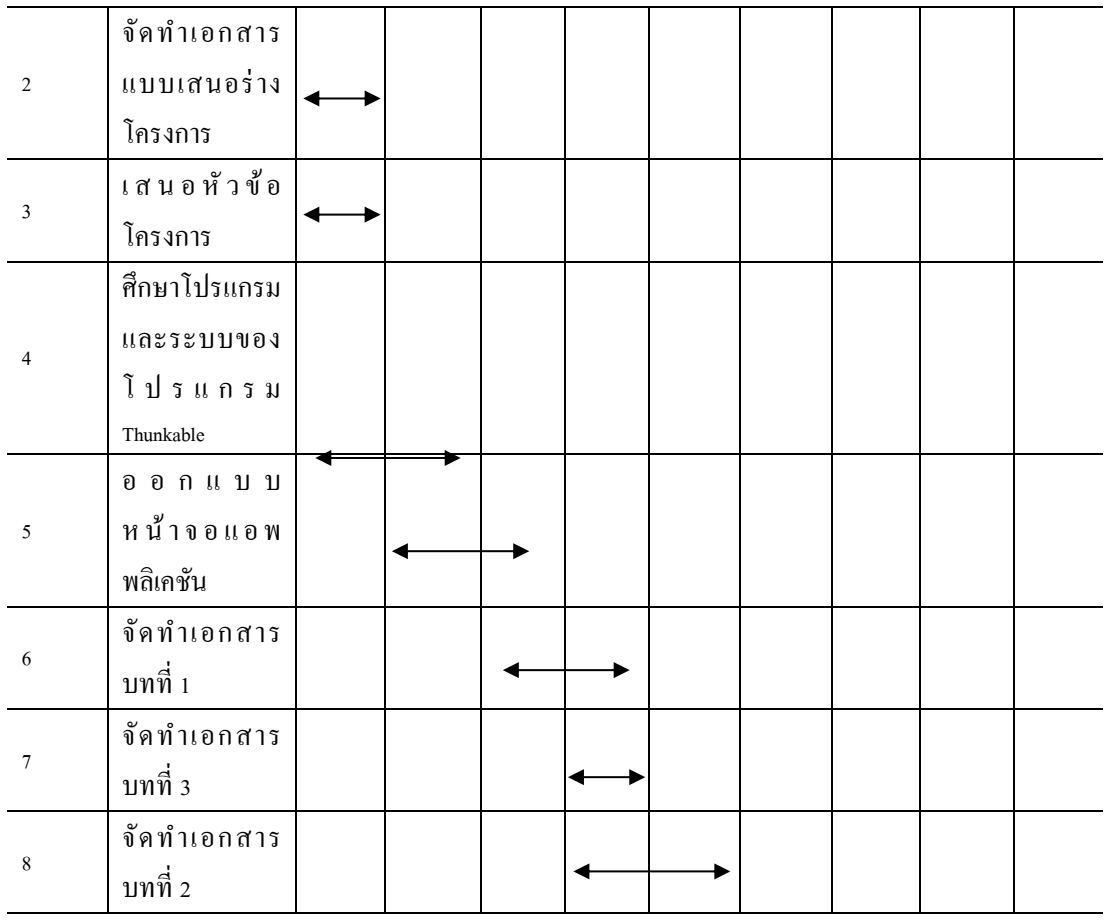

### **ตารางที่1.1** ตำรำงแผนกำรด ำเนินงำน (ต่อ)

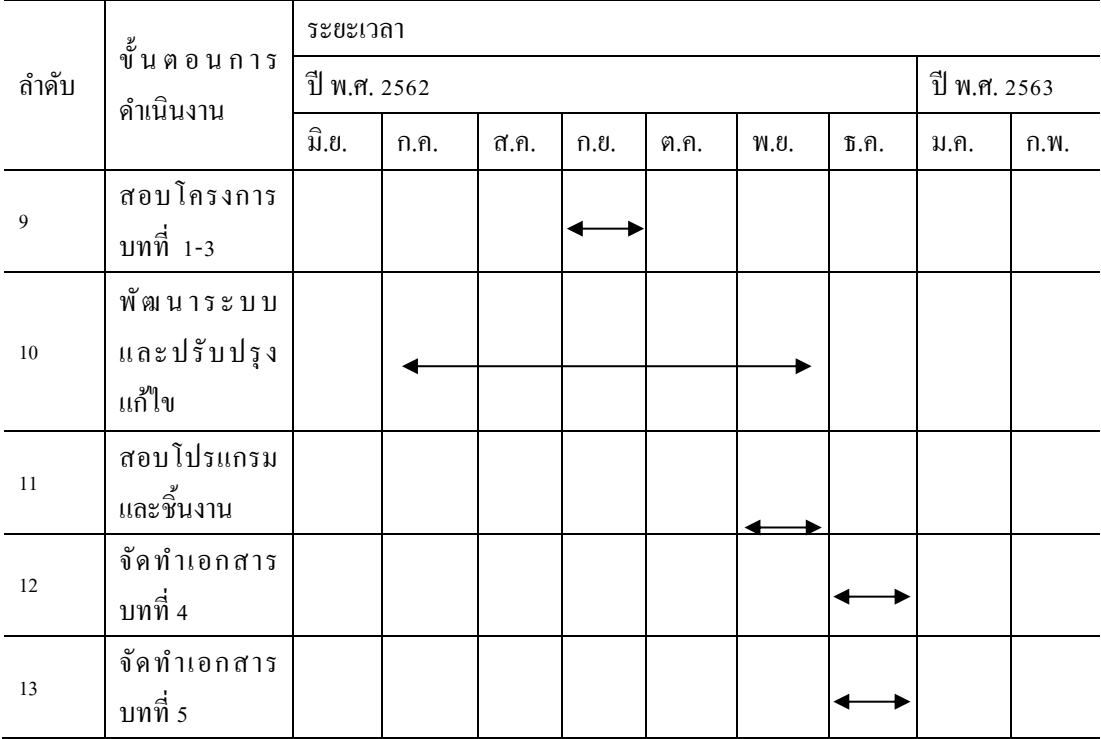

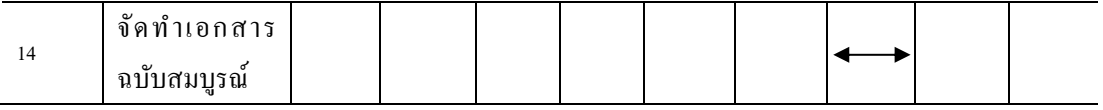

### **1.6 ประโยชน์ที่คาดว่าจะได้รับ**

1.6.1 ให้ผู้ใช้งานแอพพลิเคชัน ได้เรียนรู้คำศัพท์ภายในฟาร์มทั้งภาษาอังกฤษและภาษาไทยใน การเรียนรู้จากแอพพลิเคชันคำศัพท์ ภายในฟาร์มอย่างเช่น <sub>ant</sub> มด, <sub>camel</sub> อูฐ, bee ผึ้ง, chicken ลูกไก่, goatแพะ, pig หมู

1.6.2 ส่งเสริมกำรใช้โปรแกรม Thunkable ในกำรสร้ำงแอพพลิเคชันให้เกิดประโยชน์

1.6.3 เพื่อนำความรู้ที่ได้จากการเรียนในระดับประกาศนียบัตรวิชาชีพสาขาวิชาเทคโนโลยี ี สารสนเทศมาประยุกต์ใช้ในการทำโครงการเรื่อง สื่อการเรียน การสอน แอพพลิเคชั่น แอนิมอลฟำร์ม

## **1.7 งบประมาณที่ใช้ในการท าโครงการ**

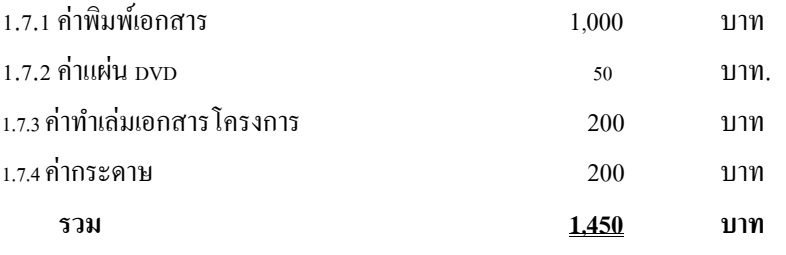

## **บทที่ 2 เอกสารและทฤษฎีที่เกี่ยวข้อง**

ในกำรศึกษำผลงำนที่เกี่ยวข้องกับแอพพลิเคชันสื่อกำรเรียนกำรสอนกำรแอนนิมอลฟำร์ม โดยใ ช้ โปรแกรมThunkable ซึ่งนับว่าเป็นองค์ประกอบหนึ่งที่มีความสำคัญมากจะทำให้โครงการมีความ ครบถว้นสมบูรณ์มำกข้ึน

ึ คณะผู้จัดการทำใด้แบ่งเอกสารและทฤษฎีที่เกี่ยวข้องออกเป็นหัวข้อดังนี้

- 2.1 ควำมต้องกำรของระบบที่เหมำะสม
- 2.2 ทฤษฎีระบบปฏิบัติกำร Android
- 2.3 ทฤษฎีระบบปฏิบัติกำร IOS
- 2.4 หลักกำรใช้สี
- 2.5 หลักกำรออกแบบแอพพลิเคชัน
- 2.6 หลักกำรออกแบบโลโก้
- 2.7 เทคนิคกำรตกแต่งภำพ
- 2.8 รูปแบบคำ สั่งของโปรแกรม
- 2.9 ทฤษฎีโปรแกรมต่ำง ๆ ที่เกี่ยวข้อง

## **2.1 ความต้องการของระบบที่เหมาะสม**

- 2.1.1 ระบบปฏิบัติกำรของ Android 5.0 ข้ึนไป
- 2.1.2 ระบบปฏิบัติกำรของ IOS 10 ข้ึนไป
- 2.1.3 หน่วยควำมจำ ข้นั ต่ำ 2 GB
- 2.1.4 พ้ืนที่ไม่เกิน100 MB
- 2.1.5 จอโทรศัพท์ขนำดที่เหมำะสม 4.7-5.5 นิ้ว

### **2.2 ทฤษฎีเกี่ยวกับแอนดรอยด์**

แอนดรอยด์ (อังกฤษ: Android) เป็นระบบปฏิบตัิกำรที่มีพ้ืนฐำนอยู่บนลินุกซ์ในอดีตถูก ออกแบบมำส ำหรับอุปกรณ์ที่ใช้จอสัมผัส เช่นสมำร์ตโฟน และแท็บเล็ตคอมพิวเตอร์ ปัจจุบันได้ แพร่ไปยังอุปกรณ์หลายชนิดเพราะเป็นมาตรฐานเปิด เช่น Nikon S800C กล้องดิจิตอลระบบแอน ดรอยด์ หม้อหุงข้ำว Panasonic ระบบแอนดรอยด์ และ Smart TV ระบบแอนดรอยด์ รวมถึงกล่อง เสียบต่อ TV ทำให้สามารถใช้ระบบแอบดรอยด์ได้ด้วย Android Wear นาฬิกาข้อมือระบบ

ี แอนดรอยด์ เป็นต้น ถูกคิดค้นและพัฒนาโดยบริษัท แอนดรอยด์ (Android, Inc.) ซึ่งต่อมา กูเกิล ใด้ ท ำกำรซ้ือต่อบริษัทในปีพ.ศ. 2548 แอนดรอยด์ถูกเปิ ดตัวเมื่อ ปี พ.ศ. 2550 พร้อมกับกำร ก่อตั้ง โอเพนแฮนด์เซตอัลไลแอนซ์ ซึ่งเป็นกลุ่มของบริษัทผลิตฮาร์ดแวร์, ซอฟต์แวร์ และการ ้สื่อสารคมนาคม ที่ร่วมมือกันสร้างมาตรฐานเปิด สำหรับอุปกรณ์พกพา โดยสมาร์ตโฟนที่ใช้

ระบบปฏิบัติการแอนดรอยด์เครื่องแรกของโลกคือ เอชทีซี ดรีม วางจำหน่ายเมื่อปี พ.ศ. 2551 แอนครอยด์เป็นระบบปฏิบัติการโอเพนซอร์ซ และกูเกิลได้เผยแพร่ภายใต้ลิขสิทธิ์อาปาเช ี่ ซึ่งโอเพนซอร์ซจะอนุญาตให้ผู้ผลิตปรับแต่งและวางจำหน่ายได้ (ภายใต้เงื่อนไขที่กูเกิลกำหนด) รวมไปถึงนักพัฒนาและฝ้ให้บริการเครือข่ายด้วย อีกทั้งแอนดรอยด์ยังเป็นระบบปฏิบัติการที่รวม นักพัฒนำที่เขียนโปรแกรมประยุกต์ มำกมำย ภำยใต้ภำษำจำวำ ในเดือนตุลำคม พ.ศ. 2555 มีโปรแกรมมากกว่า 700,000 โปรแกรมสำหรับแอนดรอยด์ และยอดดาวน์โหลดจากกเกิล เพลย์ มำกถึง 2.5 หมื่นลำ้นคร้ัง จำกกำรสำ รวจในช่วงเดือน เมษำยน ถึง พฤษภำคม ในปีพ.ศ. 2556 พบว่ำ แอนดรอยด์เป็ นระบบปฏิบัติกำรที่นักพัฒนำเลือกที่จะพัฒนำโปรแกรมมำกที่สุด ถึง 71%

ปัจจัยเหล่ำน้ีทำ ให้แอนดรอยด์เป็นระบบปฏิบัติกำรที่ใช้กันอย่ำงแพร่หลำยในปัจจุบนั นำหน้าซิมเบียน ในไตรมาสที่ 4 ของปี พ.ศ. 2553 และยังเป็นทางเลือกของผู้ผลิตที่จะใช้ซอฟต์แวร์ ที่มีราคาต่ำ, ตอบสนองความต้องการของผู้ใช้ได้ดี สำหรับอุปกรณ์ในสมัยใหม่ แม้ว่าแอนดรอยด์จะ ดูเหมือนได้รับกำรพัฒนำเพื่อใช้กับสมำร์ตโฟนและแท็บเล็ต แต่มันยังสำมำรถใช้ได้กับโทรทัศน์, ้เครื่องเล่นวิดีโอเกม, กล้องดิจิทัล และอุปกรณ์อิเล็กทรอนิกส์อื่น ๆ แอนดรอยด์เป็นระบบเปิด ท ำให้นักพัฒนำสำมำรถพัฒนำคุณสมบัติใหม่ๆ ได้ตลอดเวลำ

ส่วนแบ่งทำงกำรตลำดของสมำร์ตโฟนแอนดรอยด์ น ำโดยซัมซุง มำกถึง 64% ในเดือน มีนำคม พ.ศ. 2556 เดือนกรกฎำคม พ.ศ. 2556 มีอุปกรณ์ที่ใช้ระบบปฏิบัติกำรแอนดรอยด์มำกถึง 11,868 รุ่น จาก 8 เวอร์ชั่นของระบบปฏิบัติการแอนครอยค์ ความสำเร็จของระบบปฏิบัติการทำให้ เกิดคดีด้ำนกำรละเมิดสิทธิบัตรที่เรียกกันว่ำ "สงครำมสมำร์ตโฟน" (smartphone wars) ระหว่ำง บริษัทผู้ผลิต ในเดือนพฤษภำคม พ.ศ. 2556 โปรแกรม 4.8 หมื่นลำ้นโปรแกรมไดร้ับกำรติดต้งับน อุปกรณ์จำกกูเกิล เพลย์ และในวันที่ 3 กันยำยน พ.ศ. 2556 มีอุปกรณ์ที่ใช้ระบบปฏิบัติกำรแอน ดรอยด์ 1 พันล้ำนเครื่อง ได้ถูกเปิ ดใช้งำน

2.2.1 ประวัติของแอนดรอยด์

บริษัทแอนครอยด์ ก่อตั้งขึ้นที่พาโลอัลโต รัฐแคลิฟอร์เนีย ในเดือนตุลาคม พ.ศ. 2546 โดยแอนดี รูบิน (ผู้ร่วมก่อตั้งบริษัทแดนเจอร์), ริช ไมเนอร์ (ผู้ร่วมก่อตั้งบริษัทไวลด์ไฟร์คอมมู นิเคชั่น), นิก เซียส์ (ซึ่งเคยเป็นรองผู้จัดการที่ทีโมบายล์) และ คริส ไวท์ (หัวหน้าฝ่ายออกแบบและ ึ การพัฒนาอินเตอร์เฟซ ที่เว็บทีวี) สำหรับการพัฒนานั้น จากคำพูดของรูบิน "โทรศัพท์มือถือที่มี ควำมฉลำดข้ึนและตระหนักถึงสถำนที่ของเจ้ำของมำกข้ึน" จุดประสงค์แรกของบริษทั คือกำร

พัฒนาระบบปฏิบัติการสำหรับกล้องดิจิทัล แต่เมื่อถูกตระหนักว่าไม่ใช่ตลาดที่กว้างพอ และต่อมา ใด้เบี่ยงเบนความพยายามเพื่อที่จะทำระบบปฏิบัติการสำหรับสมาร์ตโฟน เพื่อแข่งกับซิมเบียน ้ และ วินโควส์โมบาย (ในขณะนั้น ไอโฟน ยังไม่ได้วางขาย) แม้จะมีประวัติความสำเร็จของผู้ก่อตั้ง และพนักงานของบริษัทในช่วงแรก บริษัทแอนครอยด์ ได้ดำเนินการอย่างเงียบๆ ให้เห็นเพียงว่า เป็ นบริษัทที่ผลิตระบบปฏิบัติกำรส ำหรับโทรศัพท์มือถือ ในปี เดียวกัน รูบิน ไม่มีเงินเหลือแล้ว สตีฟ เพอร์ลแมน เพื่อนสนิทของรูบิน ได้ให้ยืมเงิน 10,000 ดอลลำร์สหรัฐ โดยส่งเงินใส่ในซองมำ ให้ และ ปฏิเสธที่จะถือหุ้นในบริษัท

ึกูเกิล ได้ซื้อกิจการบริษัทแอนดรอยด์ ในวันที่ 17 สิงหาคม พ.ศ. 2548 เพื่อให้มาเป็นบริษัท ย่อยในเครือของกูเกิล โดยบุคคลสำคัญของบริษัทแอนดรอยด์ ทั้ง รูบิน, ไมเนอร์ และ ไวท์ ยังอยู่กับ ้ บริษัทหลังจากถูกซื้อกิจการ มีผู้คนไม่มากที่รู้จักบริษัทแอนดรอยด์ ในช่วงเวลานั้น แต่หลายคน ้ สันนิษฐานว่ากูเกิลกำลังวางแผนที่จะเข้ามาสู่ตลาดโทรศัพท์มือถือจากการซื้อกิจการครั้งนี้ ที่กูเกิล รูบินนำทีมที่จะพัฒนาระบบปฏิบัติการสำหรับโทรศัพท์มือถือซึ่งขับเคลื่อนโดยลินุกซ์ เคอร์ ูเนล ในตลาดมือถือของกูเกิล จะมีสัญญากับฝ้ให้บริการเครือข่าย ต่อมากเกิลได้เริ่มวางแผนในเรื่อง ของส่วนประกอบฮำร์ดแวร์, ซอฟต์แวร์ และผู้ให้บริกำรเครือข่ำย

ความตั้งใจของกูเกิล ที่จะเข้าสู่ตลาดเครื่องมือสื่อสาร อย่างโทรศัพท์มือถือได้มาถึงช่วง เดือนธันวำคม พ.ศ. 2549 ตำมรำยงำนของบีบีซีและ วอลลส์ ตรีตเจอร์นลั ไดต้้งัขอ้ สังเกตว่ำ กูเกิล พยายามที่จะผลิตโทรศัพท์มือถือที่ใช้สำหรับค้นหา และ ใช้โปรแกรมประยุกต์ หรือ แอปพลิเคชั่น ้ ได้ และกูเกิลได้ทำงานอย่างหนักเพื่อสิ่งนี้ และมีข่าวลือว่า กูเกิลจะพัฒนาโทรศัพท์มือถือภายใต้ชื่อ สินค้าของตนเอง บางคนก็สันนิษฐานว่ากูเกิลจะกำหนดคุณสมบัติต่าง ๆ ของโทรศัพท์มือถือ และ ส่งให้กับผู้ผลิต และ ผู้ให้บริ กำรเครื อข่ำย ในเดือนกันยำยน พ.ศ. 2550 อินฟอร์เมชั่นวีก (InformationWeek) ร่วมมือกับ เอแวลูเซิร์ฟ (Evalueserve) เพื่อที่จะศึกษำรำยงำนของกูเกิลในกำร ยื่นสิทธิบัตรเกี่ยวกับโทรศัพท์มือถือ

ในวันที่ 5 พฤศจิกำยน พ.ศ. 2550 โอเพนแฮนด์เซตอัลไลแอนซ์ ซึ่งเป็ นกลุ่มพันธมิตรใน ด้ำนเทคโนโลยี ซึ่งรวมไปด้วยกูเกิล กับผู้ผลิตอุปกรณ์เช่น เอชทีซี, โซนี่ และ ซัมซุง รวมไปถึงผู้ ให้บริกำรเครือข่ำยเช่น สปรินต์ เน็กเทล และ ทีโมบำยล์ และบริษัทผลิตฮำร์ดแวร์เช่น ควอล์คอมม์ และ เท็กซัสอินสตรูเมนส์ ได้เปิดเผยในเป้าหมายเพื่อการพัฒนาโทรศัพท์มือถือที่มีมาตรฐานเปิด ใน ้วันเดียวกัน แอนดรอยด์ได้เปิดตัวสินค้าชิ้นแรก ซึ่งเป็นแพลตฟอร์มโทรศัพท์มือถือ สร้างบนลินุกซ์ เคอร์เนล 2.6 ส่วนโทรศัพท์มือถือเครื่องแรกที่ใช้ระบบปฏิบัติกำรแอนดรอยด์คือเอชทีซี ดรีม เปิ ดตัวเมื่อวันที่ 22 ตุลำคม พ.ศ. 2551

ในปี พ.ศ. 2553 กูเกิลได้เปิ ดตัว กูเกิล เน็กซัส ซึ่ งเป็ นซีรี ส์หรื อตระกูลของอุปกรณ์ ที่ใช้ระบบปฏิบัติการแอนครอยด์โดยไม่ปรับแต่งใด ๆ จากผู้ผลิต ซึ่งผลิตโดยผู้ผลิตที่เป็น

พำร์ตเนอร์กับกูเกิล โดยเอชทีซี ร่วมมือกับกูเกิล ในกำรเปิ ดตัวสมำร์ตโฟนเน็กซัสรุ่นแรก มีชื่อว่ำ ้ เน็กซัสวัน โดยซีรีส์นี้จะ ได้รับการอัปเดตรุ่นใหม่ก่อนอุปกรณ์อื่น ๆ กูเกิลได้เปิดตัวโทรศัพท์และ แท็บเล็ต ซึ่งเป็นรุ่นเรือธงของแอนครอยด์ โดยจะใช้ฮาร์คแวร์และซอฟต์แวร์รุ่นล่าสุดของแอน ดรอยด์ ต่อมำในวันที่ 13 มีนำคม พ.ศ. 2556แอนดี รูบิน ได้ถูกย้ำยจำกฝ่ ำยแอนดรอยด์ ไปยังฝ่ ำย ึการผลิตใหม่ของกูเกิล ซึ่งตำแหน่งของรูบิน ถูกแทนที่ด้วยซันดาร์ พิชัย ที่จะทำงานในตำแหน่ง หัวหน้ำของฝ่ ำยกูเกิล โครมด้วย ซึ่งเขำเป็ นผู้พัฒนำโครมโอเอส

ที่มำ : (https://pinlert.wordpress.com/ประวัติ-android/)

2.2.2 ประเภทของแอนดรอยด์

2.2.2.1 Android Opensource Project (AOSP) เป็นระบบปฏิบัติการแรกที่ Google เปิดให้ สำมำรถดำวน์โหลด Source Code ไปติดต้งัและใชง้ำนในอุปกรณ์ต่ำงๆไดโ้ดยไม่เสียค่ำใชจ้่ำย

 2.2.2.2 Open Handset Mobile (OHM) เป็ นแอนดรอยด์ที่ได้รับกำรพัฒนำร่วมกับ Open Handset Alliances (OHA) ซึ่งบริษัทเหล่านี้จะพัฒนาระบบ Android ในแบบฉบับของตนเอง โดยมี รูปร่างหน้าตาการแสดงผลที่แตกต่างกันรวมไปถึงอาจจะมีเอกลักษณ์และรูปแบบการใช้งานเป็น ของแต่ละบริษทั และโปรแกรมแอนดรอยด์ประเภทน้ีก็จะได้รับสิทธิบริกำรเสริมต่ำง ๆ จำก Google ที่เรียกว่า GMS (Google Mobile Service) ซึ่งเป็นบริการเสริมที่ทำให้ Android มีประสิทธิภาพมากขึ้นนั่นเอง

2.2.2.3 Cooking or Customize เป็นระบบแอนดรอยด์ที่นักพัฒนานำเอา Source Code จำกแหล่งต่ำง ๆ มำปรับแต่งให้อยู่ในแบบฉบับของตนเอง ซึ่งกำรพัฒนำต้องปลดล็อคสิทธิในกำร ใช้งำนอุปกรณ์ (Unlock) เสียก่อนจึงจะสำมำรถติดต้งัได้ท้งัน้ีระบบแอนดรอยด์ประเภทน้ีถือเป็น ประเภทที่มีควำมสำมำรถสูงสุด เนื่องจำกได้รับกำรปรับแต่งขีดควำมำสำมำรถต่ำง ๆ ให้มีควำมเข้ำ กันได้กับอุปกรณ์น้นั ๆ จำกผใู้ชง้ำนจริง

ที่มำ : (https://www.thaimobilecenter.com/content/the-history-of-android.asp)

### **2.2.3 เวอร์ชั่นต่าง ๆ ของแอนดรอยด์**

2.2.3.1 Android 1.0

ระบบปฏิบัติการ Android เวอร์ชั่นแรกสุด เปิดตัวเมื่อวันที่ 23 กันยายน 2008 มือถือรุ่นแรกที่ ได้ใช้คือ HTC Dream มีบริกำรต่ำง ๆ จำกกูเกิล ดำวน์โหลดแอปฯ มำติดต้งัเพิ่มไดจ้ำก Android Market

2.2.3.2 Android 1.1

อัปเดตเมื่อวันที่ 9 กุมภาพันธ์ 2009 สำหรับ HTC Dream เท่านั้น มีชื่อเรียกเฉพาะภายในทีม ้ พัฒนาว่า Petit Four ซึ่งเป็นชื่อขนมหวานชนิดหนึ่ง มีการแก้บั๊กและเพิ่มฟีเจอร์ใหม่เข้าไปเล็กน้อย

2.2.3.3 Android 1.5 Cupcake

ี เวอร์ชั่นแรกที่มีชื่ออย่างเป็นทางการว่า Cupcake เปิดตัวเมื่อวันที่ 27 เมษายน 2009 เป็น จุดเริ่มต้นที่ Android ใช้ชื่อเวอร์ชั่นเป็นชื่อขนมหวานแบบเรียงตัวอักษรตามเวอร์ชั่น มีการปรับปรุง ้อินเทอร์เฟซให้ดูน่าใช้งานมากขึ้น

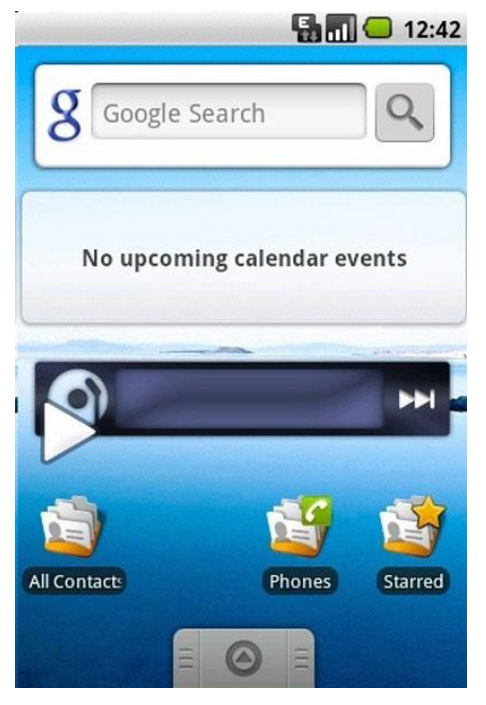

## **รูปที่2.1** Android 1.5 Cupcake

ที่มำ : ออนไลน์ (https://mobile.kapook.com/view6511.html)

2.2.3.4 Android 1.6 Donut

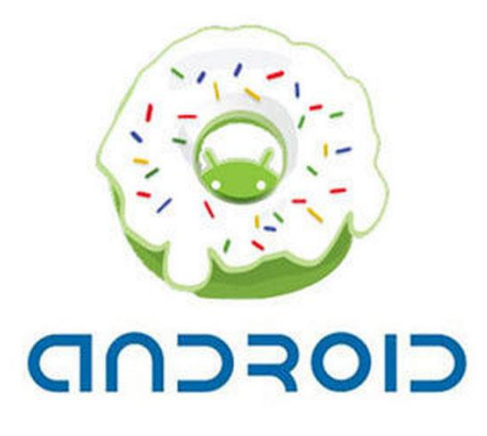

**รูปที่2.2** Android 1.6 Donut ที่มำ : ออนไลน์ (https://mobile.kapook.com/view6511.html)

้อัปเดตเมื่อวันที่ 15 กันยายน 2009 เป็นการอัปเดตเล็ก ๆ ที่ปรับปรุงและเพิ่มฟีเจอร์เล็กน้อย

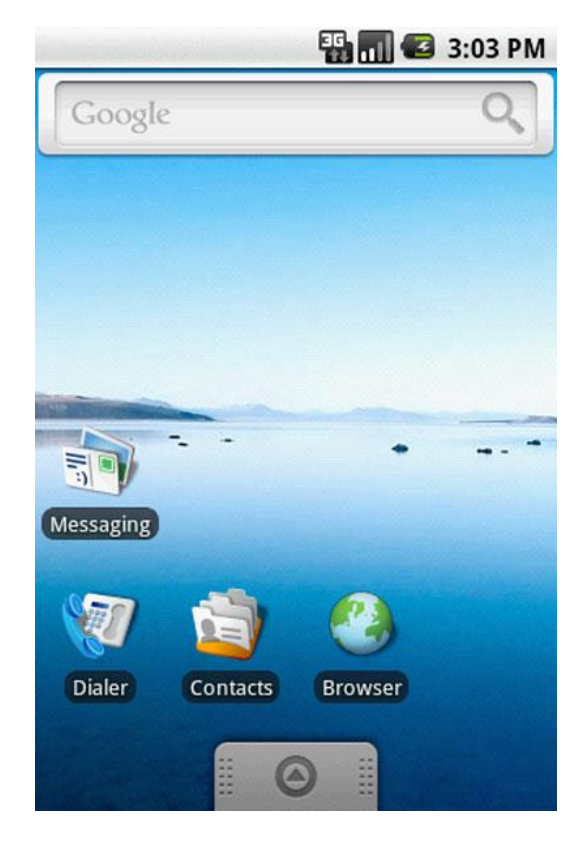

**รูปที่2.3** Android 1.6 Donut (Interface)

ที่มำ : ออนไลน์ (https://mobile.kapook.com/view6511.html)

2.2.3.5 Android 2.0 – 2.1 Eclair

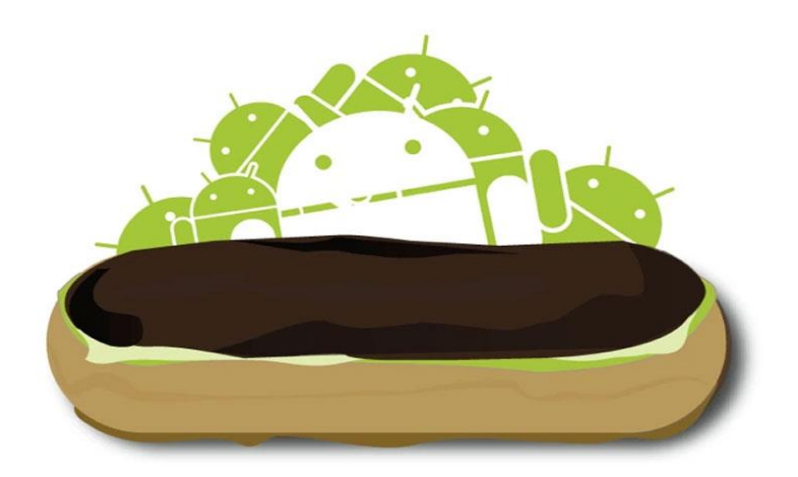

**รูปที่2.4** Android 2.0 -2.1 Eclair ที่มำ : ออนไลน์ (https://mobile.kapook.com/view6511.html)

หลังอัปเดตเวอร์ชั่น 1.6 ได้เพียงเดือนเดียว กูเกิลก็ออก Android 2.0 เมื่อวันที่ 26 ตุลาคม 2009 โดยได้ปรับปรุงอินเทอร์เฟซให้ดูสวยงามและทันสมัยมากขึ้น สามารถเพิ่มบัญชีเพื่อ Sync ข้อมูลต่าง ๆ อย่างอีเมลและ Contacts ได้ รวมทั้งรองรับ Bluetooth 2.1 และฟีเจอร์อื่น ๆ อีกมากมาย

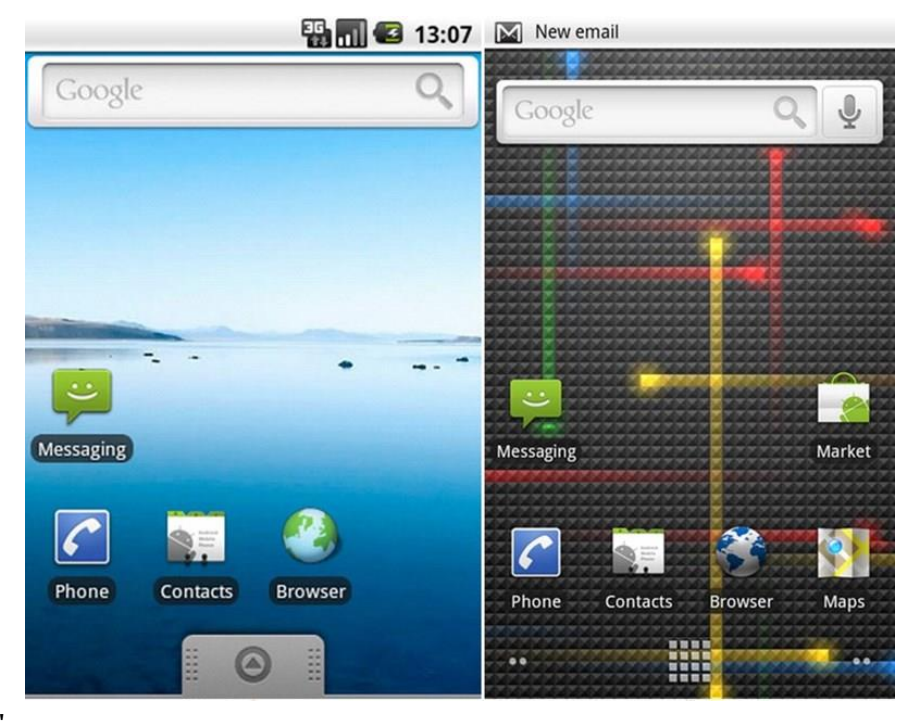

**รูปที่2.5** Android 2.0 – 2.1 Éclair (Interface)

ที่มำ : ออนไลน์ (https://mobile.kapook.com/view6511.html)

2.2.3.6 Android 2.2 Froyo

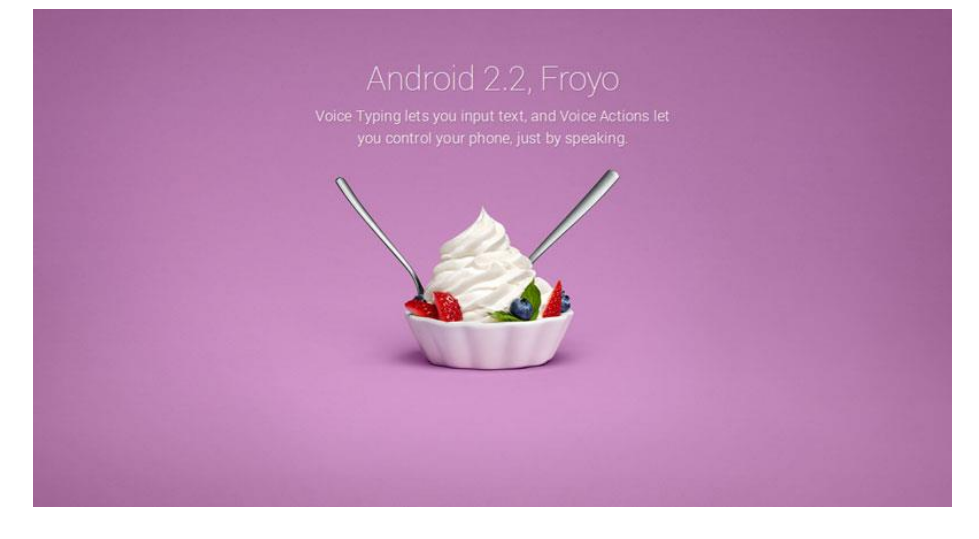

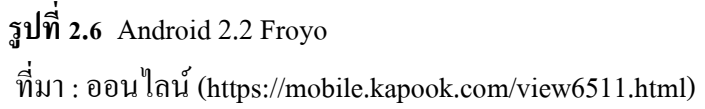

 กูเกิลได้ปล่อยอัปเดต Android 2.2 เมื่อวันที่ 20 พฤษภำคม 2010 โดยชื่อ Froyo น้ียอ่ มำจำก Frozen Yogurt เน้นกำรปรับปรุงด้ำนประสิทธิภำพให้ใช้งำนได้ลื่นไหลกว่ำเดิม พร้อมฟี เจอร์ใหม่ ๆ อย่ำง USB tethering และ Wi-Fi hotspot

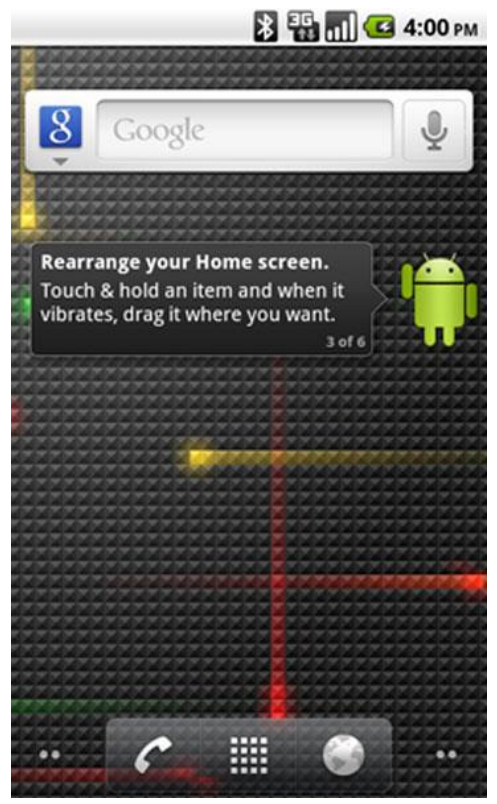

**รูปที่2.7** Android 2.2 Froyo (Interface)

ที่มำ : ออนไลน์ (https://mobile.kapook.com/view6511.html)

2.2.3.7 Android 2.3 Gingerbread

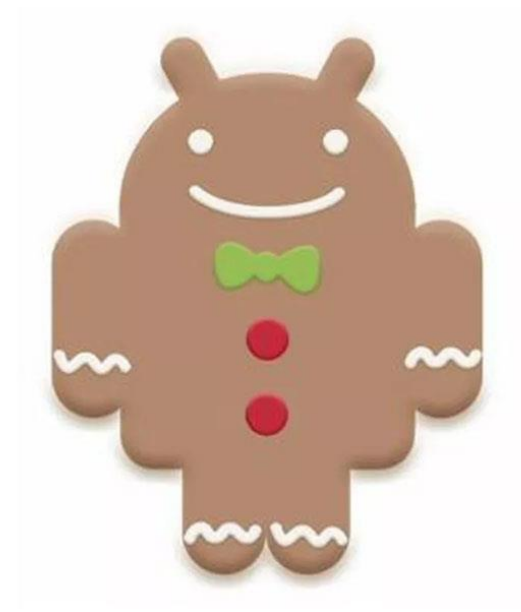

## **รูปที่2.8** Android 2.3 Gingerbread

ที่มำ : ออนไลน์ (https://mobile.kapook.com/view6511.html)

 เปิ ดตัวเมื่อวันที่ 6 ธันวำคม 2010 เป็นเวอร์ชนั่ ที่มีกำรปรับปรุงอินเทอร์เฟซให้ใช้งำนง่ำยและ ้ลื่นไหลมากขึ้น มี Download Manager สำหรับช่วยจัดการการดาวน์โหลด รองรับเซ็นเซอร์ Gyroscopes และ Barometers รวมทั้งเป็นเวอร์ชั่นแรกที่มี Easter egg ซ่อนเอาไว้

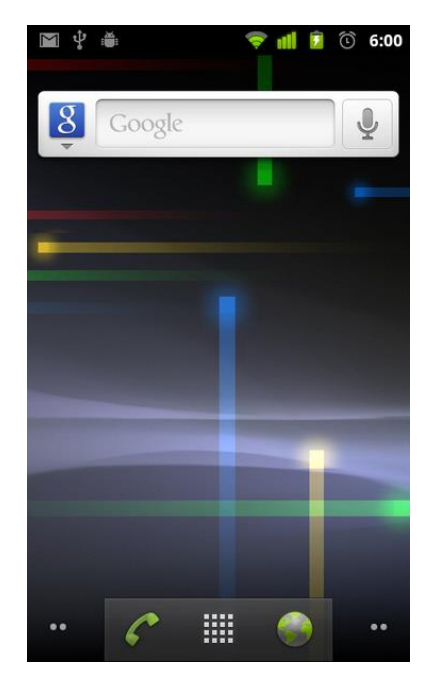

**รูปที่2.9** Android 2.3 Gingerbread (Interface)

ที่มำ : ออนไลน์ (https://mobile.kapook.com/view6511.html)

2.2.3.8 Android 3.0 – 3.2 Honeycomb

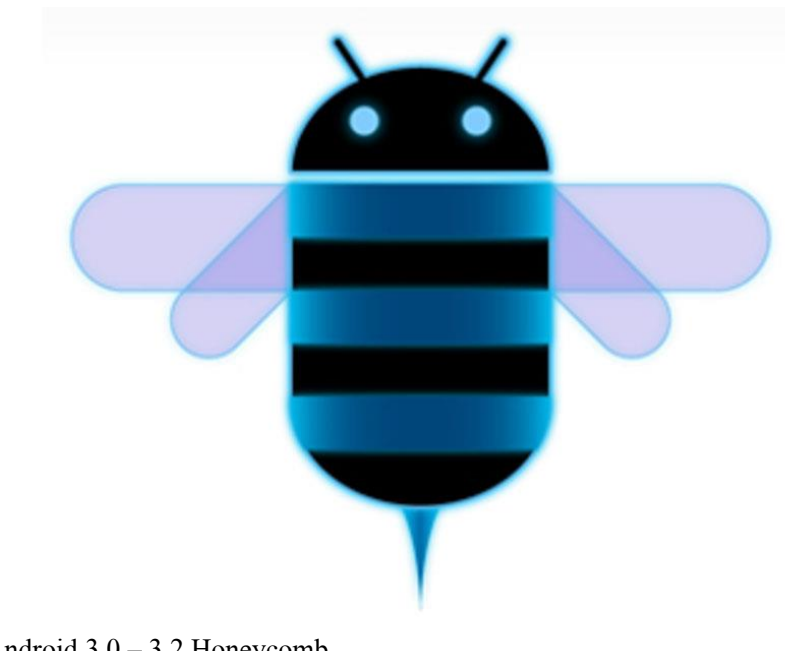

**รูปที่2.10** Android 3.0 – 3.2 Honeycomb ที่มำ : ออนไลน์ (https://mobile.kapook.com/view6511.html)

เปิดตัวเมื่อวันที่ 22 กุมภาพันธ์ 2011 เป็น Android เวอร์ชั่นที่พัฒนามาสำหรับแท็บเล็ต โดยเฉพาะ สำหรับแท็บเล็ตที่ได้ใช้ Android 3.0 เป็นรุ่นแรกก็คือ Motorola Xoom

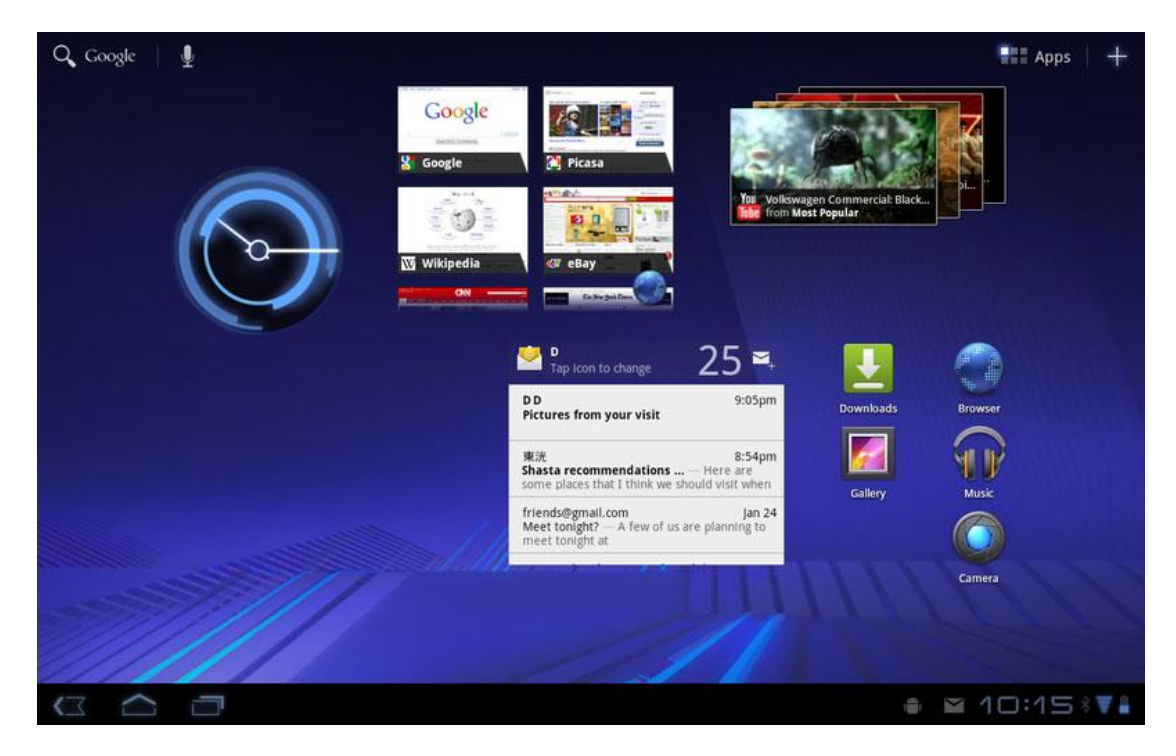

**รูปที่2.11** Android 3.0 – 3.2 Honeycomb (Interface) ที่มำ : ออนไลน์ (https://mobile.kapook.com/view6511.html)

#### 2.2.3.9 Android 4.0 Ice Cream Sandwich

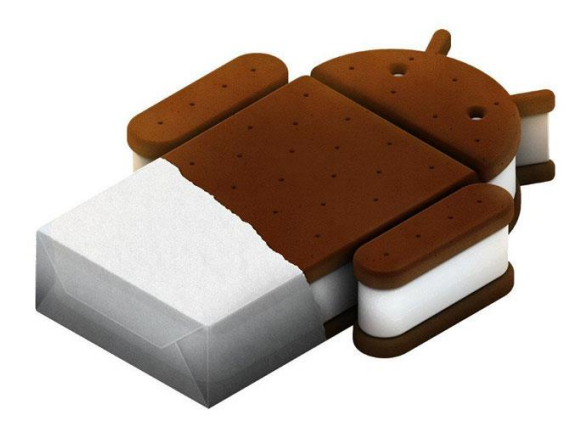

**รูปที่2.12** Android 4.0 Ice Cream Sandwich ที่มำ : ออนไลน์ (https://mobile.kapook.com/view6511.html)

 เปิ ดตัวเมื่อวันที่ 18 ตุลำคม 2011 โดยกูเกิลประกำศว่ำ Android 4.0 จะรองรับอุปกรณ์ทุกรุ่นที่ ก ำลังใช้ Android 2.3.x อยใู่ นขณะน้นั และเป็นเวอร์ชนั่ สุดทำ้ยที่รองรับ Adobe Flash ซ่ึงในฟีเจอร์น้ี ก็มีกำรปรับปรุงและเพิ่มฟีเจอร์ใหม่ๆ มำกมำยและเป็นเวอร์ชนั่ แรกสำ หรับมือถือรองรับปุ่ม Navigation หลักบนหน้ำจอเหมือนกับ Android 3.x แล้ว

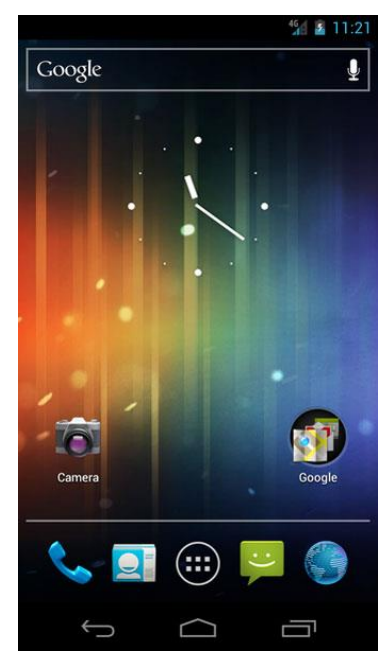

**รูปที่2.13** Android 4.0 Ice Cream Sandwich (Interface) ที่มำ : ออนไลน์ (https://mobile.kapook.com/view6511.html)

#### 2.2.3.10 Android 4.1 – 4.3 Jelly Bean

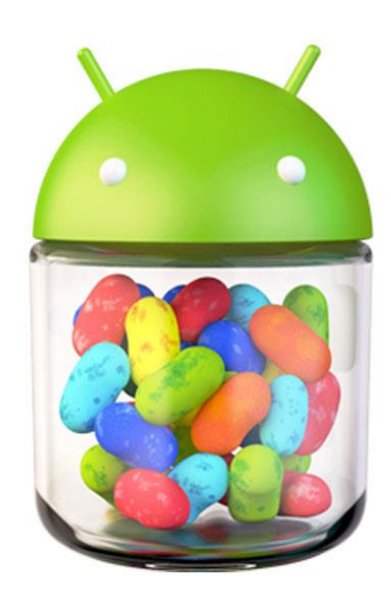

**รูปที่2.14** Android 4.1 – 4.3 Jelly Bean ที่มำ : ออนไลน์ (https://mobile.kapook.com/view6511.html)

 กูเกิลเปิ ดตัว Android 4.1 ในงำน Google I/O เมื่อวันที่ 27 มิถุนำยน 2012 โดยเวอร์ชนั่ น้ีได้ ้ เน้นไปที่การทำงานและประสิทธิภาพของอินเทอร์เฟซ ใช้งานได้ลื่นไหลมากขึ้น โดยอุปกรณ์รุ่น ี แรกที่ได้ใช้ Android 4.1 ก็คือแท็บเล็ต Nexus 7 ที่วางจำหน่ายในวันที่ 13 กรกฎาคม 2012

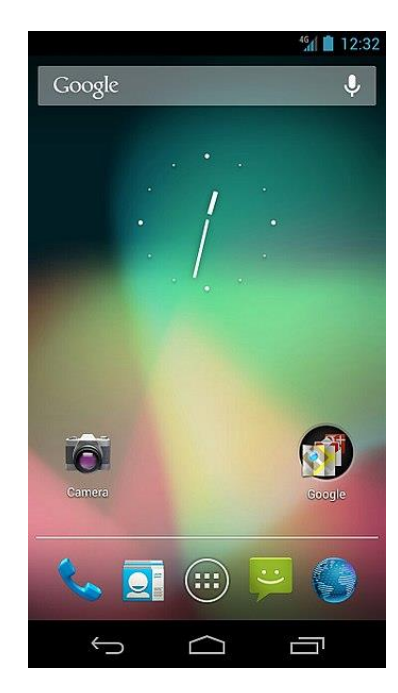

## **รูปที่2.15** Android 4.1 – 4.3 Jelly Bean (Interface)

ที่มำ : ออนไลน์ (https://mobile.kapook.com/view6511.html)

2.2.3.11 Android 4.4 Kitkat

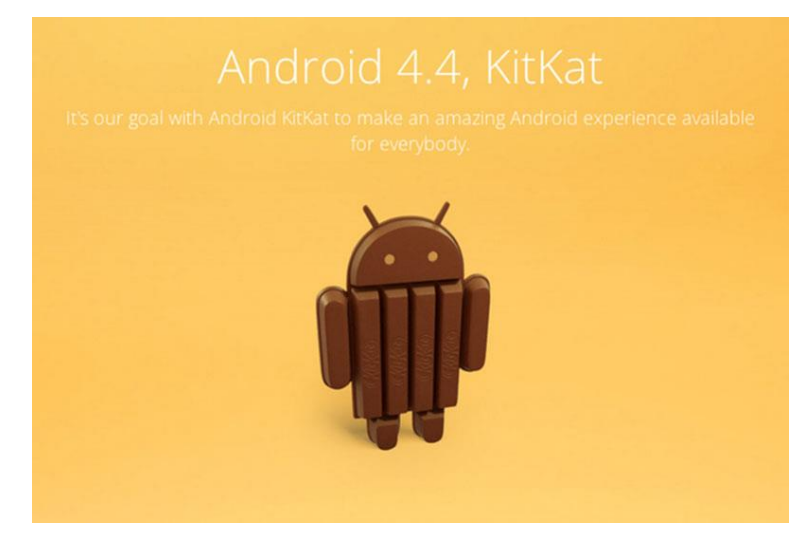

## **รูปที่2.16** Android 4.4 Kitkat

ที่มำ : ออนไลน์ (https://mobile.kapook.com/view6511.html)

 Android 4.4 เปิ ดตัวเมื่อวันที่ 3 กันยำยน 2013 ซึ่งในตอนแรกมีชื่อเรียกกันภำยในว่ำ Key Lime Pie แต่เนื่องจากเป็นขนมที่ค่อยได้รับความนิยมจึงถูกเปลี่ยนเป็น KitKat ในภายหลัง เป็น Android เวอร์ชั่นที่เหมาะสำหรับอุปกรณ์ที่มีแรม 512MB ขึ้นไป โดยก่อนเปิดตัวได้มีการคาดเดา กันว่ำ Android K จะเป็นเวอร์ชนั่ 5.0 แต่เมื่อเปิดตวัจริงก็กลำยเป็นเวอร์ชนั่ 4.4

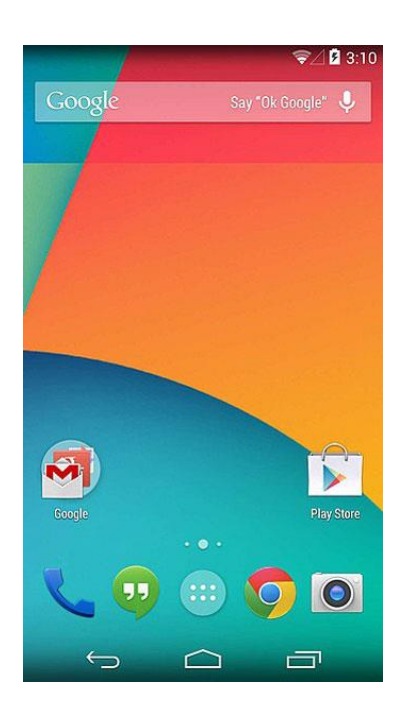
# **รูปที่2.17** Android 4.4 Kitkat (Interface)

ที่มำ : ออนไลน์ (https://mobile.kapook.com/view6511.html)

2.2.3.12 Android 5 Lollipop

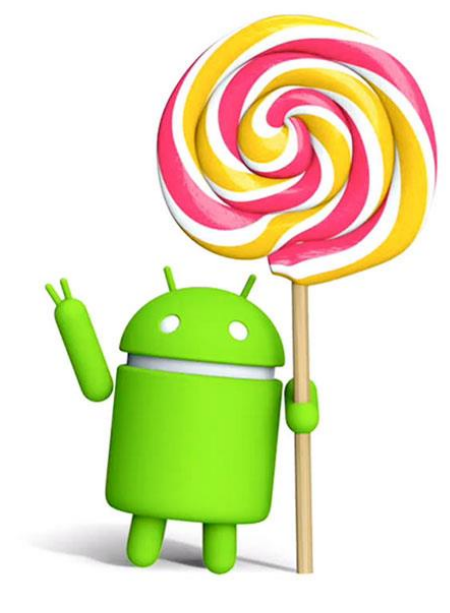

**รูปที่2.18** Android 5 Lollipop ที่มำ : ออนไลน์ (https://mobile.kapook.com/view6511.html)

ี เปิดตัวในงาน Google I/O เมื่อวันที่ 25 มิถุนายน 2014 และเริ่มปล่อยอัปเดตในวันที่ 12 พฤศจิกำยน 2014 มีกำรปรับเปลี่ยนดีไซน์อินเทอร์เฟซใหม่เป็ นแบบ Material Design เน้นดีไซน์ เรียบ ๆ สะอำดตำ ใช้งำนง่ำย พร้อมฟี เจอร์ใหม่อย่ำงกำรแสดงแจ้งเตือนในหน้ำจอ Lock Screen

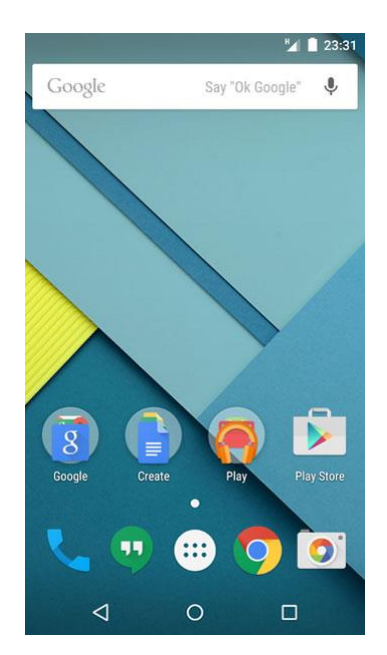

# **รูปที่2.19** Android 5 Lollipop (Interface)

ที่มำ : ออนไลน์ (https://mobile.kapook.com/view6511.html)

2.2.3.13 Android 6 Marshmallow

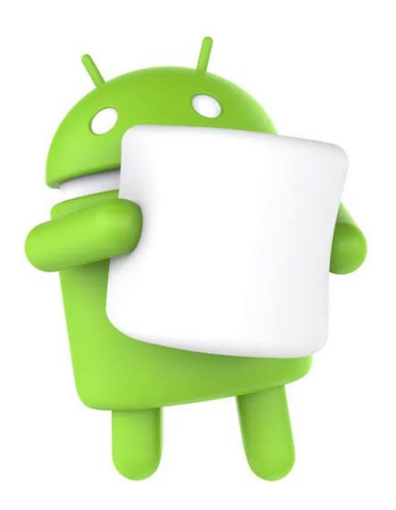

**รูปที่2.20** Android 6 Marshmallow

ที่มำ : ออนไลน์ (https://mobile.kapook.com/view6511.html)

 เปิ ดตัวในงำน Google I/O เมื่อวันที่ 28 พฤษภำคม 2015 โดยเริ่มทยอยทดสอบกบัอุปกรณ์ ี ตระกูล Nexus ก่อน และเริ่มปล่อยอัปเดตจริงในวันที่ 5 ตุลาคม 2015 ด้านอินเทอร์เฟซ ไม่ค่อยมี ควำมเปลี่ยนแปลงมำกนกั ส่วนใหญ่จะเป็นกำรปรับปรุงและเพิ่มฟีเจอร์ต่ำง ๆ รวมท้งัรองรับกำร สแกนลำยนิ้วมือและพอร์ต USB-C

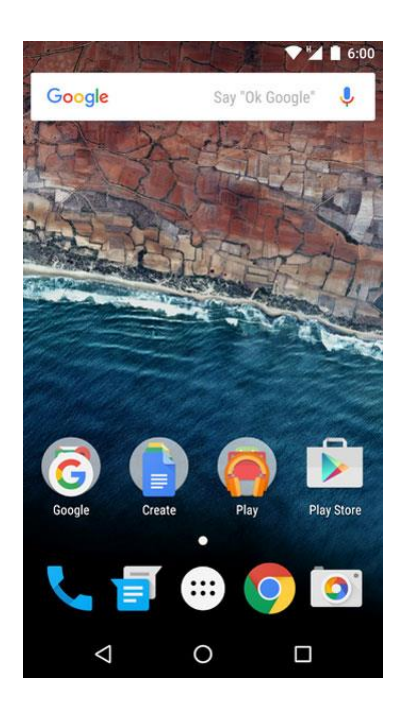

# **รูปที่2.21** Android6 Marshmallow (Interface)

ที่มำ : ออนไลน์ (https://mobile.kapook.com/view6511.html)

2.2.3.14 Android 7 Nougat

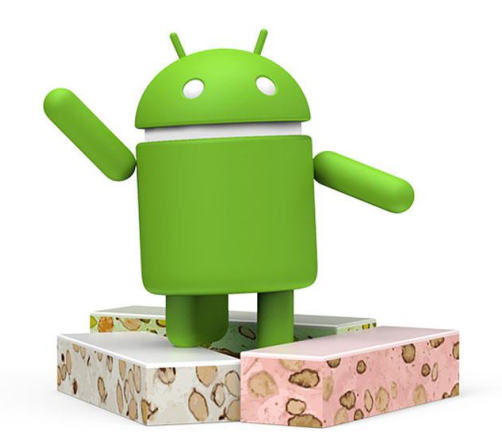

**รูปที่2.22** Android 7 Nougat

ที่มำ : ออนไลน์ (https://mobile.kapook.com/view6511.html)

กูเกิลเริ่มปล่อยอัปเดต Android 7 ในวันที่ 22 สิงหาคม 2016 โดยในเวอร์ชั่นนี้อินเทอร์เฟซ ยังคงคล้ายเวอร์ชั่นก่อนหน้า แต่มีการปรับปรุงและเพิ่มฟีเจอร์ต่าง ๆ รวมทั้งรองรับอีโมจิ Unicode 9.0

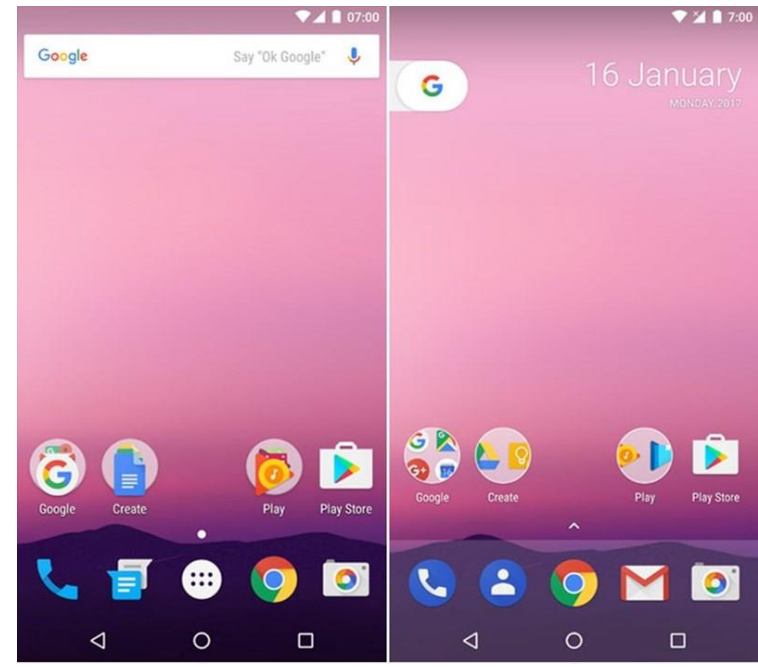

# **รูปที่2.23** Android 7 Nougat (Interface)

ที่มำ : ออนไลน์ (https://mobile.kapook.com/view6511.html)

2.2.3.15 Android 8 Oreo

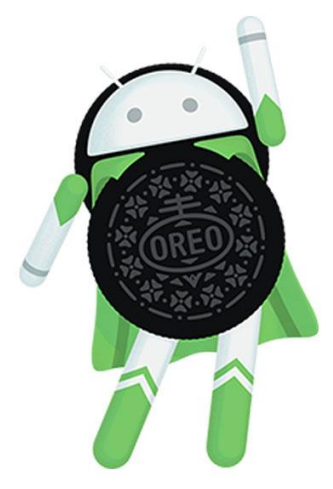

**รูปที่2.24** Android 8 Oreo

ที่มำ : ออนไลน์ (https://mobile.kapook.com/view6511.html)

 เปิ ดตัวเมื่อวันที่ 21 สิงหำคม 2017 ด้วยสโลแกน Smarter, faster, more powerful and sweeter than ever. (ฉลำดกว่ำ เร็วกว่ำ ทรงพลังกว่ำ และหวำนกว่ำที่ผ่ำนมำ) โดยฟีเจอร์เด่น ๆ ก็มีท้งักำร

ทำงานที่เร็วและลื่นไหลมากขึ้น รองรับ Picture-in-Picture สำหรับเปิดแอปฯ หน้าต่างเล็กซ้อนบน จอ และระบบรักษำควำมปลอดภัย Google Play Protect

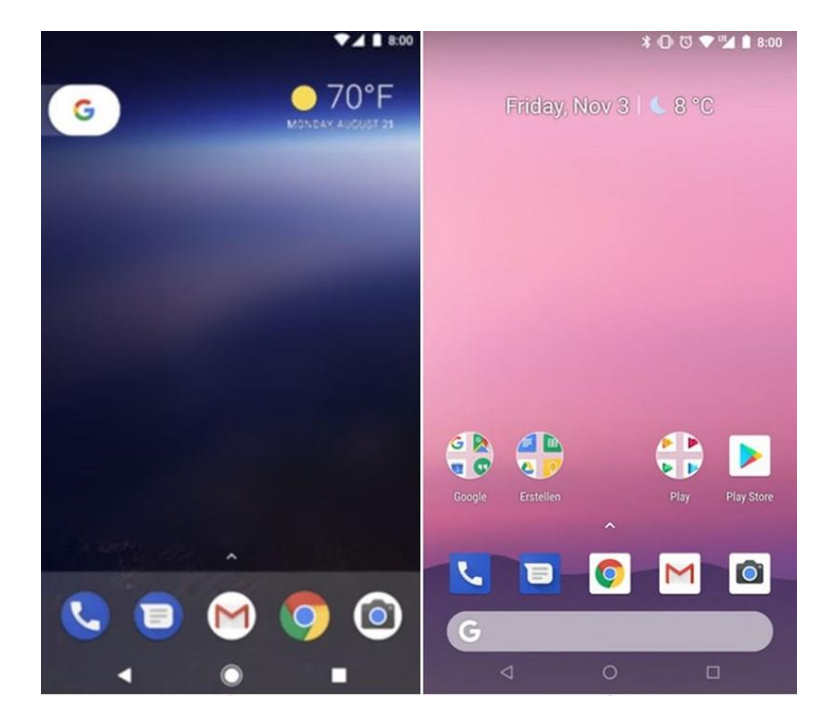

**รูปที่2.25** Android 8 Oreo (Interface)

ที่มำ : ออนไลน์ (https://mobile.kapook.com/view6511.html)

2.2.3.16 Android 9 Pie

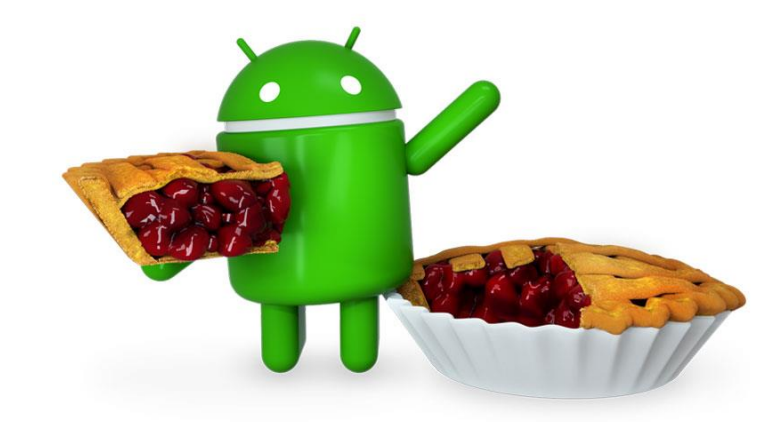

**รูปที่2.26** Android 9 Pie ที่มำ : ออนไลน์ (https://mobile.kapook.com/view6511.html)

ี เปิดตัวเมื่อวันที่ 6 สิงหาคม 2018 เป็น Android เวอร์ชั่นที่ชูจุดเด่นด้าน AI ที่ฉลาดมากขึ้น ทำงานได้เร็วขึ้น มอบประสบกรณ์การใช้งานที่ดียิ่งขึ้น ซึ่งมันจะเรียนรู้ลักษณะการใช้งานของผู้ใช้ แต่ละคน เพื่อปรับรูปแบบการทำงานให้เหมาะสมกับผู้ใช้ นอกจากนี้ก็ยังมีการปรับปรุง ้อินเทอร์เฟซให้สวยงามและทันสมัยขึ้น รองรับ Gesture ใช้งานได้สะดวกมากขึ้น

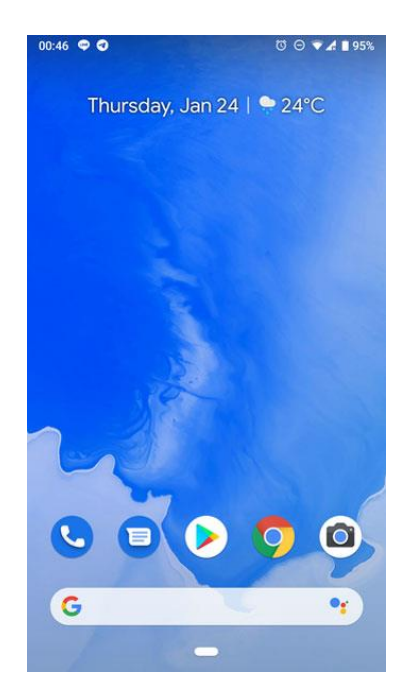

**รูปที่2.27** Android 9 Pie (Interface) ที่มำ : ออนไลน์ (https://mobile.kapook.com/view6511.html)

2.2.3.17 Android 10

![](_page_41_Figure_4.jpeg)

## **รูปที่2.28** Android 10

ที่มำ : ออนไลน์ (https://mobile.kapook.com/view6511.html)

 ในงำน Google I/O เมื่อวันที่ 8 พฤษภำคม 2019 กูเกิลได้เปิ ดตัว Android Q พร้อมเผยฟี เจอร์ ต่ำง ๆ ซ่ึงก็มีท้งักำรเพิ่มควำมเป็นส่วนตวัและควำมปลอดภยั รองรับมือถือพบัได้รองรับ 5G และ ฟี เจอร์ชำญฉลำดต่ำง ๆ และหลังจำกน้นัก็ไดป้ ระกำศชื่อเวอร์ชนั่ อยำ่ งเป็นทำงกำรวำ่ Android 10 ี ซึ่งถือเป็นการยติการตั้งชื่อเวอร์ชั่น Android จากชื่อขนมแบบเรียงตามตัวอักษรภาษาอังกฤษ นับตั้งแต่นี้เป็นต้นไป

### **2.3 ทฤษฎีระบบปฏิบัติการ IOS**

**ไอโอเอส** (ก่อนหน้ำน้ีใช้ชื่อ **ไอโฟนโอเอส**) คือระบบปฏิบัติกำรบนอุปกรณ์พกพำ [\(สมำร์ต](https://th.wikipedia.org/wiki/%E0%B8%AA%E0%B8%A1%E0%B8%B2%E0%B8%A3%E0%B9%8C%E0%B8%95%E0%B9%82%E0%B8%9F%E0%B8%99) <u>[โฟน](https://th.wikipedia.org/wiki/%E0%B8%AA%E0%B8%A1%E0%B8%B2%E0%B8%A3%E0%B9%8C%E0%B8%95%E0%B9%82%E0%B8%9F%E0%B8%99),[แท็บเล็ตคอมพิวเตอร์](https://th.wikipedia.org/wiki/%E0%B9%81%E0%B8%97%E0%B9%87%E0%B8%9A%E0%B9%80%E0%B8%A5%E0%B9%87%E0%B8%95%E0%B8%84%E0%B8%AD%E0%B8%A1%E0%B8%9E%E0%B8%B4%E0%B8%A7%E0%B9%80%E0%B8%95%E0%B8%AD%E0%B8%A3%E0%B9%8C)</u>) พัฒนาและจำหน่ายโดย<u>แอปเปิล (บริษัท)</u> เปิดตัวครั้งแรกในปี ค.ศ. ่ 2007 เพื่อใช้บนไอโฟน และได้มีการพัฒนาเพิ่มเติมเพื่อใช้บนอปกรณ์พกพาอื่น ๆ ของแอปเปิล เช่น [ไอพอดทัช](https://th.wikipedia.org/wiki/%E0%B9%84%E0%B8%AD%E0%B8%9E%E0%B8%AD%E0%B8%94%E0%B8%97%E0%B8%B1%E0%B8%8A) (ในเดือนกันยำยน ค.ศ. 2007),[ไอแพด](https://th.wikipedia.org/wiki/%E0%B9%84%E0%B8%AD%E0%B9%81%E0%B8%9E%E0%B8%94) (ในเดือนมกรำคม ค.ศ. 2010),[ไอแพด](https://th.wikipedia.org/wiki/%E0%B9%84%E0%B8%AD%E0%B9%81%E0%B8%9E%E0%B8%94_%E0%B8%A1%E0%B8%B4%E0%B8%99%E0%B8%B4)  ้<u>[มินิ](https://th.wikipedia.org/wiki/%E0%B9%84%E0%B8%AD%E0%B9%81%E0%B8%9E%E0%B8%94_%E0%B8%A1%E0%B8%B4%E0%B8%99%E0%B8%B4)</u> (พฤศจิกายน ค.ศ. 2012) และ <u>แอปเปิลทีวี</u> รุ่นที่ 2 (ในเดือนกันยายน ค.ศ. 2010) ใอโอเอสแตกต่างจาก <u>วินโควส์โฟน</u>ของ<u>ไมโครซอฟท์</u>และ<u>แอนครอยด์ (ระบบปฏิบัติการ)</u>ของ<u>กูเกิล</u> ตรงที่แอปเปิลไม่ ้อนุญาตให้นำไอโอเอสไปติดตั้งบนอุปกรณ์ที่ไม่ใช่อุปกรณ์ของแอปเปิล ในเดือนสิงหาคม ค.ศ. 2013 แอปสโตร์ของแอปเปิ ลมีแอปพลิเคชันมำกกว่ำ 2.1 ล้ำน แอปพลิเคชัน และ 1 ล้ำนแอพที่ออกแบบ ี มาเพื่อ <u>[ไอแพด](https://th.wikipedia.org/wiki/%E0%B9%84%E0%B8%AD%E0%B9%81%E0%B8%9E%E0%B8%94)</u> แอปพลิเคชันเหล่านี้มียอดดาวโหลดน์รวมกันมากกว่า 1.3 แสนล้านครั้ง ไอโอเอสมี ส่วนแบ่ง 28% ของส่วนแบ่งระบบปฏิบัติกำรบนอุปกรณ์พกพำในไตรมำสที่ 3 ของปี ค.ศ. 2018 ซึ่ง ูเป็นรองจากแอนดรอยของกูเกิลเท่านั้น ในเดือนมิถุนายน ค.ศ. 2012 ใอโอเอสมีส่วนแบ่งคิดเป็น 65% ของกำรบริโภคข้อมูลบนอุปกรณ์พกพำ (ซึ่งรวม [ไอพอดทัช](https://th.wikipedia.org/wiki/%E0%B9%84%E0%B8%AD%E0%B8%9E%E0%B8%AD%E0%B8%94%E0%B8%97%E0%B8%B1%E0%B8%8A) และ [ไอแพด](https://th.wikipedia.org/wiki/%E0%B9%84%E0%B8%AD%E0%B9%81%E0%B8%9E%E0%B8%94)) ในกลำงปี ค.ศ. ่ 2012 มีอุปกรณ์ไอโอเอสมากกว่า 410 ล้านเครื่องที่เปิดใช้งาน จากการอ้างอิงจากงานแถลงเปิดตัว ต่อสื่อโดยแอปเปิลใน วันที่ 12 กันยายน ค.ศ. 2012 มีอุปกรณ์ใอโอเอส 400 ล้านตัวที่จำหน่ายไป แล้วในเดือนมิถุนำยน ค.ศ. 2012

[ส่วนต่อประสำนกับผู้ใช้](https://th.wikipedia.org/wiki/%E0%B8%AA%E0%B9%88%E0%B8%A7%E0%B8%99%E0%B8%95%E0%B9%88%E0%B8%AD%E0%B8%9B%E0%B8%A3%E0%B8%B0%E0%B8%AA%E0%B8%B2%E0%B8%99%E0%B8%81%E0%B8%B1%E0%B8%9A%E0%B8%9C%E0%B8%B9%E0%B9%89%E0%B9%83%E0%B8%8A%E0%B9%89)(user interface) ของไอโอเอสมีพ้ืนฐำนแนวคิดมำจำก "กำรควบคุม โดยตรง" (direct manipulation) ด้วยการใช้<u>มัลติทัช</u> องค์ประกอบของการควบคุมก็คือการใช้นิ้ว ี่ เลื่อน, สวิทช์ และปุ่ม เพื่อเป็นการควบคุมอุปกรณ์รวมถึงท่าทางอย่างอื่น เช่น การนำนิ้วมือ (มากกว่าสองนิ้ว) บีบเข้าหาศูนย์กลาง (swipe), แตะเบา ๆ (tap), การนำนิ้วสองนิ้วบีบเขาหา ี ศูนย์กลาง (pinch), การนำนิ้วสองนิ้วกางออกจากศูนย์กลาง (reverse pinch) ซึ่งทั้งหมดนี้มี ควำมหมำยที่เจำะจงในบริบทต่ำง ๆ ของไอโอเอสและถือเป็ นกำรใช้งำนแบบส่วนต่อประสำนกับ ผู้ใช้แบบมัลติทัช ภายในอุปกรณ์ที่ติดตั้งใอโอเอสจะมีเซนเซอร์ตรวจจับการเคลื่อนใหวเพื่อใช้กับ ้ บางแอปพลิเคชันเพื่อตอบสนองการสั่นของอุปกรณ์ หรือการหมุนอุปกรณ์ที่คำนวณในรูปแบบสามมิติ

<u>ไอโอเอสมีต้นกำเนิดมาจา[กแมคโอเอสเท็นซ](https://th.wikipedia.org/wiki/%E0%B9%81%E0%B8%A1%E0%B8%84%E0%B9%82%E0%B8%AD%E0%B9%80%E0%B8%AD%E0%B8%AA%E0%B9%80%E0%B8%97%E0%B9%87%E0%B8%99)ึ่งได้ราก</u>ฐานมาจากดาร์วินและแอปพลิเคชัน เฟรมเวริค์ต่าง ๆ ใอโอเอสคือรุ่นพกพาของ<u>แมคโอเอสเท็น</u>ที่ใช้บนคอมพิวเตอร์ของแอปเปิล

รุ่นหลักของไอโอเอสจะมีการเปิดตัวทุก ๆ ปี จนถึงปัจจุบันนี้ ได้มีการปล่อยตัว iOS 12 ซึ่ง เป็ นรุ่นล่ำสุดในวันที่ 17 กันยำยน พ.ศ. 2561 ในงำน [WWDC](https://th.wikipedia.org/wiki/%E0%B8%94%E0%B8%B1%E0%B8%9A%E0%B9%80%E0%B8%9A%E0%B8%B4%E0%B8%A5%E0%B8%A2%E0%B8%B9%E0%B8%94%E0%B8%B1%E0%B8%9A%E0%B9%80%E0%B8%9A%E0%B8%B4%E0%B8%A5%E0%B8%A2%E0%B8%B9%E0%B8%94%E0%B8%B5%E0%B8%8B%E0%B8%B5) ปี พ.ศ. 2561

### 2.3.1 ประวัติของ IOS

ระบบปฏิบัติการ ไอโอเอส (iOS) มีชื่อเดิมว่า iPhone OS เริ่มต้นด้วยการเปิดตัวของ iPhone เมื่อวันที่ 29 มิถุนายน 2550 ระบบปฏิบัติการไอโอเอส (iOS) เป็นระบบปฏิบัติการสำหรับสมาร์ท โฟน (Smartphone) ของแอปเปิล โดยเริ่มต้นพัฒนาสำหรับใช้ในโทรศัพท์ iPhone และได้พัฒนาต่อ ใช้สำหรับ iPot Touch และiPad โดยระบบปฏิบัติการนี้สามารถเชื่อมต่อไปยังแอ็ปสตอร์สำหรับการ เข้ำถึงถึงแอพพลิเคชั่น(Application) มำกกว่ำ 300,000 ตัว ซึ่ งมีกำรดำวน์โหลดไปมำกกว่ำห้ำ พันล้านครั้ง แอปเปิลได้มีการพัฒนาปรับปรุงสำหรับ iPhone, iPad และ iPod Touch ผ่านทางระบบ iTunes คือโปรแกรมฟรี ส ำหรับ Mac และ PC ใชดู้หนงัฟังเพลงบนคอมพิวเตอร์รวมท้งัจดัระเบียบ และ sync ทุกๆอย่าง และเป็นร้านขายความบันเทิงบนคอมพิวเตอร์, บน iPod touch, iPhone และ ี iPad ที่มีทุกๆอย่างสำหรับคุณ ในทุกที่และทุกเวลา พัฒนาระบบรักษาความปลอดภัยให้มีความเป็น เลิศ ซ่ึงน้ีคือขอ้ไดเ้ปรียบ เมื่อเทียบกบัคู่แข่ง

## 2.3.2 รุ่นของ IOS

## 2.3.2.1 ระบบปฏิบัติการไอโอเอส (iOS) 1.x เริ่มต้นปล่อย OS เข้าสู่ตลาด

2.3.2.2 ระบบปฏิบัติกำรไอโอเอส (iOS) 2.x เป็ นกำรปล่อย ระบบปฏิบัติกำรไอโอเอส (iOS) รุ่นที่สอง ที่ใช้ใค้กับการเปิดตัวของ iPhone 3G โดยอุปกรณ์ที่ใช้ 1.x จะเลื่อนไปรุ่นนี้ รุ่นของ OS ที่จะแนะน ำที่ AppStore ท ำให้สำมำรถใช้ได้กับ iPhoneและ iPod Touchแต่หลังจำกที่มี อพั เกรดคร้ังใหญ่ใน ระบบปฏิบัติกำรไอโอเอส(iOS) 4 Appleได้ยกเลิกระบบปฏิบัติกำรไอโอเอส (iOS) 2 เป็นที่เรียบร้อยแล้ว โดย iPhone และ iPod Touch ที่ใช้ระบบปฏิบัติการ ระบบปฏิบัติการ ไอ โอเอส (iOS) 2 นั้นจะไม่สามารถเข้าไปใช้งาน App Store ได้ ซึ่งสำหรับผู้ที่ใช้ iPod Touch รุ่นเก่าที่ ไม่ได้ปรังปรุงระบบปฏิบัติกำรไอโอเอส (iOS) 3.0 น้นัจะไม่สำมำรถใชง้ำน AppStore ได้

2.3.2.3 ระบบปฏิบัติกำรไอโอเอส (iOS) 3.x ใช้ได้กับ iPhone 3GS มันถูกปล่อยออกเมื่อ 17 มิถุนายน 2552 รุ่นนี้จะเพิ่มคุณสมบัติที่ต้องการมากขึ้น อุปกรณ์ที่ใช้ 2.x ถูกอัพเกรคเป็น ระบบปฏิบัติการไอโอเอส (iOS) 3.xนี้ สำหรับการสนับสนุน ระบบปฏิบัติการไอโอเอส (iOS)3 ของ Apple นั้นจะสิ้นสุดลงเมื่อถึงปีหน้าที่ ระบบปฏิบัติการไอโอเอส (iOS)5 ได้ทำการเปิดตัว และเมื่อ ระบบปฏิบัติกำรไอโอเอส (iOS)5 ได้ทำ กำรเปิดตัวน้ันก็คงจะเป็นจุดจบของ iPhoneและ iPod Touch รุ่นที่ไม่สามารถอัพเกรคเป็น ระบบปฏิบัติการไอโอเอส (iOS)4 ได้

2.3.2.4 ระบบปฏิบัติกำรไอโอเอส (IOS) 4.xระบบปฏิบัติกำรไอโอเอส (iOS) 4 มีกำร ใหบ้ ริกำรแก่ประชำชนสำ หรับ iPhoneและiPod touch เมื่อ21 มิถุนำยน 2554 น้ีเป็นคร้ังแรก ปล่อย iOS ที่สำคัญที่สนับสนุนสำหรับอุปกรณ์บางอย่าง คือ iPhone 3G และ iPhone 4, 3GS iPhone, iPod และ iPod touch 4 สำหรับ iPad ได้ถูกเพิ่มเข้ามาด้วยการเปิดตัวของ ระบบปฏิบัติการ ไอโอเอส(IOS) 4.2.1 เมื่อ22 พฤศจิกำยน 2554

2.3.2.5 ระบบปฏิบัติกำรไอโอเอส (iOS) 5.x แอปเปิ ลประกำศเปิ ดตัวระบบปฏิบัติกำรใหม่ ระบบปฏิบัติกำรไอโอเอส (iOS) 5.0ข้ึนมำ โดยมีฟี เจอร์ใหม่ร่วม 200รำยกำร ระบบปฏิบัติกำร ระบบปฏิบัติกำรไอโอเอส (iOS) 5จะพร้อมให้ดำวน์โหลดไปติดต้ังได้ในช่วงประมำณเดือน กันยำยน 2554อุปกรณ์ที่จะสำมำรถติดต้งัระบบปฏิบตัิกำร ระบบปฏิบัติกำรไอโอเอส (iOS)เวอร์ ชั่น 5 นี้ ได้แก่ iPhone 4 ,iPhone 3GS ,iPad 2 ,iPad, iPod touch 4 ,iPod touch 3 โดยมีความโดดเด่น คือระบบ iCloud ซึ่งเป็ นระบบซิงก์ข้อมูลอัตโนมัติแบบไร้สำยระหว่ำงอุปกรณ์ต่ำงๆผ่ำนศูนย์ข้อมูล ของ Apple ซึ่งให้บริการฟรี เช่น iTunes wifi sync ทำการซิงก์ข้อมูลกับโปรแกรม iTunes โดยไม่ ้ต้องต่อสาย และสามารถทำการซิงก์อัตโนมัติขณะไม่ใช้งานเครื่อง , Airplay mirror ส่งภาพจาก

หน้าจอไปปรากฏบนหน้าจอทีวีใหญ่ผ่านเครื่อง , Apple TV PC free ไม่ต้องต่ออุปกรณ์เข้ากับ ึ คอมพิวเตอร์เพื่อใช้งาน เช่นเมื่อซื้ออุปกรณ์มาใหม่ สามารถเปิดใช้งานได้เลยไม่ต้องต่อเข้าซิงก์กับ คอมพิวเตอร์ที่มีiTunesอีก นอกจำกน้ียงัสนับสนุนกำรดำวน์โหลดอพเดทโปรแกรมและระบบ ั แบบไร้สำย หรือ OTA โดยไม่ต้องต่ออุปกรณ์เข้ำกับคอมพิวเตอร์, สนับสนุนกำรอัพเดทโปรแกรม ู แบบ Delta update คือการดาวน์โหลดเฉพาะสิ่งที่เปลี่ยนไปจากโปรแกรมเวอร์ชันเดิมโดยไม่ต้อง โหลดใหม่หมดท้งัโปรแกรม ช่วยลดระยะเวลำกำรดำวน์โหลด

2.3.2.6 ระบบปฏิบัติกำรไอโอเอส (iOS) 6.x iOS6ได้ประกำศเมื่อ11 มิถุนำยน 2012 ณ ของ Apple WWDC เหตุการณ์ปราศรัย 2012 มีอยู่มากกว่า 200 คุณสมบัติใหม่ใน iOS 6 ได้แก่ หน้า ี ซอฟต์แวร์ทำแผนที่แอปเปิลใหม่ เปิดโดยเปิดนำร่องการจราจรและสะพานลอย, สิริสนับสนุนiPad Generation, 3กีฬำภำพยนตร์และร้ำนอำหำรของ Facebook บูรณำกำร (คล้ำยกับTwitte rบูรณำกำร ใน iOS5)โพสต์โดยตรงไปยัง Facebook,รำยชื่อ, ปฏิทิน Appsและชอบและเพลงที่ใช้ร่วมกันภำพ Stream สิ่งอำ นวยควำมสะดวก App โทรศัพท์ใหม่, iCloudแท็บใน Safari , สิ่งอำ นวยควำมสะดวก Accessablity ใหม่

ที่มำ : ออนไลน์ (https://beerkung.wordpress.com/ระบบปฏิบัติกำรรุ่นล่ำส/ระบบปฏิบัติกำร-ios/)

#### **2.3.3 เวอร์ชั่นต่าง ๆ ของ IOS**

2.3.3.1 iOS 1 (iPhone OS)

![](_page_46_Picture_0.jpeg)

**รูปที่2.29** iOS 1 (iPhone OS) ที่มำ : ออนไลน์ (https://mobile.kapook.com/view6511.html

 ส ำหรับ iOS 1 ถูกเปิดตวัคร้ังแรกที่งำน Macworld วันที่ 9 มกรำคม 2007 พร้อมกับ iPhone รุ่น ี แรก และหลังจากนั้นก็ออกวางจำหน่ายพร้อม iPhone วันที่ 29 มิถุนายน 2007 สำหรับ iOS 1 มา พร้อมฟี เจอร์เด่น ๆ เช่น ระบบสัมผัสแบบมัลติทัช, voicemail, ท่องเว็บผ่ำน Safari และดู YouTube แต่ iOS 1 ไม่ได้ฟรีส ำหรับผู้ใช้งำน iPod touch จะต้องจ่ำยเงิน \$19.99 หรือประมำณ 690 บำท เพื่ออัปเดตเป็น iOS 1

2.3.3.2 iOS 2 (iPhone OS)

![](_page_47_Picture_0.jpeg)

**รูปที่2.30** iOS 2 (iPhone OS) ที่มำ : ออนไลน์ (https://mobile.kapook.com/view6511.html

 เปิดตวัคร้ังแรกที่งำน WWDC 2008 (วันที่ 9 มิถุนำยน 2008) และหลงัจำกน้นัก็ออกวำง จ ำหน่ำยพร้อม iPhone 3G วันที่ 11 กรกฎำคม 2008 โดยมีฟี เจอร์เด่น ๆ เช่น App Store, แผนที่ พร้อม GPS และระบบแจ้งเตือนอีเมลและเหมือนเช่นเคยผู้ใช้ iPhone สำมำรถอัปเดตได้ฟรี แต่ผู้ใช้ iPod touch จะต้องจ่ำยเงิน \$9.95 หรือประมำณ 390 บำท เพื่ออัปเดต iOS 2.x

![](_page_48_Picture_0.jpeg)

**รูปที่2.31** iOS 3 (iPhone OS)

ที่มำ : ออนไลน์ (https://mobile.kapook.com/view6511.html

 เปิดตวัคร้ังแรกที่งำน WWDC 2009 (วันที่ 8 มิถุนำยน 2009) และหลงัจำกน้นัก็ออกวำง จำหน่ายพร้อม iPhone 3GS วันที่ 19 มิถุนายน 2009 สำหรับเวอร์ชั่นนี้มาพร้อมฟีเจอร์เด่น ๆ อย่าง Voice Control, สำมำรถคัดลอกและวำงข้อควำม และส่ง MMS ได้ เหมือนเช่นเคยผู้ใช้ iPhone สำมำรถอัปเดตได้ฟรี แต่ผู้ใช้ iPod touch จะต้องจ่ำยเงิน \$9.95 หรือประมำณ 390 บำท เพื่ออัปเดต  $\frac{1}{10}$  iOS 3.0 - 3.1 และ \$4.95 หรือประมาณ 169 บาท สำหรับอัปเดต iOS 3.2

![](_page_49_Picture_1.jpeg)

# **รูปที่2.32** iOS 4

ที่มำ : ออนไลน์ (https://mobile.kapook.com/view6511.html

ถือว่าเป็นระบบปฏิบัติการรุ่นแรกของแอปเปิล ที่เปลี่ยนชื่อเรียกจาก iPhone OS มาเป็น iOS โดย iOS 4 เปิดตวัคร้ังแรกที่งำน WWDC 2010 (วันที่ 7 มิถุนำยน 2010) หลงัจำกน้นัก็ออกวำง จ ำหน่ำยพร้อม iPhone 4 วันที่ 21 มิถุนำยน 2010 และมีฟี เจอร์ใหม่ ๆ ที่น่ำสนใจมำกมำย เช่น Multitasking, โฟลเดอร์, FaceTime, iBook และ iOS 4.2.1 เป็ นรุ่นแรกรองรับกำรใช้งำนบน iPad ิ มาถึงเวอร์ชั่นนี้ทุกอุปกรณ์ iOS ของแอปเปิล สามารถอัปเดตได้ฟรี

![](_page_50_Picture_1.jpeg)

# **รูปที่2.33** iOS 5

ที่มำ : ออนไลน์ (https://mobile.kapook.com/view6511.html

 เปิ ดตัวพร้อม iPhone 4S ที่งำน WWDC 2011 (วันที่ 6 มิถุนำยน 2011) และหลงัจำกน้นัก็ ืออกวางจำหน่ายพร้อม iPhone 4S วันที่ 12 ตุลาคม 2011 มาพร้อมฟีเจอร์ใหม่ที่น่าสนใจหลายอย่าง เช่น Siri, iCloud, Notification Center, iMessage, Reminders และ Newsstand เป็นต้น

2.3.3.6 iOS 6

![](_page_51_Picture_1.jpeg)

**รูปที่2.34** iOS 6

ที่มำ : ออนไลน์ (https://mobile.kapook.com/view6511.html

 เปิ ดตัวพร้อม iPhone 5 และ iPad mini ที่งำน WWDC 2012 (วันที่ 11 มิถุนำยน 2012) และ ื่ออกวางจำหน่ายพร้อม iPhone 5 วันที่ 19 กันยายน 2012 สำหรับฟีเจอร์ใหม่ที่มาพร้อม iOS 6 เช่น กำรเปลี่ยนไปใช้ระบบแผนที่ของแอปเปิลเอง, สำมำรถ Facetime ผ่ำนระบบเซลลูลำร์, ถ่ำยภำพ แบบพำโนรำมำ, คีย์บอร์ดภำษำไทยแบบ 4 แถว, Passbook, อินทิเกรท Facebook, รองรับ LTE และ แอปฯ นาฬิกาสำหรับ iPad

2.3.3.7 iOS 7

![](_page_52_Picture_1.jpeg)

**รูปที่2.35** iOS 7

ที่มำ : ออนไลน์ (https://mobile.kapook.com/view6511.html

 อีกก้ำวส ำคัญของแอปเปิ ล ที่มีกำรยกเครื่องเปลี่ยนดีไซน์ของ iOS ใหม่ท้งัหมด เปิดตวัคร้ัง แรกที่งำน WWDC 2013 (วันที่ 10 มิถุนำยน 2013) และปล่อยให้อัปเดตวันที่ 18 กันยำยน 2013 โดย ผู้ที่รับหน้าที่ดูแลการปรับโฉม iOS 7 ครั้งนี้ ก็คือ Jonathan Ive เปลี่ยนมาใช้ดีไซน์แบบ Flat Design, ไอคอนใหม่ท้งัหมด, มี Control Center, AirDrop, Photos, iTunes Radio และ CarPlay

2.3.3.8 iOS 8

![](_page_53_Picture_1.jpeg)

**รูปที่2.36** iOS 8

ที่มำ : ออนไลน์ (https://mobile.kapook.com/view6511.html

 ส ำหรับ iOS 8 เปิดตวัคร้ังแรกที่งำน WWDC 2014 (วันที่ 2 มิถุนำยน 2014) และปล่อยให้อัป ี เดตวันที่ 17 กันยายน 2014 พร้อมการเปิดตัว iPhone 6, 6 Plus และ iPad Air 2 โดยหน้าตาต่าง ๆ ของ iOS 8 ยังคงเหมือนกับ iOS 7 แต่ปรับปรุงประสิทธิภาพการทำงานให้ดีขึ้นกว่าเดิม รวมถึงเพิ่ม ฟี เจอร์กำรใช้งำนต่ำง ๆ เข้ำมำอีกอย่ำงมำกมำย เช่น iCloud Drive, Apple Pay, Apple Music, QuickType, Family Sharing และแอปฯ Health เป็นต้น

2.3.3.9 iOS 9

![](_page_54_Picture_1.jpeg)

**รูปที่2.37** iOS 9

ที่มำ : ออนไลน์ (https://mobile.kapook.com/view6511.html

 เปิดตวัคร้ังแรกที่งำน WWDC 2015 (วันที่ 8 มิถุนำยน 2015) และปล่อยให้อัปเดตวันที่ 16 ้กันยายน 2015 สำหรับเวอร์ชั่นนี้เน้นปรับปรุงเพิ่มประสิทธิภาพการใช้งานให้ดีขึ้นกว่าเดิม รวมถึง เปลี่ยนแปลงและเพิ่มฟีเจอร์ใหม่ที่ช่วยใหผ้ใู้ชส้ะดวกสบำยมำกข้ึน โดยฟีเจอร์หลำย ๆ อยำ่ งเรียนรู้ จำกพฤติกรรมผใู้ชง้ำน เพื่อตอบสนองสิ่งที่ผใู้ชง้ำนตอ้งกำรมำกที่สุด โดยฟีเจอร์ใหม่ที่มำพร้อม iOS 9 เช่น Siri มีความแม่นยำและทำงาน ได้รวดเร็วกว่าเดิม, รองรับการใช้งาน 2 หน้าจอสำหรับ iPad, เพิ่มแอปฯ News, ปรับปรุงแอปฯ Note, Spotlight ใหส้ ำมำรถคน้ หำสิ่งต่ำง ๆ ไดม้ ำกข้ึน

2.3.3.10 iOS 10

![](_page_55_Picture_1.jpeg)

**รูปที่2.38** iOS 10

ที่มำ : ออนไลน์ (https://mobile.kapook.com/view6511.html

 เปิดตวัคร้ังแรกที่งำน WWDC 2016 (วันที่ 13 มิถุนำยน 2016) และปล่อยให้อัปเดตวันที่ 13 ึ กันยายน 2016 แอปเปิลบอกว่า iOS 10 มาพร้อมการปรับปรุงครั้งใหญ่ ภายในงานได้พูดถึง 10 ฟี เจอร์หลัก ๆ ที่มีกำรเปลี่ยนแปลงหลำย ๆ อย่ำง เช่น อินเทอร์เฟซมีกำรปรับเปลี่ยนใหม่ให้ดู ี สวยงามขึ้นกว่าเดิม, ระบบแจ้งเตือนแบบใหม่, 3D Touch ที่ใช้งานได้หลากหลายขึ้น, รีดีไซน์แอปฯ Apple Maps, Apple Music และ News เป็นต้น

2.3.3.11 iOS 11

![](_page_56_Picture_1.jpeg)

**รูปที่2.39** iOS 11

ที่มำ : ออนไลน์ (https://mobile.kapook.com/view6511.html

 เปิดตวัคร้ังแรกที่งำน WWDC 2017 (วันที่ 5 มิถุนำยน 2017) และปล่อยให้อัปเดตวันที่ 19 ้ กันยายน 2017 สำหรับเวอร์ชั่นนี้แอปเปิลได้ให้คำนิยามไว้ว่า "เป็นก้าวใหญ่สำหรับ iPhone ก้าว ึ กระโดดสำหรับ iPad" โดยเน้นการปรับปรุงเพิ่มความสามารถรอบด้าน ตอบโจทย์การใช้งานให้ดี ข้ึนกวำ่ เดิม โดยของใหม่ที่มำพร้อม iOS 11 ที่น่ำสนใจ เช่น Siri สำมำรถแปลภำษำได้, ปรับปรุง

Control Center ใหม่, Apple Pay รองรับการ โอนเงินได้, เพิ่ม API สำหรับระบบ AR เทคโนโลยีที่ ้ ผสมผสานระหว่างความเป็นจริงและโลกเสมือน รวมถึงฟีเจอร์ป้องกันการใช้โทรศัพท์ขณะขับรถ

2.3.3.12 iOS 12

![](_page_57_Picture_2.jpeg)

**รูปที่2.40** iOS 12

ที่มำ : ออนไลน์ (https://mobile.kapook.com/view6511.html

 เปิดตวัคร้ังแรกที่งำน WWDC 2018 (วันที่ 4 มิถุนำยน 2018) และจะปล่อยให้อัปเดตในช่วง เดือนกันยายน 2018 หรือหลังจากเปิดตัว iPhone รุ่นใหม่ไปแล้ว สำหรับ iOS 12 ยังคงพัฒนาอย่าง ้ต่อเนื่อง โดยออกแบบมาเพื่อทำให้การทำงานประจำวันดำเนินไปอย่างรวดเร็วและตอบสนองฉับไว ู้ ขึ้น iOS 12 จะเปลี่ยนวิธีการที่ผู้ใช้ iOS มองเห็นโลกโดยใช้ AR ทำให้การสื่อสารมีความสนุกสนาน และสื่ออารมณ์ด้วย Memoji, Group FaceTime และ Screen Time ช่วยทำความเข้าใจและจัดการกับ เวลาการใช้งานอุปกรณ์ iOS ลดการติดมือถือ นอกจากนี้ยัง iOS 12 เปิดตัว Siri Shortcuts ซึ่งจะทำ <u>ให้ Siri สามารถทำงานร่วมกับแอปฯ ใดก็ได้ และยังปรับปรุงประสิทธิภาพการทำงานทั่วทั้งระบบ</u> **ท าให้รวดเร็วขึ้นและตอบสนองไวขึ้น เช่น เปิ ดกล้องเร็วกว่าเดิมถึง 70%, คีย์บอร์ดปรากฏขึ้นเร็ว กว่าเดิมถึง 50% และตอบสนองต่อการพมิพ์ไวขึน้ แม้ว่าเครื่องจะท างานหนักอยู่กต็ าม**

#### 2.3.3.13 iOS 13

![](_page_58_Picture_2.jpeg)

# **รูปที่2.41** iOS 13

เปิดตวัคร้ังแรกที่งำน WWDC 2019 (วันที่ 3 มิถุนำยน 2019)และจะปล่อยให้อัปเดตในช่วง ้ เดือนกันยายน 2019 หรือหลังจากเปิดตัว iPhone รุ่นใหม่ สำหรับเวอร์ชั่นนี้แอปเปิลยังคงเน้นไปที่ ี ปรับปรุงประสิทธิภาพการทำงานให้เร็วกว่า iOS 12 ช่วยให้การเปิดแอปฯ รวดเร็วขึ้นกว่าเดิมถึง 2 เท่ำ ลดขนำดของแอปฯ ที่ดำวน์โหลด และปลดล็อกด้วย Face ID เร็วข้ึนกวำ่ เดิม 30% รวมถึงเพิ่ม Dark Mode ที่หลำยคนรอคอย ช่วยปรับลุคใหม่ให้กับ iPhone และยังปรับปรุงแอปฯ แผนที่ใหม่ ปรับขอ้มูลกำรแสดงผลที่ละเอียดและสวยงำมข้ึนกวำ่ เดิม

ที่มำ : ออนไลน์ (https://mobile.kapook.com/view6511.html

### **2.4 หลักการใช้สี**

![](_page_59_Figure_1.jpeg)

# **รูปที่2.42**วรรณของสี

ที่มำ :ออนไลน์ (https://sites.google.com/site/yingnuntana2536/hlak-kar-chi-si)

2.4.1 ใช้สีวรรณะเดียวกัน (tone) คือกลุ่มสีที่แบ่งออกเป็นวงล้อของสีเป็น 2 วรรณะ คือ 2.4.1.1 วรรณะร้อน (warm tone) ซึ่งประกอบด้วย สีเหลือง สีส้ม สีแดง สีม่วง สีเหล่ำน้ี ให้อิทธิพล ต่อความรู้สึก ตื่นเต้น เร้าใจ กระฉับกระเฉง ถือว่าเป็นวรรณะร้อน

2.4.1.2 วรรณะเย็น (cool tone) ประกอบด้วย สีเหลือง สีเขียว สีน้ำเงิน สีม่วง สีเหล่านี้ดู เย็นตำ ให้ควำมรู้สึก สงบ สดชื่น (สีเหลืองกับสีม่วงอยู่ได้ท้งัสองวรรณะ)

2.4.2 กำรใช้สีต่ำงวรรณะ

หลกักำรทวั่ ไป ใช้อตัรำส่วน 80% ต่อ20% ของวรรณะสีคือถำ้ใช้สีวรรณะร้อน 80% สี ้วรรณะเย็นก็ 20% เป็นต้น ซึ่งการใช้แบบนี้สร้างจุดสนใจของผู้ดู ไม่ควรใช้อัตราส่วนที่เท่ากันเพราะ จะท ำให้ไม่มีสีใดเด่น ไม่น่ำสนใจ

![](_page_60_Figure_3.jpeg)

## **รูปที่2.43** คู่สีตรงกันข้ำม

 $\dot{\vec{n}}$ มา : ออน ไลน์ (https://www.quora.com/What-is-the-opposite-colour-of-red)

สีตรงข้ำมจะท ำให้ควำมรู้สึกที่ตัดกันรุนแรง สร้ำงควำมเด่น และเร้ำใจได้มำกแต่หำกใช้ไม่ ถูกหลัก หรือ ไม่เหมาะสม หรือใช้จำนวนสีมากสีจนเกินไป ก็จะทำให้ความรู้สึกพร่ามัว ลายตา ขัดแย้ง ควรใช้สีตรงข้าม ในอัตราส่วน 80% ต่อ20% หรือหากมีพื้นที่เท่ากันที่จำเป็นต้องใช้ ควรนำ ้สีขาว หรือสีดำ เข้ามาเสริม เพื่อ ตัดเส้นให้แยกออก จาก กันหรืออีกวิธีหนึ่งคือการลดความสดของ สีตรงข้ำมให้หม่นลงไป

![](_page_60_Picture_138.jpeg)

![](_page_61_Picture_208.jpeg)

ที่มำ : ออนไลน์ (https://sites.google.com/site/krukaewnaka/webm3/websites03)

#### **2.5 หลักการออกแบบแอพพลิเคชัน**

#### 2.5.1 User Experience

80 เปอร์เซ็นต์ของผู้ใช้งำนอินเตอร์เน็ตมี smartphone และ10 เปอร์เซ็นตข์องบุคคลเหล่ำน้ี มีอุปกรณ์ wearable ที่สำมำรถใช้งำนควบคู่ไปกับแอพพลิเคชันต่ำง ๆได้ โดยสถิติที่รวบรวมมำได้ ท ำให้เห็นว่ำ ในอีกไม่กี่ปีข้ำงหน้ำน้ีกำรใช้งำนอุปกรณ์อิเล็กโทรนิคแบบพกพำจะเป็นที่นิยม มำกกวำ่ คอมพิวเตอร์ต้งัโต๊ะอยำ่ งในปัจจุบนั

จากเดิมที่นักออกแบบได้นำ users experience มาใช้กับการออกแบบเว็บไซต์ต่าง ๆให้มี ประโยชน์สูงสุด และด้วยเหตุผลเดียวกันนี้การออกแบบให้อุปกรณ์อิเล็กโทรนิคแบบพกพาสามารถ ใช้งาน และใช้ประโยชน์ได้สูงสุด user experience ก็เปรียบเสมือนแก่นกลางความสำคัญของการ ออกแบบ และพัฒนำแอพพลิเคชันหนึ่งๆ user experience ไม่เพียงแต่ถูกใช้งำนโดยนักออกแบบ เท่านั้น นักการตลาด หรือนักธุรกิจต่างก็ให้ความสำคัญกับ user experience ในการผลิตผลิตภัณฑ์ ต่ำง ๆที่เหมำะสมแก่ตลำด และลูกคำ้

หนึ่งในสิ่งที่เป็นความท้าทายที่สุดของผ้พัฒนา และนักออกแบบแแอพพลิเคชัน คือเรื่อง ของระบบรักษาความปลอดภัย ในอนาคตอันใกล้นี้เราอาจจะได้เห็นกลยุทธ์การสร้างความ น่ำเชื่อถือต่ำง ๆมำกข้ึน

# 2.5.2 Diffuse Background (การใช้พื้นหลังมัว ๆ)

ึ การใช้พื้นหลังมัว หรือที่เรียกกันว่า Diffuse Background ถูกใช้อย่างแพร่หลายในกล่มนัก ้ออกแบบเว็บไซต์ การใช้สีพื้นหลังแบบนี้มาเป็นที่นิยมมากขึ้นหลังจาก Twitter ได้นำมาใช้ เราสามารถเห็นสีพื้นหลังนี้ กับปุ่มกดใช้งานได้บนเว็บไซต์ต่าง ๆ ในช่วงปีที่ผ่านมา

การที่นักออกแบบนำ Diffuse Background มาใช้บนเว็บไซต์ ความเป็นไปได้ที่เราจะเห็น พื้นหลังแบบเดียวกันบนแอพพลิเคชันจึงมีความเป็นไปได้สง แอพพลิเคชันเหล่านี้มักจะถูก ้ ออกแบบมาให้สามารถเข้าใจง่าย และ เรียบง่ายที่สุด ซึ่งการนำ Diffuse Background นี้มาใช้ทำให้ คุณสมบัติของการออกแบบในลักษณะนี้ยังคงอยู่ และเสริมให้กับการสร้างจุดเด่นสำหรับปุ่ม หรือ ่ ข้อความที่สำคัญ ซึ่งเป็นจุดสำคัญในการสื่อสารต่อผู้ใช้งาน

## 2.5.3 Simple Navigation

กำรออกแบบที่เป็ นที่ชื่นชอบและนิยมของผู้ใช้งำนส่วนใหญ่ในช่วงที่ผ่ำนมำ คือกำร ออกแบบที่มีควำมเรียบง่ำยในตัวอักษร, รูปแบบ และกำรใช้งำน มำกกว่ำกำรออกแบบที่เน้นเพียง ควำมสวยงำม ซึ่งเห็นได้โดยที่ Nav icons หรือที่รู้จักว่ำ Hamburger Menu ถูกใช้อย่ำงแพร่หลำย ในช่วงที่ผ่ำนมำ

## 2.5.4 Innovative Scrolling

ข้อดีของการใช้แอพพลิเคชั่นบนมือถือและแท็บเล็ต คือ ความรวดเร็วในการเปลี่ยนจากหน้าหนึ่งไปยังอีกหน้าหนึ่งโดยไม่ ต้องรอการโหลดข้อมูล  $_{\tiny{\text{Innovative Scrolling}}}$ หรือการสร้างสรรค์การเลื่อน ้ข้อความในแบบต่างๆ เพื่อสร้างความแตกต่างแอพพลิเคชั่น ออก ้จากแอพพลิเคชั่นอื่นๆ ในความแตกต่างนี้นักออกแบบควรจะ ค านึงถึงความเรียบง่าย และความดึงดูด และ Innovative Scrolling ถูกจัดว่า เป็นเทรนด์สำหรับการออกแบบเว็บไซต์ในปี  $_{\rm 2015}$ โดย  $_{\rm Inkbot}$ 

# 2.5.5 ฟอนต์หนา และตัวใหญ่

ฟอนต์ตัวหนาและใหญ่จะสามารถดึงดูดความสนใจ และเป็น ี่ ที่น่าจดจำ หากนักออกแบบสามารถออกแบบได้ดี การใช้ฟอนต์ หนา และตัวใหญ่จะทำให้แอพพลิเคชั้นเป็นที่น่า

# 2.5.6 สีพื้นธรรมดา ( $_{\text{Simple}\text{-}\text{Color Schemes}}$ )

ในช่วงต้นปีของปี วุฒสีแดง สีนีออน และ สีเขียวสะท้อนแสง ้เป็นที่ถูกใช้เป็นอย่างมา แต่ตั้งแต่ปีที่ผ่านมาสีพื้นๆกลับกลายมา ่ เป็นสีที่นิยมใช้เป็นอย่างมากจากนักออกแบบ ถึงแม้ว่าสีสะท้อน ้ แสงจะทำให้แอพพลิเคชั่นมีสีสัน และฉูดฉาด แต่สีพื้นตอนนี้กำลัง เป็นที่นิยมที่สุด หรือสีประจำของแบรนด์นั้นๆก็เป็นที่นิยมเช่นกัน ี่ เหมือนที่ <sub>John Kash</sub> ดีไซน์เนอร์ได้แนะนำว่าเราควนเลือกสีที่บ่งบอกถึง ความเป็นแบรนด์ของเรา

ที่มา : ออนไลน์ (https://www.iops.co.th/en/faqs/blog/195-การออกแบบแอพพลิเคชั่นมือถือปี-2016)

### **2.6 หลักการออกแบบโลโก้**

2.6.1 โลโก้ที่ดีต้องจดจ ำได้ง่ำย

โลโก้เป็ นตัวบ่งบอกถึงธุรกิจของคุณว่ำแตกต่ำงจำกธุรกิจอื่น ๆ หรือคู่แข่งขนำดไหนและ โลโก้ที่ดีจะต้องสำมำรถท ำให้คนจดจ ำแบรนด์ธุรกิจของคุณได้แม้ว่ำจะท ำกำรขับรถผ่ำนหรือเห็น ผ่ำนๆก็ต้องจดจ ำให้ได้ ยกตัวอย่ำงง่ำยๆ เวลำเห็นโลโก้ของ Apple แล้วเรำคิดถึง iPhone คิดถึง MacBook แต่พอเรำเห็นโลโก้อื่น ๆที่มีรูปร่ำงคล้ำยกันเรำก็จะคิดถึง Apple ก่อน เพรำะโลโกน้ ้นัถึง จดจ ำโดยสมองเรำไปแล้ว

2.6.2 ตัวอักษรบนโลโก้ส ำคัญมำก

้ ฟ้อนในโลโก้นั้นสำคัญมาก ๆเพราะมันสามารถที่จะส่งเสริมหรือทำลายโลโก้ของเรานั้น ได้ในทันทีหำกเรำเลือกที่ไม่เหมำะสมกับบุคลิคของธุรกิจ เทคนิคง่ำยๆของกำรใช้ฟ้อนต์กับโลโก้ ้ เราควรจะใช้ฟ้อนต์ไม่เกิน 10 – 20 ตัวอักษรเท่านั้น เพื่อไม่ให้โลโก้ของเรานั้นดูไม่รกและไม่อึดอัด ึ่งนเกินไป ขนาด , ระยะห่าง และน้ำหนักของตัวอักษรจัดให้ดีเพื่อส่งเสริมโลโก้และธุรกิจของเรา

2.6.3 เลือกสีให้เหมำะสม

ี่สีทุกสีมีความหมายทำให้เรามองโลโก้แล้วรู้สึกถึงสิ่งที่กำลังถูกสื่อออกมา พยายามเลือกสี ให้เหมำะสมและดูบ่งบอกถึงธุรกิจของเรำ เพรำะสีที่เรำเลือกน้นั จะถูกจดจำ ไปในองค์กรตลอดไป เทคนิคง่ำยๆสำ หรับคนที่ยงัไม่มีพ้ืนฐำนแนะนำ วำ่ ควรเขำ้ใจทฤษฎีกำรใชส้ีและควำมหมำยของสีแต่ ละสีเสียก่อน

2.6.4 อย่ำใช้ Effect บนโลโก้เยอะเกินไป

โลโก้นั้นต้องการความเรียบง่ายและความหมายที่ดูแล้วสามารถจดจำได้ง่าย อย่าพยายามใช้ Effect แปลกๆบนโลโก้เพราะนั่นจะทำให้โลโก้ของเรานั้นดูไม่มีพลังเลย

2.6.5 ออกแบบโลโกจ้ำกพ้ืนหลงัสีขำว

เริ่มแรกออกแบบพยำยำมใช้พ้ืนหลังสีขำวก่อนเพรำะนั่นจะสำมำรถท ำให้เรำเห็น ้องค์ประกอบต่าง ๆของโลโก้ได้ชัดมากขึ้น หลังจากออกแบบบนพื้นหลังสีขาวเสร็จแล้วค่อยนำไป ้ต่อยอดทำอย่างอื่นต่อเช่น พื้นหลังสีดำหรือทำเป็นลายไม้ สิ่งเหล่านี้จะมาคอยช่วยส่งเสริมโลโก้ของ เรำในภำยหลัง

2.6.6 เล่นกับพื้นที่ว่าง

้ ลองเล่นกับพื้นที่ในตัวโลโก้ให้มีความหลากหลายมากขึ้นและที่สำคัญต้องทำให้โลโก้เกิด ้ ความสมดุลของการจัดวาง การเล่นกับพื้นที่ว่างนั้นจะสามารถทำให้โลโก้ที่เป็นตัวอักษรดูไม่อึดอัด จนเกินไป

2.6.7 อย่ำใช้สีรุ้ง

้สีเยอะ ๆ ดูสวยดีแต่กับโลโก้นั้น ไม่ใช่ โลโก้ที่ดีหรือโลโก้ระดับโลกนั้นสังเกตได้เลยว่าใช้ สีไม่เกิน 1 – 2 สี เพียงเพื่อต้องการให้คนจดจำกับสีนั้นไปตลอดเวลา

2.6.8 โลโก้ไม่ใช่ดูดีอย่ำงเดียวแต่ต้องสื่อควำมหมำยให้ได้

โลโก้เป็นหน้าตาในส่วนแรกของบริษัทที่ลูกค้าจะดู จึงไม่จำเป็นต้องออกแบบให้ดูดี ้มากมายแต่ควรที่จะต้องออกแบบให้สื่อความหมายได้ และทำให้คนจดจำได้ง่ายเพราะโลโก้จะอย่ กบัธุรกิจหรือแบรนดน์ ้นั ๆไปตลอด

2.6.9 อย่ำ Copy งำนคนอื่น

ถ้ำคิดไม่ออกหรือท ำไม่ได้ไม่ควรจะไป Copy งำนคนอื่น เพรำะสมยัน้ีโลกแห่งอินเตอร์เน็ต มันแคบค้นหาไม่นานก็เจอ คำว่า Inspiration กับ Copy มันต่างกัน ถ้าเป็นแค่ Inspiration ยังพอได้แต่ ถ้ำ Copy เลยอำจจะท ำให้ควำมน่ำเชื่อถือของเรำลดลง

2.6.10 โลโก้ที่ดีต้องผ่ำนกำรคิดอย่ำงรอบคอบ

หลำยคนลงมือทำ โลโกไ้ปโดยที่ยงัไม่มีจุดประสงค์หรือไอเดียดว้ยซ้ำ ซึ่งมันไม่ดีเสียเลย เพรำะเรำตอ้งไม่ลืมว่ำโลโก้น้ันจะตอ้ งอยู่กับธุรกิจหรือองค์กรน้ันต่อไปอีกนำน เพรำะง้นั ก่อน เริ่มทำ โลโกท้ ุกคร้ังควรจะตอ้งคิดใหร้อบคอบในทุก ๆ อยำ่ งหรือทุกองคป์ ระกอบเสียก่อน ที่มำ : ออนไลน์ (https://www.grappik.com/10-step-how-to-create-logo/)

#### **2.7 เทคนิคการตกแต่งภาพ**

ยุคสมยัของโลก ที่มีกำรเปลี่ยนแปลงอยู่ตลอดเวลำ ทำ ให้มีเทคโนโลยีที่ล้ำ สมยัเกิดข้ึน ้ตามมาอย่างมากมาย แล้วยังเป็นยุคที่กล้องดิจิตอล ได้รับความนิยมในสังคมเป็นอย่างมาก จึงทำให้ โปรแกรมกำรแต่งภำพมีควำมส ำคัญต่อผู้ที่ชื่นชอบกำรถ่ำยภำพเป็ นอย่ำงมำก เนื่องจำกโปรแกรม ึ การแต่งภาพเป็นส่วนสำคัญที่ทำให้ภาพดูสวยงาม คมชัด และน่าหลงใหล มีมิติมากยิ่งขึ้น หรือ แม้แต่กำรตกแต่งรีทัชภำพ (Retouch)ลบสิ่งที่ไม่ตอ้งกำรในภำพออกไดง้่ำย ๆ

โดยโปรแกรมที่ไดร้ับควำมนิยมมำก ในกำรตกแต่งภำพน้นัก็คือ โปรแกรม Photoshop จำก ิตระกูลของ Adobe นั้นเอง ซึ่งเป็นโปรแกรมที่นักออกแบบและนักถ่ายภาพมักจะใช้ในการสร้าง ภำพกรำฟิ กและตกแต่งภำพ โดยในโปรแกรม Photoshop น้ีก็มีoption และ plug in มำกมำยให้ได้ เลือกใช้ในกำรตกแต่งภำพ ซึ่งนอกจำกจะใช้ในกำรตกแต่งภำพถ่ำยแล้ว ยังสำมำรถออกแบบงำน สิ่งพิมพ์ ออกแบบเว็บไซต์ได้อีกด้วย

โปรแกรม Photoshop สำมำรถใช้ในกำรตกแต่งภำพต้งัแต่จุดเล็ก ๆ เช่น ลบรอยแตกของภำพ, ปรับแก้สี, เพิ่มสีและแสง ไปจนถึงกำรตกแต่งภำพแบบมืออำชีพ เช่น กำรใส่เอฟเฟกต์ (Effect) ให้กับรูป เช่น ทำภาพสีซีเปีย (Sepia), การทำภาพโมเสค (Mosaic), การสร้างภาพพาโนรา

(Panorama) มาจากภาพหลายภาพต่อกัน นอกจากนี้ยังใช้ได้ในการตัดต่อภาพ และการซ้อนฉากหลัง เข้ำกับภำพที่ท ำให้ภำพดูมีมิติอีกด้วย

ที่มำ : ออนไลน์ (https://blog.sogoodweb.com/Article/Detail/9107)

## **2.8 รูปแบบค าสั่งของโปรแกรม**

ึการสร้างโมบายแอปพลิเคชันสำหรับผู้เริ่มต้นที่สนใจไม่ว่าจะเป็น นักเรียน นิสิต นักศึกษา หรือผู้ที่ประกอบอาชีพต่าง ๆ นั้น การหาเครื่องมือหรือโปรแกรมหรือเว็บไซต์ดังกล่าวในปัจจุบันมี ่ ให้เลือกอย่างมากมาย แต่ที่เป็นนิยมมากทั้งในและต่างประเทศ ที่มาแรงมาก คือ Thunkable ซึ่งเป็น เว็บไซต์ที่เรียนรู้ไดง้่ำยมีเครื่องมือและชุดคำ สั่งที่ใชรู้ปแบบของ Blockly เป็ นกำรสร้ำงบล๊อคเสมือน กำรเขียนโปรแกรมที่ใช้ในกำรสร้ำงโค้ด โดย Blockly น้ันเป็นผลิตภัณฑ์ในส่วนของ Google Education ของ Google

้ด้วยรูปแบบการใช้งานเครื่องมือนี้ ที่ช่วยในการเขียนโปรแกรมง่ายมากขึ้นกว่าเมื่อในอดีต ้เพียงแค่ลากแล้ววางเท่านั้น ไม่จำเป็นต้องมีพื้นฐานมาก่อนหรือไม่มีความรู้ทางด้านการเขียนโค้ดมา ก่อน ก็สำมำรถทำ ไดแ้ละใช้เวลำไม่เยอะในกำรเรียนรู้ดงัน้นั ไม่ว่ำจะประกอบอำชีพใด ก็สำมำรถ ี สรรค์สร้างโมบายแอปพลิเคชันตั้งแต่ระบบพื้นฐานไปจนถึงขั้นผู้ประกอบการได้

![](_page_66_Figure_3.jpeg)

# **รูปที่2.44** รูปแบบของ Blockly  $\hat{\vec{\eta}}$ มา : ออนไลน์ (https://x.thunkable.com)

## **2.9 ทฤษฎีโปรแกรมต่าง ๆ ที่เกี่ยวข้อง**

## 2.9.1 Photoshop

Photoshop เป็นโปรแกรมในตระกูล Adobe ที่ใช้สำหรับตกแต่งภาพถ่ายและภาพกราฟฟิก ได้อย่างมีประสิทธิ์ภาพ ไม่ว่าจะเป็นงานด้านสิ่งพิมพ์ นิตยสาร และงานด้านมัลติมีเดีย อีกทั้งยัง สำมำรถretouching ตกแต่งภำพและสร้ำงภำพ ซ่ึงกำ ลงัเป็นที่นิยมสูงมำกในขณะน้ีเรำสำมำรถนำ

โปรแกรมPhotoshop ในการแต่งภาพ การใส่ Effect ต่าง ๆให้กับภาพและตัวหนังสือ การทำภาพขาว ี คำและการทำภาพถ่ายเป็นภาพเขียน การนำภาพต่าง ๆ มารวมกัน การRetouch ตกแต่งภาพ เป็นต้น นอกจากนี้แล้ว โปรแกรมPhotoshop ยังเป็นโปรแกรมสร้างและแก้ไขรูปภาพอย่างมืออาชีพ โดยเฉพาะนักออกแบบในทุกวงการย่อมรู้จักโปรแกรมตัวนี้ดี โปรแกรม Photoshop เป็นโปรแกรม ที่มีเครื่องมือมากมายเพื่อสนับสนุนการสร้างงานประเภทสิ่งพิมพ์ งานวิดีทัศน์ งานนำเสนองาน มัลติมีเดีย ตลอดจนงำนออกแบบและพัฒนำเว็บไซต์ในชุดโปรแกรม Adobe Photoshopจะ ประกอบด้วยโปรแกรมสองตัวได้แก่Photoshop และ Image Ready กำรที่จะใช้งำนโปรแกรม Photoshopคุณต้องมีเครื่ องที่มีควำมสำมำรถสูงพอควร มีควำมเร็วในกำรประมวลผล และมี หน่วยควำมจำ ที่เพียงพอไม่เช่นน้นักำรสร้ำงงำนของคุณคงไม่สนุกแน่

#### 2.9.2 Illustrator

โปรแกรม Illustrator เป็ นโปรแกรมส ำหรับสร้ำงภำพลำยเส้นที่มีควำมคมชัดสูง งำน ภำพประกอบและงำนกรำฟิ กแบบ 2 มิติต่ำงๆ เช่น กำรสร้ำงโลโก้สินค้ำ จนไปถึงกำรจัดเลย์เอำต์ งำนสิ่งพิมพ์และมีเครื่องมึอที่ช่วยเหลือในงำนเว็บไซต์อีกดว้ย ภำพกรำฟิกสำมำรถแบ่งไดเ้ป็น 2 ี แบบคือ 1.ภาพแบบพิกเซล (pixel) คือ ภาพที่เกิดจากจุดภาพในรูปภาพที่รวมกันเป็นภาพขึ้น โดย ภำพหน่ึงๆ จะประกอบไปดว้ยจุดภำพหรือพิกเซลมำกมำยและเเต่ละภำพที่สร้ำงข้ึนจะมีควำมหนำ ้ แน่นของจุดภาพ หรือบางครั้งแทนว่าความละเอียด (ความคมชัด)ที่แตกต่างกันไป จึงใช้ในการบอก คุณสมบัติของภำพ จอภำพ หรือ อุปกรณ์แสดงผลภำพได้ 2.ภำพกรำฟิ กส์เวกเตอร์ (vector graphics) คือ ภำพที่เกิดจำกกำรกำ หนดพิกดัและกำรคำ นวณค่ำบนระนำบสองมิติรวมท้งัมุมและระยะทำง ตำมทฤษฎีเวกเตอร์ในทำงคณิตศำสตร์ในกำรก่อให้เกิดเป็น เส้น หรือรูปภำพ ข้อดีคือ ทำ ให้ ี่ สามารถย่อขยายได้ โดยคุณภาพไม่เปลี่ยนแปลง ข้อเสียคือภาพไม่เหมือนภาพจริงเป็นได้เพียง ภาพวาด หรือใกล้เคียงภาพถ่ายเท่านั้น ข้อมูลภาพพวกนี้ได้แก่ไฟล์สกุล eps, ai (adobe illustrator) เป็ นต้น โปรแกรม Illustrator ท ำงำนแบบ vector graphics ควำมแตกต่ำงระหว่ำงรูปแบบ vector ี และแบบ pixel Illustrator นั้นทำงานแบบ vector คือจะใช้ในงานการเขียนภาพ 2 มิติ เป็น โปรแกรมที่มีประโยชน์มำกในกำรทำ เวบ็ ไซต์เพรำะทำ ให้ผูใ้ชง้ำนสำมำรถวำดรูปท่ึตอ้งกำรข้ึนมำ ี เองได้ แตกต่างจาก Photoshop ที่จะต้องนำภาพอื่นมาแต่งเพื่อให้เป็นรูปที่ต้องการ ถึงแม้ว่าปัจจุบัน Photoshop จะพัฒนำเครื่องมือที่สำมำรถสร้ำงภำพ vector ได้แต่ควำมสะดวกก็ยังไม่สู้กำรใช้งำน Illustrator อยู่ดีซ่ึงในกำรทำ งำนจริงๆแล้วจะต้องอำศัยเครื่องมือท้ัง Photoshop และ Illustrator ้ควบคู่กันจึงจะได้เป็นชิ้นงานขึ้นมา ซึ่งทั้ง 2 โปรแกรมก็ทำงานควบคู่กันได้ดี ส่วนหนึ่งก็มาจากว่า ท้งั 2 โปรมแกรมมำจำกบริษัทเดียวกัน( Photoshop , Illustrator มำจำกบริษัท Adobe)

# **บทที่ 3 วิธีการด าเนินโครงการ**

ในกำรด ำเนินกำรสร้ำงแอพพลิเคชันแอลนิมอลฟำร์ม (App animal farm) มีข้นั ตอนกำร สร้ำงในส่วนต่ำง ๆ โดยทำงคณะผู้จัดท ำได้ร่วมกันวำงแผนในกำรปฎิบัติงำน และจัดแบ่งงำน ้ขั้นตอนการดำเนินการสร้างชิ้นงานตามความเหมาะสม

้ขั้นตอนในการดำเนินการสร้างชิ้นงาน แบ่งออกเป็นดังนี้

3.1 กำรวำงแผนและกำรเตรียมกำร

3.2 กำรออกแบบ

3.3 กำรด ำเนินกำรสร้ำงแอพพลิเคชัน

### **3.1 การวางแผนและการเตรียมการ**

กำรวำงแผนและกำรเตรียมกำรเริ่มเมื่อคณะกรรมกำรพิจำรณำโครงกำรให้เสนอหัวขอ้โครงกำรใน ภำคเรียนที่ 1 ทำงคณะผู้จัดท ำได้เสนอหัวข้อโครงกำร แอพพลิเคชันแอลนิมอลฟำร์ม

ี่ซึ่งมีลำดับขั้นตอนต่างๆ ในการดำเนินโครงการดังตารางที่ 3.1

3.1.1 กำรวำงแผนท ำโครงกำร

3.1.1.1 เตรียมเสนอหัวข้อโครงกำรกับคณะกรรมกำร

3.1.1.2 หาข้อมูลเกี่ยวกับ คำศัพท์แอพพลิเคชัน

3.1.1.3 เขียนโครงกำรบทที่ 1

3.1.1.4 ได้รับกำรอนุมัติโครงกำรจำกคณะกรรมกำร

3.1.1.5 ศึกษาเกี่ยวกับการทำงานโปรแกรม thunkable

3.1.1.6 ออกแบบ โดยจัดทำ Story Board ขึ้นมา

3.1.1.7วำงแผนกำรปฏิบตัิงำน โดยจดัลำ ดบัก่อนและหลงักำรปฏิบตัิงำน

3.1.1.8 ด ำเนินกำรสร้ำงแอพพลิเคชัน

3.1.1.9 สร้ำงหน้ำ index

3.2.1.1 สร้างหน้า เรียนรู้คำศัพท์ก่อนเล่น

3.2.1.2 สร้ำงหน้ำ บล็อกค ำศัพท์ 15 หน้ำ

3.2.1.3 สร้างหน้า จิ๊กซอว์คำศัพท์ 5 หน้า

3.2.1.4 สร้ำงหน้ำ รวมคะแนน

3.2.1.5 ตบแต่งส่วนต่ำงๆ ในแอพพลิเคชันจนครบทุกส่วน

3.1.1.6 ทดลองใช้งำนแอพจริง

3.1.1.7 เขียนโครงกำรบทที่ 2-5โดยนำ ขอ้ มูลจำกกำรสร้ำงชิ้นงำน ,กำรออกแบบ ชิ้นงำน , ผลของกำรทดลองแอพพลิเคชัน , ข้อมูลต่ำงๆ ที่ได้ มำเรียบเรียงให้ได้ ใจควำมที่สมบูรณ์ 3.1.1.8 ส่งโครงกำรบทที่ 1-5 โดยให้ที่ปรึกษำโครงกำรตรวจสอบ 3.1.1.9 ยื่นขอสอบโครงกำร หลังจำกผ่ำนบทที่ 1-5 ที่ผ่ำนกำรตรวจสอบควำม ถูกต้องแล้ว 3.3.1.1 อนุมัติสอบโครงกำร 3.3.1.2 สอบโครงกำรบทที่ 1-5 เป็นกำรนำ เสนอเน้ือหำต่ำงๆ กบัคณะกรรมกำรที่ ้ สอบโครงการ ให้ทราบข้อมูลต่างๆ ที่เกี่ยวข้องกับการทำโครงการนี้ 3.2.1.3 ส่งโครงการโดยนำเนื้อหาบทที่ 1-5 มาเข้าเล่ม แล้วนำไปให้กับ ึ คณะกรรมการสอบโครง การเป็นหลังฐานในการศึกษา

## **ตารางที่ 3.1**แสดงแผนกำรด ำเนินโครงกำร

![](_page_69_Picture_100.jpeg)

![](_page_70_Picture_197.jpeg)

**ตารางที่3.1** ตำรำงแผนกำรด ำเนินงำน (ต่อ)

|  | ถ้าดับ | ขั้นตอนการ<br>ดำเนินงาน | ระยะเวลา     |      |       |        |      |      |        |              |      |
|--|--------|-------------------------|--------------|------|-------|--------|------|------|--------|--------------|------|
|  |        |                         | ปี พ.ศ. 2562 |      |       |        |      |      |        | ปี พ.ศ. 2563 |      |
|  |        |                         | ນີ້.ຍ.       | ก.ค. | ิส.ค. | ก.ย.   | ต.ค. | พ.ย. | ธิ.ทิ. | ม.ค.         | ก.พ. |
|  | 9      | สอบโครงการ<br>บทที่ 1-3 |              |      |       | $\ast$ |      |      |        |              |      |

![](_page_71_Picture_84.jpeg)

**3.2 การออกแบบ**

![](_page_71_Picture_2.jpeg)

**รูปที่3.1** หน้ำที่ 1 หน้ำแรก ของแอพพลิเคชัน index
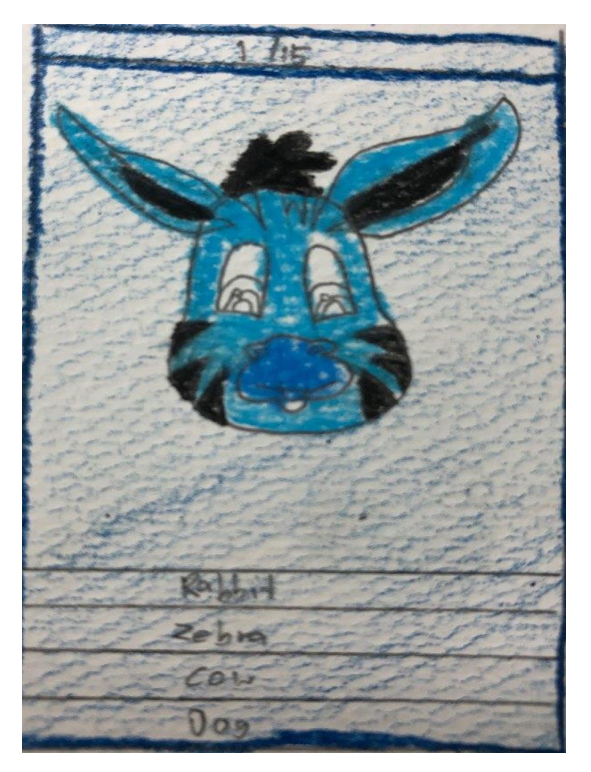

**รูปที่3.2** หน้ำที่ 2 เกมบล็อกค ำศัพท์รูปสัตว์ หน้ำที่ 1

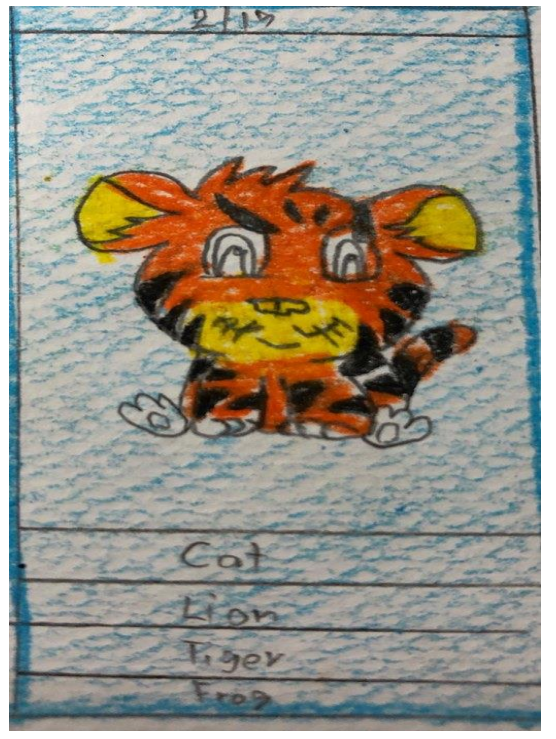

**รูปที่3.3** หน้ำที่ 3 เกมบล็อกค ำศัพท์รูปสัตว์ หน้ำที่ 2

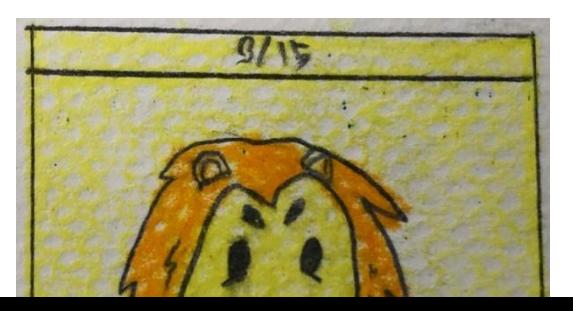

**รูปที่3.4** หน้ำที่ 4 เกมบล็อกค ำศัพท์รูปสัตว์ หน้ำที่ 3

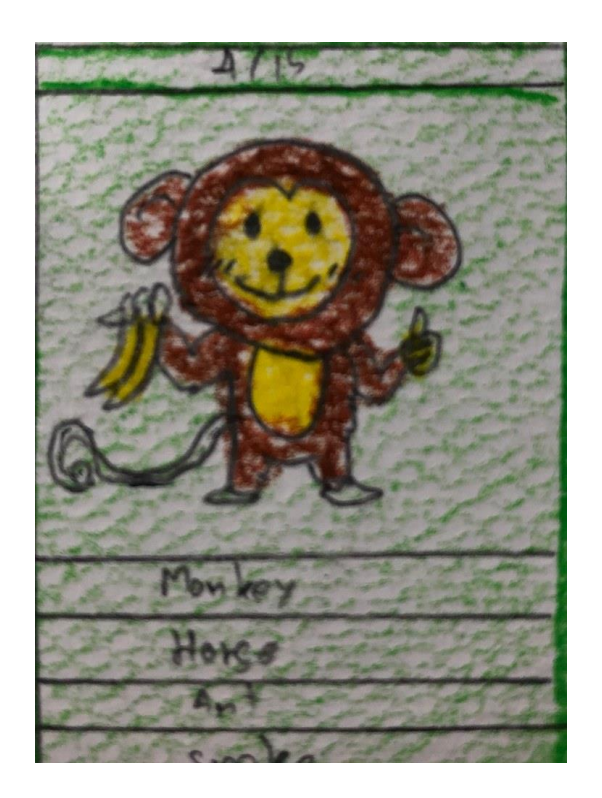

**รูปที่3.5** หน้ำที่ 5 เกมบล็อกค ำศัพท์รูปสัตว์ หน้ำที่ 4

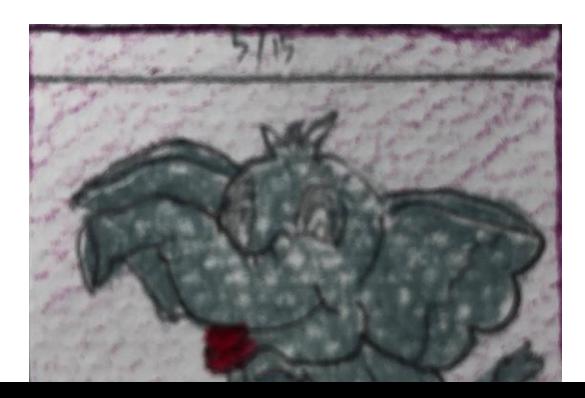

 $\boldsymbol{\mathfrak{z}}$ ปที่ 3.6 หน้าที่ 6 เกมบล็อกคำศัพท์รูปสัตว์ หน้าที่ 5

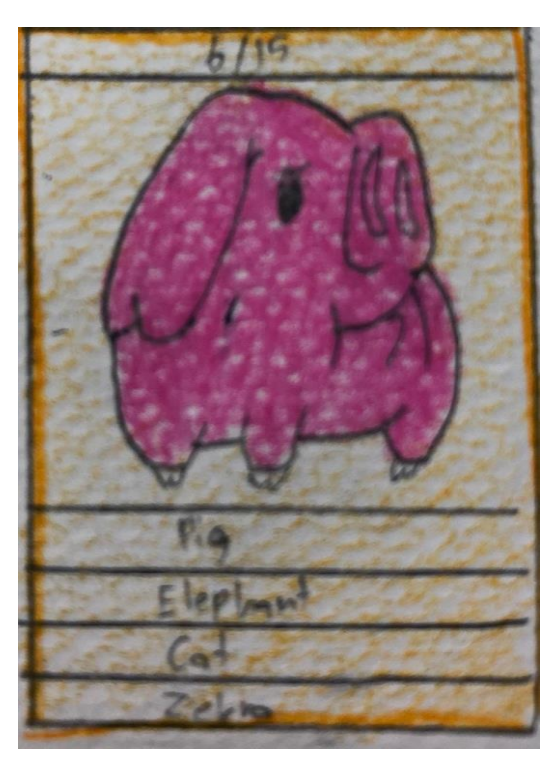

**รูปที่3.7** หน้ำที่ 7 เกมบล็อกค ำศัพท์รูปสัตว์ หน้ำที่ 6

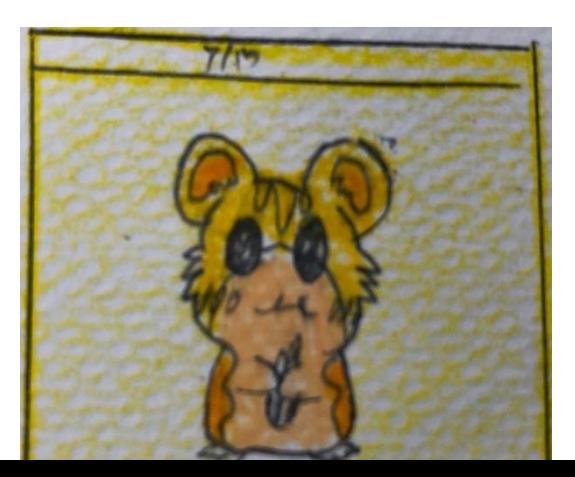

 $\boldsymbol{\mathfrak{z}}$ ปที่ 3.8 หน้าที่ 8 เกมบล็อกคำศัพท์รูปสัตว์ หน้าที่ 7

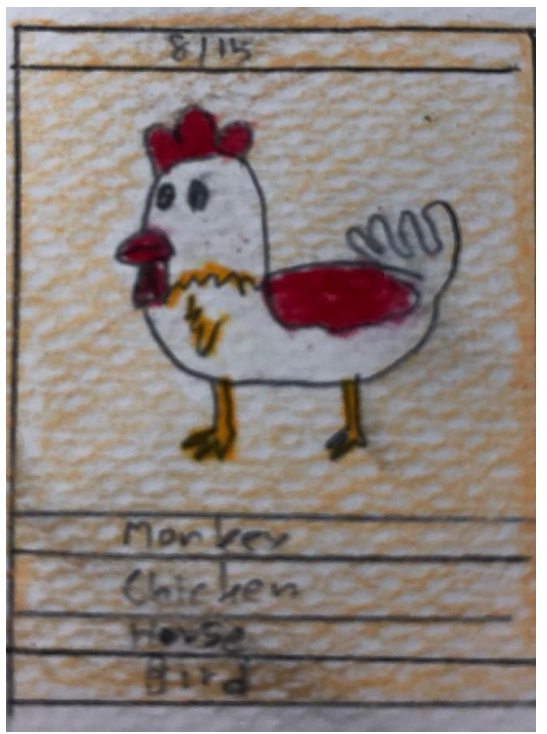

**รูปที่3.9** หน้ำที่ 9 เกมบล็อกค ำศัพท์รูปสัตว์ หน้ำที่ 8

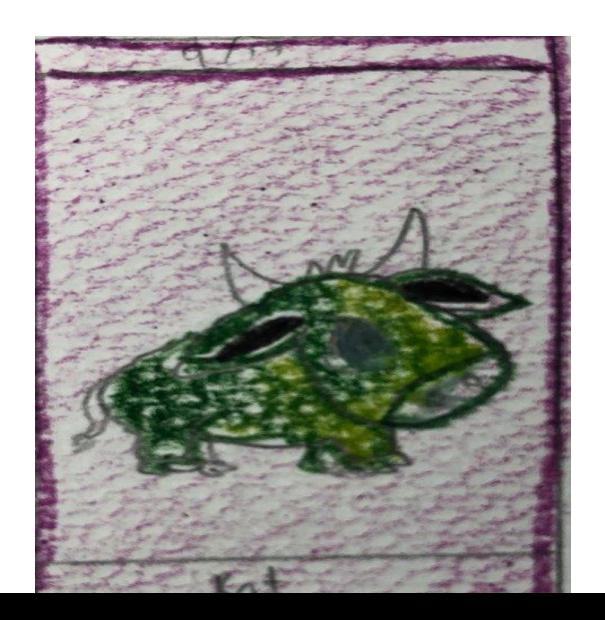

**รูปที่3.10** หน้ำที่ 10 เกมบล็อกค ำศัพท์รูปสัตว์ หน้ำที่ 9

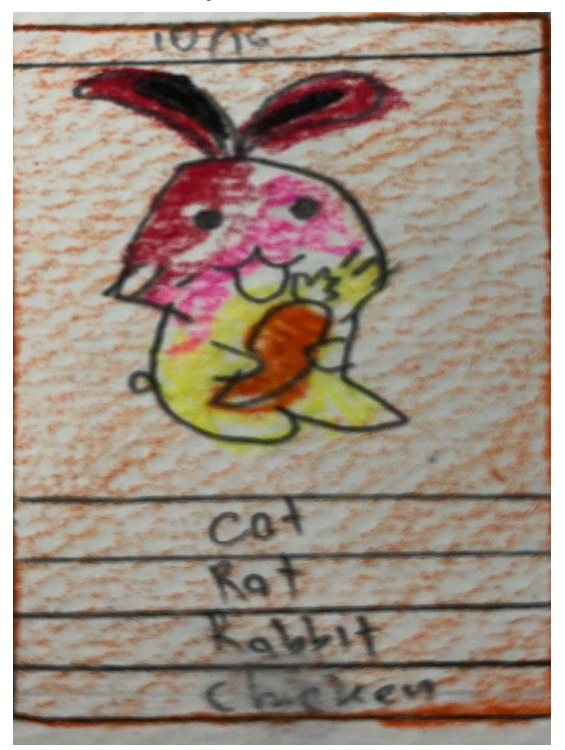

**รูปที่3.11** หน้ำที่ 11 เกมบล็อกค ำศัพท์รูปสัตว์ หน้ำที่ 10

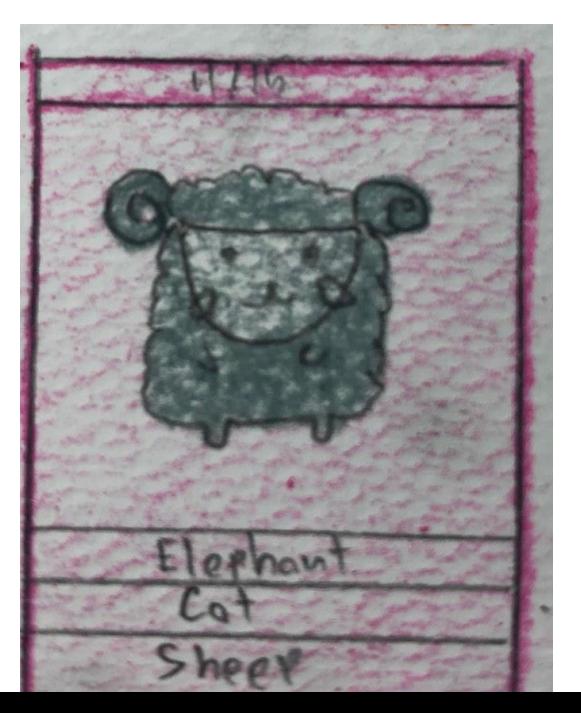

**รูปที่3.12** หน้ำที่ 12 เกมบล็อกค ำศัพท์รูปสัตว์ หน้ำที่ 11

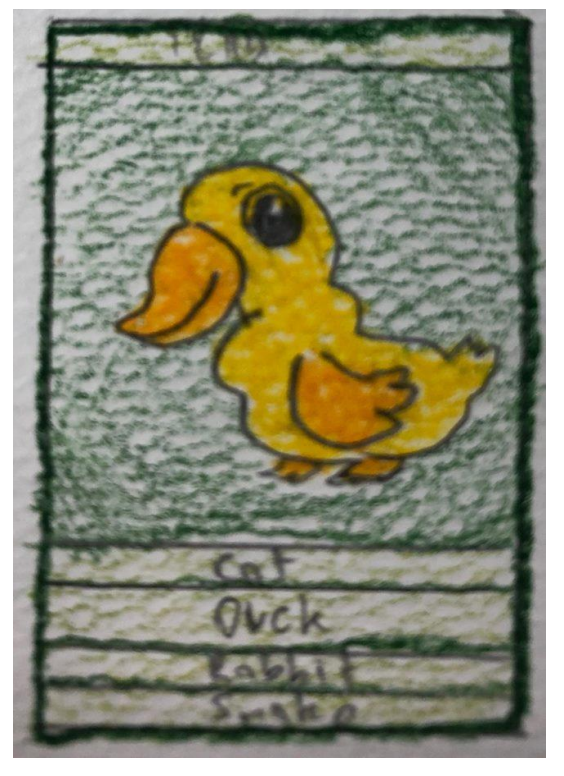

**รูปที่3.13** หน้ำที่ 13 เกมบล็อกค ำศัพท์รูปสัตว์ หน้ำที่ 12

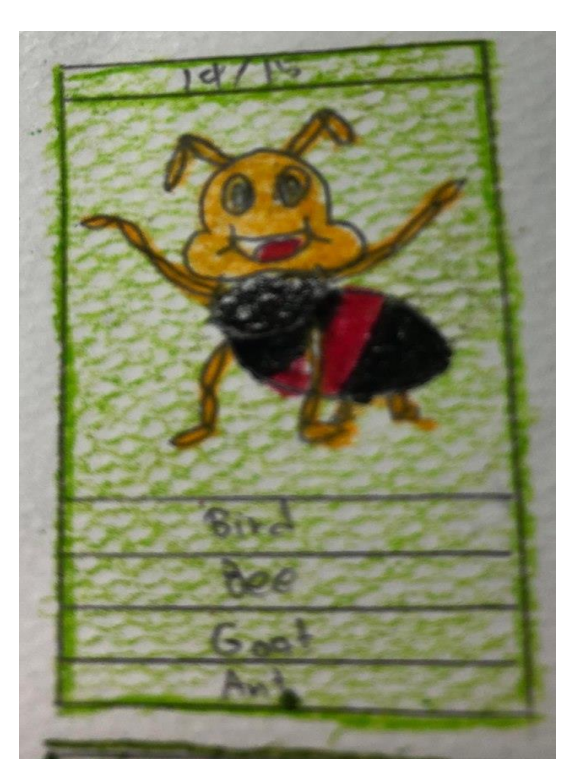

**รูปที่3.14** หน้ำที่ 14 เกมบล็อกค ำศัพท์รูปสัตว์ หน้ำที่ 13

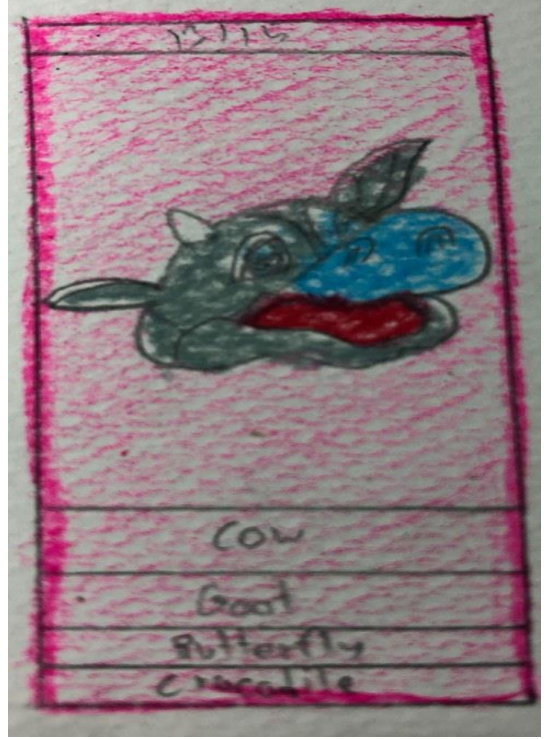

**รูปที่3.15** หน้ำที่ 15 เกมบล็อกค ำศัพท์รูปสัตว์ หน้ำที่ 14

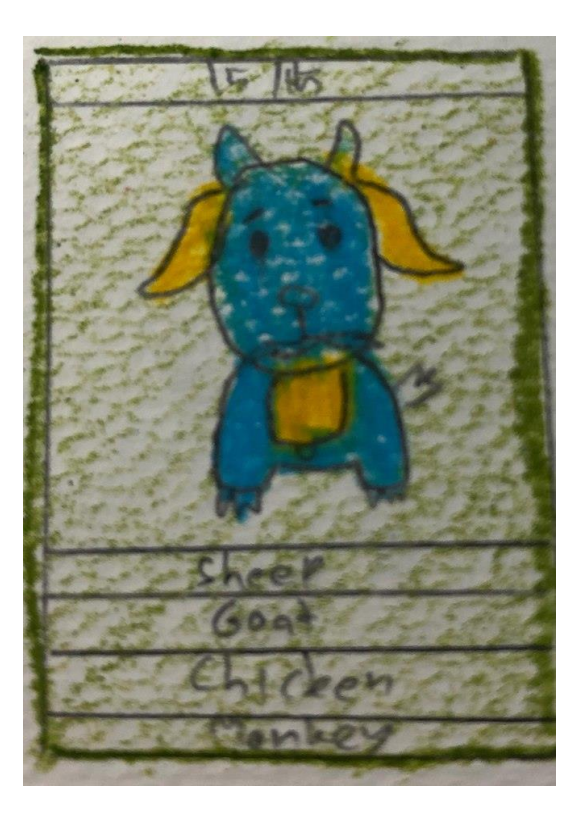

**รูปที่3.16** หน้ำที่ 16 เกมบล็อกค ำศัพท์รูปสัตว์ หน้ำที่ 15

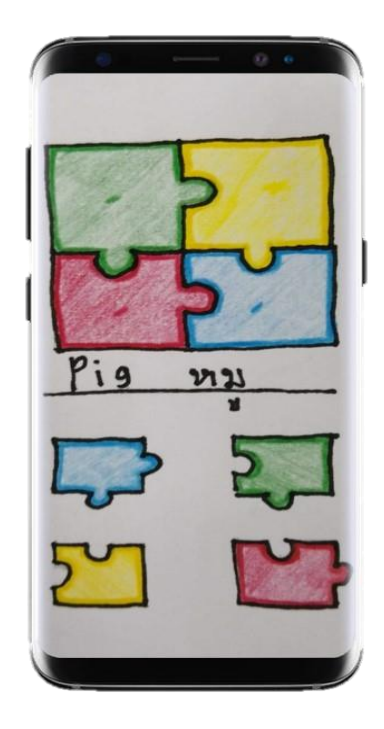

 $\mathfrak{z}$ ปที่ 3.17 หน้าที่ 17 จิ๊กซอว์รูปสัตว์ หน้าที่ 1

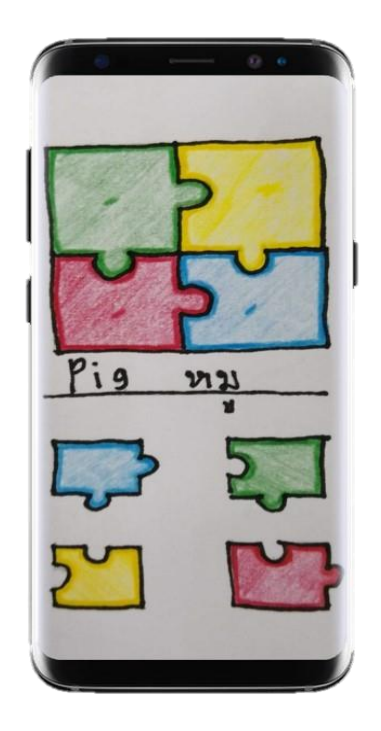

 $\mathfrak{z}$ ปที่ 3.18 หน้าที่ 18 จิ๊กซอว์รูปสัตว์ หน้าที่ 2

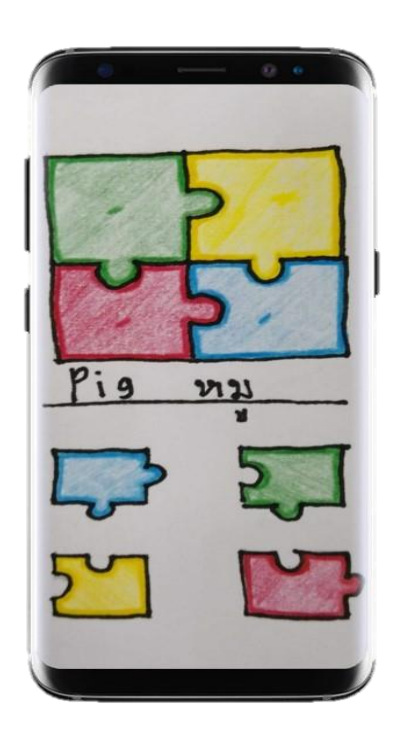

**รูปที่ 3.19** หน้าที่ 19 จิ๊กซอว์รูปสัตว์ หน้าที่ 3

 $\overline{\phantom{a}}$ 

 $\bar{\lambda}$ 

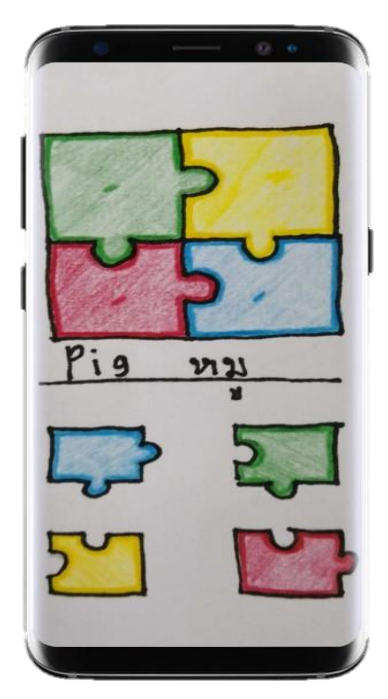

 $\mathfrak{z}$ ปที่ 3.20 หน้าที่ 20 จิ๊กซอว์รูปสัตว์ หน้าที่ 4

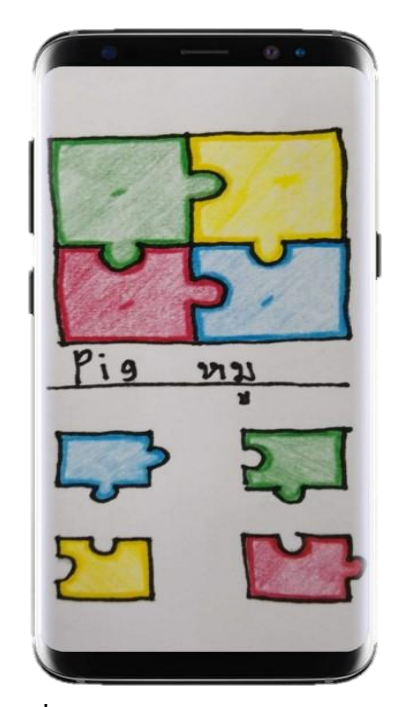

 $\mathfrak{z}$ ปที่ 3.21 หน้าที่ 21 จิ๊กซอว์รูปสัตว์ หน้าที่ 5

**.3 การด าเนินการสร้างแอพพลิเคชัน**

่ ในการสร้างแอพพลิเคชัน จะต้องสร้างผ่านโปรแกรมที่มีชื่อว่า thunkable คือโปรแกรมสำหรับ สร้ำงแอพพลิเคชันในมือถือระบบ androidและอัพโหลดลงมือถือ โดยที่หำรูปภำพและเสียง ประกอบเพื่อไว้ตกแต่งภายในแอพพคิเคชันอีกด้วย (หลัง // และมีการเขียนอธิบายการทำงานของ แอพพลิเคชัน)

จะมีรูปแบบกำรทำ งำนดงัน้ี

- 3.3.1 หน้า index จะมีภาพและเสียงเพลงประกอบ และมีปุ่ม start เพื่อเข้าสู่หน้าแอพถัดไป
- 3.3.2 หน้า เรียนรู้ก่อนเล่น จะให้ผู้เล่นศึกษาคำศัพท์ก่อนเล่นจริง และให้ผู้ปกครองเป็นผู้ แนะนำ
- 3.3.3 หน้า บล็อกคำศัพท์ จะมีรูปสัตว์มาให้ 1 ตัว และทายว่าเป็นตัวอะไร จะมีทั้ง ภำษำองักฤษและ ภำษำไทยจะมีท้งัหมด 15 หนำ้ดว้ยกนั ทำ ใหผ้เู้ล่นเขำ้ใจง่ำยกบั

ตัวแอพพลิเคชัน

3.3.4 หน้า จิ๊กซอว์ จะมีจิ๊กซอว์รูปสัตว์อยู่ 4 ช่อง ให้ผู้เล่นเรียงรูปให้ตรงกับบล็อกที่วาง เอำไว้และจะมีหนำ้ท้งหมด 5 หน้ำด้วยกัน ั

3.3.5 หน้า รวมคะแนน จะรวมคะแนนทั้งหมดที่ทำถูกต้องและรวมคะแนนให้ผู้เล่น และ จะมีเสียงเพลงประกอบเพื่อกระตุน้ ใหผ้ ูเ้ล่นอยำกลองใหม่อีกคร้ัง

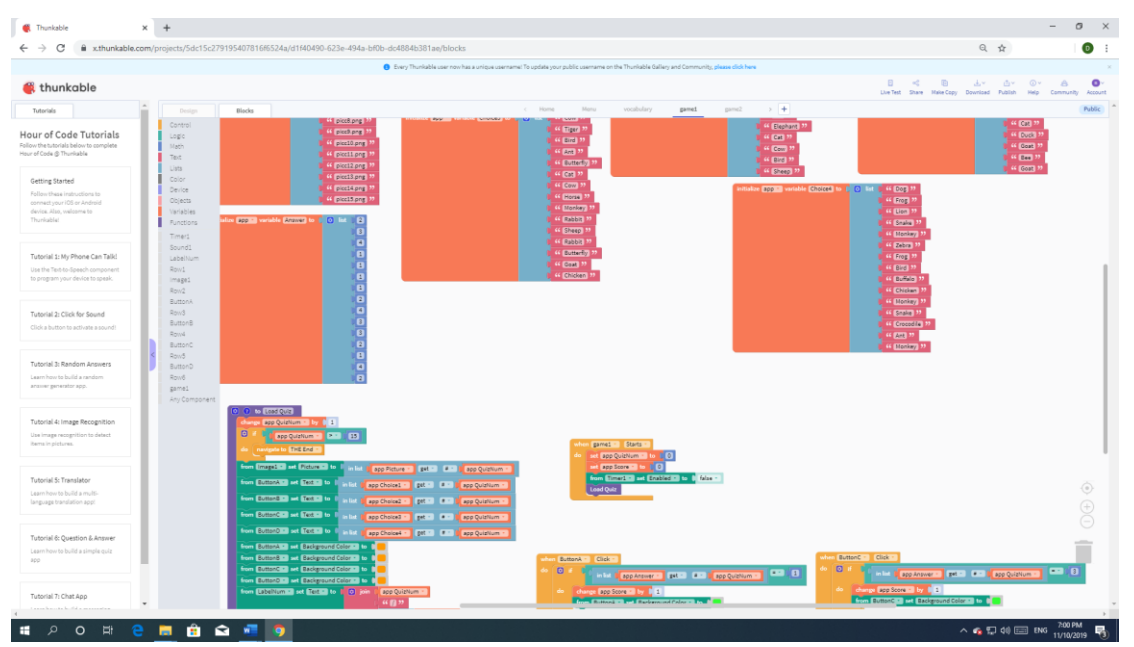

รูปที่ 3.22 รูปโค๊ดกำรท ำงำนแอพพลิเคชันแอลนิมอลฟำร์มของโปรแกรม thunkable

| <b>C</b> Thunkable                                                                                                    | $x +$                                                                                                    |                                                                                         |                                                                    | $\circ$<br>$\sim$                           | $\mathbb{R}$ |
|----------------------------------------------------------------------------------------------------|----------------------------------------------------------------------------------------------------|-----------------------------------------------------------------------------------------|--------------------------------------------------------------------|---------------------------------------------|--------------|
| $\leftarrow$ $\rightarrow$ C                                                                                              | # xthunkable.com/projects/5dc15c279195407816f6524a/6c5e31ef-b5e0-4953-aea0-6e173e669649/blocks                                        |                                                                                         | 日 ☆                                                                | $\bullet$                                   | $\mathbb{R}$ |
|                                                                                                    | Swy Thunkable user now has a unique username! To update your public username on the Thunkable Gallery and Community, please dick here |                                                                                         |                                                                    |                                             |              |
| thunkable                                                                                                    |                                                                                                    | $B = -4$<br>$\Box$<br>Live Test Share Hake Copy Download Publish Help Community Account | dur der Or                                                         | $\Delta$                                    | $\bullet$    |
| Tutorials                                                                                                    | $c$ Home<br>vocabulary<br>$>$ +<br>Monu<br>game2<br>pared.<br>Blocks<br>Design                                                        |                                                                                         |                                                                    | Public                                      |              |
| Hour of Code Tutorials<br>Follow the tutorials below to complete<br>Hour of Code @ Thunkable                              | Control<br>initiative app - variable plature to C C list T 44 PlatureSjpg 37<br>Logic<br>Math<br>Text<br>Usts:                        |                                                                                         |                                                                    |                                             |              |
| Getting Started<br>Follow these instructions to<br>connect your iOS or Android<br>device. Also, welcome to<br>Thuricable) | Color<br>Device:<br>Objects<br>Variables<br>Functions<br>Timer1                                                                       |                                                                                         |                                                                    |                                             |              |
| Tutorial 1: My Phone Can Talk!<br>Use the Text-to-Speech component<br>to program your device to speak.                    | Sound1<br>Image2<br>vocabulary<br>Any Component                                                                                       |                                                                                         |                                                                    |                                             |              |
| Tutorial 2: Click for Sound<br>Click a button to activate a sound!                                                        |                                                                                                    |                                                                                         |                                                                    |                                             |              |
| Tutorial 3: Random Answers<br>Learn how to build a random<br>araiser generator app.                                       |                                                                                                    |                                                                                         |                                                                    |                                             |              |
| Tutorial 4: Image Recognition<br>Use image recognition to detect<br>items in pictures.                                    |                                                                                                    |                                                                                         |                                                                    |                                             |              |
| Tutorial S: Translator<br>Learn how to build a multi-<br>language translation appt                                        |                                                                                                    |                                                                                         |                                                                    | $\odot$<br>$\bigoplus_{i=1}^n \mathbb{Q}^i$ |              |
| Tutorial & Question & Answer<br>Learn how to build a simple quiz<br>$400 -$<br>Tutorial 7: Chat App                       |                                                                                                    |                                                                                         |                                                                    |                                             |              |
| $O$ $\qquad$<br>н<br>ا ص                                                                                                  | ٠<br>$\frac{1}{2}$<br>■ 全 理 9<br>e<br>$\blacksquare$                                                                                  |                                                                                         | $\land$ 6. $\Box$ 40 $\Box$ 1w $\frac{219 \text{ PM}}{11/10/2019}$ |                                             |              |

รูปที่ 3.23 รูปโค๊ดกำรท ำงำนแอพพลิเคชันแอลนิมอลฟำร์มของโปรแกรม thunkable

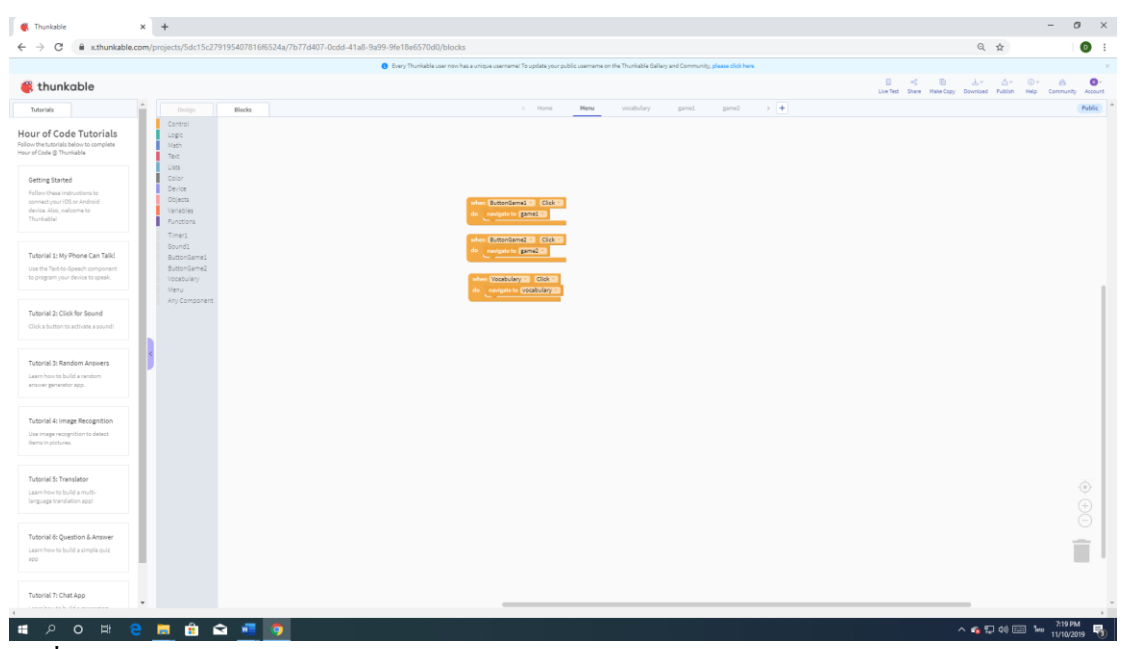

รูปที่ 3.24 รูปโค๊ดกำรท ำงำนแอพพลิเคชันแอลนิมอลฟำร์มของโปรแกรม thunkable

# **บทที่ 4 ผลการศึกษา**

หลการศึกษาทำให้เราได้รู้ถึงการทำงานร่วมกันเป็นกลุ่มต้องสามัคคีกันในการวิเคราะห์ ้ และออกแบบตลอดจนถึงขั้นตอนการทำงานแต่ละขั้นตอนว่ามีอะไรบ้าง ในที่นี้ทางคณะผู้จัดทำจะ กล่ำวถึงผลของกำรศึกษำขอ้มูลและผลที่ไดร้ับอยำ่ งละเอียด แบ่งออกเป็นดงัน้ี

- ่ 4.1 ขั้นตอนการออกแบบแอพพลิเคชัน
- ่ 4.2 ขั้นตอนการทำงาน
- 4.3 ข้นั ตอนกำรทดสอบแอพพลิเคชนัผำ่ นมือถือ

### **4.1 ขั้นตอนการออกแบบแอพพลิเคชัน**

้ขั้นตอนนี้ผู้จัดทำเรียบเรียงความสำคัญของงานเพื่อให้ทำงานได้อย่างรวดเร็ว ขั้นตอนการ ออกแบบมีดงัน้ี

4.1.1 แนวคิดที่ทำงคณะผูจ้ดัทำ ไดเ้ริ่มออกแบบเริ่มจำกคน้ หำโปรแกรมที่ใช้ทำ แอพพลิเคชัน เป็ นโปรแกรม Adobe Flash Professionalซึ่งเหมำะส ำหรับกำรออกแบบและพัฒนำแอพพลิเคชัน ทำงคณะผู้จัดท ำได้คิดออกแบบแอพพลิเคชันสื่อกำรเรียนกำรสอนกำรใช้งำนโปรแกรม Thunkable ให้ผู้ที่ต้องการศึกษาได้รู้เกี่ยวกับการสร้างแอพพลิเคชันเบื้องต้นโดยใช้โปรแกรม Thunkable X

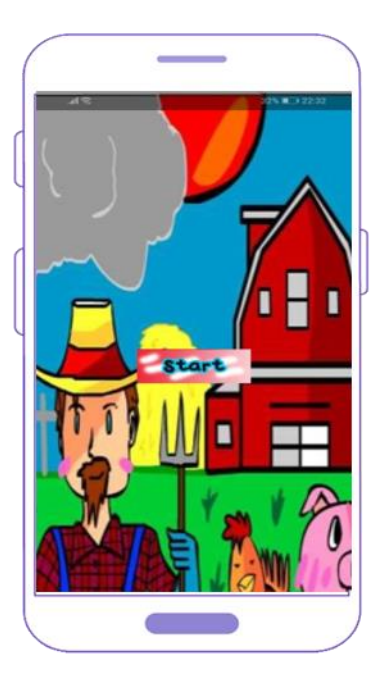

หน้าแรกของแอพพลิเคชันหลังจากที่เข้าตัวแอพมาจะมีปุ่ม Start ให้กดเพื่อไปหน้าถัดไป

4.1.2 การคิดและออกแบบแอพพลิเคชัน ในการเริ่มต้นคิดการออกแบบ คณะผู้จัดทำได้ทำ กำรค้นหำข้อมูลต่ำง ๆ ตำมเว็บไซต์ และค้นหำอุปกรณ์ที่จะได้ใช้เพื่อสอดคล้องกับ แอพพลิเคชัน คณะผจู้ดัทำ ไดอ้อกแบบหนำ้ แอพพลิเคชนัไว้มีดงัน้ี

- 1. หน้ำล็อกอิน
- 2. หน้ำเข้ำสู่เมนูหลัก
- 3. หน้าเมนูเลือกเข้าบทเรียน การใช้งานเบื้องต้น และ Blocks ที่จำเป็น
- 4. หน้าเมนูเลือกเข้าเมนูตอบคำถาม แบบ 4 ตัวเลือก
- 5. หน้ำติดต่อสอบถำม

# **4.2 ขั้นตอนการทำงาน**

้ขั้นตอนการทำงานนั้นกล่าวถึงขั้นตอนในการทำงานตั้งแต่ต้นว่ามีขั้นตอนอะไรบ้าง 4.2.1 เริ่มตน้ออกแบบหนำ้แอพพลิเคชนั

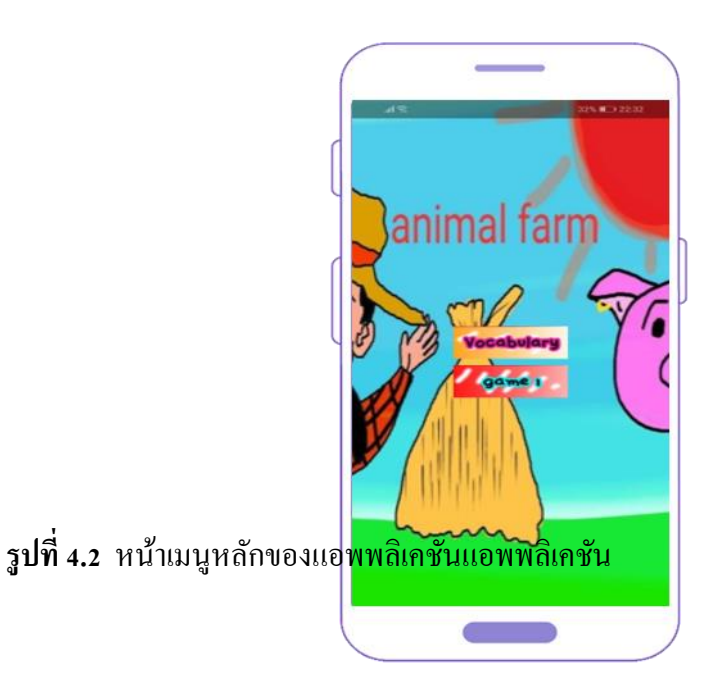

หน้าแรกของการเริ่มต้น โปรแกรม และออกแบบหน้า อื่นๆของแอพพลิเคชัน โดยคณะ ผู้จัดทำได้ออกแบบไว้ก่อนหน้านี้ไว้หมดแล้ว

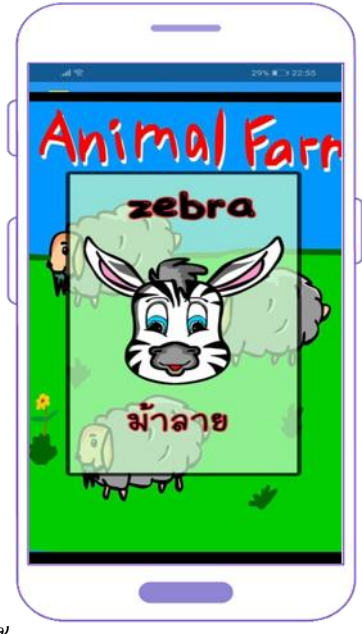

**รูปที่4.3** หน้ำปุ่ มเมนูสู่กำรเรียนรู้

หลังจำกปัดหน้ำจอไปทำงด้ำนซ้ำยบน จะเปลี่ยนหน้ำค ำศัพท์อื่น ๆ และมีเสียงและรูปภำพ ประกอบ เพื่อให้ผู้เล่นรู้คำศัพท์ก่อนเล่น

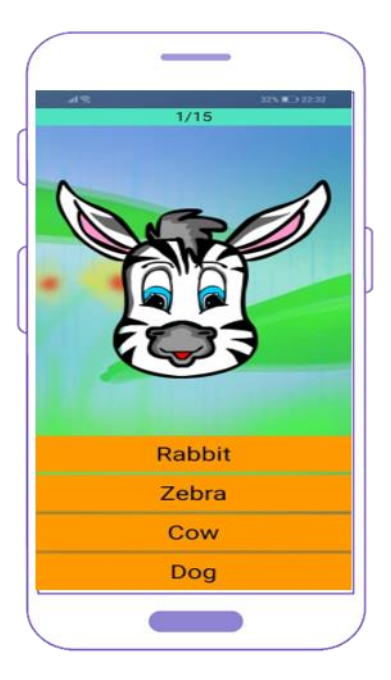

**รูปที่4.4** หน้ำบทเรียน

หน้าตาโปรแกรมที่ใช้เขียนและแก้ไข การทำงานต่าง ๆ ของแอพพลิเคชัน และแนวทาง การศึกษาผลการจัดทำขอคำปรึกษาจากอาจารย์ สุลาวัลย์ บุริจันทร์ เพื่อให้แอพพลิเคชันมีความ ดึงดูดคนที่สนใจใช้งำนแอพพลิเคชันสื่อกำรเรียนกำรสอนกำรใช้งำนโปรแกรม Thunkable x มี ควำมอยำกศึกษำหำควำมรู้ในกำรใช้งำนแอพพลิเคชัน

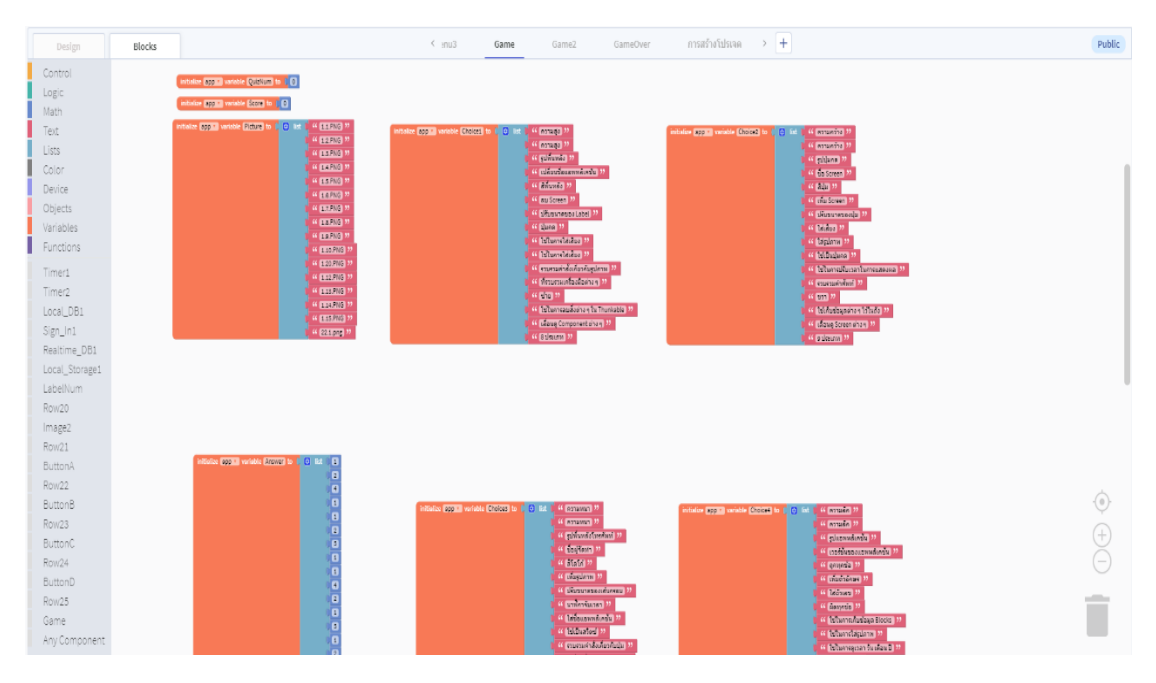

## **รูปที่4.5** หน้ำ code

#### **4.3 ขั้นตอนการทดสอบแอพพลิเคชันผ่านมือถือ**

ในส่วนของขั้นตอนการทดสอบแอพพลิเคชันผ่านมือถือนั้น เมื่อเราสร้างแอพพลิเคชันของ ี เราเสร็จสิ้น เราก็ทำการ Export แอพพลิเคชันออกมาเป็นไฟล์ .apk แล้วทำการติดตั้งลงบนเครื่อง โทรศพั ทม์ ือถือเพื่อทำ กำรเขำ้แอพพลิเคชนัและตรวจสอบขอ้ผิดพลำดต่ำง ๆ ที่เกิดข้ึนภำยในแอพ พลิเคชัน เพื่อกลับมาทำการแก้ไขในตัวโปรแกรม Thunkable X ต่อไป

# **บทที่ 5 สรุป อภิปรายผล และข้อเสนอแนะ**

ในกำรท ำโครงกำรแอพพลิเคชันสื่อกำรเรียนกำรสอนกำรใช้งำนโปรแกรม Thunkable ี สามารถบรรลุวัตถุประสงค์ตามที่ผู้จัดทำได้วางแผนไว้ ซึ่งแอพพลิเคชันนั้นสามารถทำงานได้ตามที่ ้ต้องการและการประสบปัญหาต่างๆ ในที่นี้ทางคณะผู้จัดทำได้ประสบปัญหาในการทำงานหลายอย่าง จำกโครงกำรและมีขอ้เสนอแนะที่จะนำ มำใชป้รับปรุงแกไ้ขและเพิ่มเติมในส่วนต่ำง ๆ ของแอพพลิเคชัน ้สื่อการเรียนการสอนการใช้งานโปรแกรม Thunkable ทำให้แอพพลิเคชันใช้งานได้อย่างมี ประสิทธิภำพมำกยงิ่ ข้ึน

#### **5.1 วัตถุประสงค์โครงการ**

- 5.1.1 เพื่อส่งเสริมกำรใช้โปรแกรม Thunkable ในกำรสร้ำงแอพพลิเคชันให้เกิดประโยชน์
- 5.1.2 เพื่อให้ผู้ใช้งานแอพพลิเคชัน ได้มีความรู้คำศัพท์ภายในฟาร์มทั้งภาษาอังกฤษและ ภำษำไทย
- 5.1.3 เพื่อนำความรู้ที่ได้จากการเรียนในระดับประกาศนียบัตรวิชาชีพ สาขาวิชา เทคโนโลยีสำรสนเทศมำประยุกต์ใช้ในกำรท ำโคงกำรเรื่อง แอพพลิเคชันสื่อกำร เรียนกำรสอน แอพพลิเคชนั่ แอนิมอลฟำร์ม

#### **5.2 ประโยชน์ที่คาดว่าจะได้รับ**

- 5.2.1 ให้ผู้ใช้งานแอพพลิเคชันได้เรียนรู้คำศัพท์ภายในฟาร์มทั้งภาษาอังกฤษและภาษาไทย ในการเรียนรู้จากแอพพลิเคชันคำศัพท์ ภายในฟาร์มอย่างเช่น ant มด, camel อูฐ, bee ผ้ึง,chicken ลูกไก่, goatแพะ, pig หมู
- 5.2.2 ส่งเสริมกำรใช้โปรแกรม Thunkable ในกำรสร้ำงแอพพลิเคชันให้เกิดประโยชน์
- 5.2.3 เพื่อนำความรู้ที่ได้จากการเรียนในระดับประกาศนียบัตรวิชาชีพ สาขาวิชา เทคโนโลยีสารสนเทศมาประยุกต์ใช้ในการทำโคงการเรื่อง สื่อการเรียน การสอน แอพพลิเคชั่น แอนิมอลฟาร์ม

### **5.3 ปัญหาที่ประสบในการด าเนินโครงการ**

แอพพลิเคชันสื่อการเรียนการสอนการใช้งานโปรแกรม Thunkable ผู้จัดทำได้ประสบ ปัญหาการคำเนินโครงการหลายอย่างในที่นี้ทางคณะผู้จัดทำโครงการจะอธิบายสาเหตุ และวิธีการ ้แก้ปัญหาเป็นข้อ ๆ ดังนี้

5.3.1 ปัญหำในกำรออกแบบแอพพลิเคชันให้ดูน่ำสนใจ

5.3.2 ปัญหำดำ้นกำรใชโ้คด้คำ สั่งเนื่องจำกไม่ไดศ้ึกษำจำกกำรเรียนในช้นั เรียนมำ

5.3.3 ปัญหำด้ำนกำรจัดวำงรูปแบบแอพพลิเคชัน

5.3.4 ปัญหำในกำรออกแบบให้ดูโดนเด่น

5.3.5 ปัญหำทำงด้ำนของฟ้อนต์ที่ใช้ ที่มีควำมเข้ำกับตัวแอพ

#### **5.4 ผลการด าเนินโครงการ**

ในกำรด ำเนินโครงกำรสื่อกำร เรียนกำรสอน แอพพลิเคชั่น แอนนิมอลฟำร์ม เริ่มจำกกำร นำเสนอโครงการต่อคณะกรรมการพิจารณา ทางคณะกรรมการได้เสนอแนะส่วนต่าง ๆ และ คณะ ผู้จัดทำใด้ทำตามคำเสนอของคณะกรรมการจนใด้รับการอนุมัติการทำโครงการแล้วทางคณะ ผู้จัดทำ ได้ศึกษาข้อมูลรายละเอียดต่าง ๆ เกี่ยวกับการพัฒนาสื่อการ เรียนการสอน ้ แอพพลิเคชั่น แอนนิมอลฟาร์ม โดยได้ทำการออกแบบและดำเนินการจัดทำตามที่วางไว้จนสำเร็จ

ี่ผลการดำเนินโครงการสื่อการ เรียนการสอน แอพพลิเคชั่น แอนนิมอลฟาร์ม ตัวแอพ พลิเคชันนี้สามารถแสดงภาพและเนื้อหาการเรียนรู้ ภาษา และสามารถใช้เป็นสื่อการสอนวิชา การ ใช้งานโปรแกรมประยุกต์บนอุปกรณ์คอมพิวเตอร์พกพา ในระดับประกาศนียบัตรวิชาชีพ สาขาวิชา เทคโนโลยีสำรสนเทศ

#### **5.5 ความอภิปรายผล**

ในกำรที่จะใช้สื่อกำร เรียนกำรสอน แอพพลิเคชั่น แอนนิมอลฟำร์ม น้ันเพียงแค่เรำมี โทรศัพท์มือถือและอินเทอร์เน็ต และทำการดาวน์โหลดแอพพลิเคชันสื่อการเรียนการสอนการใช้งาน โปรแกรม Thunkable และติดตั้งบนโทรศัพมือถือที่เป็นระบบปฏิบัติการแอนดรอยด์ เราก็สามารถ ใช้งำนแอพพลิเคชันได้อย่ำงง่ำยดำย

#### **5.6 ข้อเสนอแนะ**

ในน้ีจะกล่ำวถึงขอ้ เสนอแนะ ในกำรพัฒนำแอพพลิเคชันสื่อกำรเรียนกำรสอนกำรใช้งำน โปรแกรม Thunkable

5.6.1ขอ้เสนอแนะทวั่ ไป

5.6.1.1 ควรออกแบบหน้าตา Application ให้ดูน่าสนใจมากกว่านี้ 5.6.1.2 ควรออกแบบพ้ืนหลงัใหดู้ดีกวำ่ น้ีไม่ให้อ่ำนขอ้ควำมยำก 5.6.2 ข้อเสนอแนะทำงเทคนิค

#### **บรรณานุกรม**

- กิตติชยั ปิ่นเลิศ. (2557). **ประวัติของแอนดรอยด์.** สืบค้นเมื่อ 7 ตุลำคม 2562,จำก https:// pinlert.wordpress.com/ประวัติ-android/
- **ทศพล ต้นสมบัติ**. (2558). **ประวัติของ IOS**. สืบค้นเมื่อ 12 ตุลำคม 2562,จำก https://beerkung.wordpress.com/ระบบปฏิบัติกำรรุ่นล่ำส/ระบบปฏิบัติกำร-ios/
- อิสริ ญำ ดวงเนตร. (2560). 11**เทคนิค Photoshop CC 2018 ขั้นเทพ.** สื บค้นเมื่อ 8 ตุลำคม 2562,จำก gogoprint.co.th/บล็อก/11-เทคนิค-photoshop-cc-2018/
- บริษัท ไอออปส์ จ ำกัด**.** (2559). **การออกแบบแอพพลิเคชั่นมือถือ.** สืบค้นเมื่อ 11 ตุลำคม 2562, จำก https://www.iops.co.th/en/faqs/blog/195-กำรออกแบบแอพพลิเคชันมือถือปี-2016
- พิสิษฐ์ งำมกำร. (2563). **โปรแกรม Adobe Illustrator.** สืบค้นเมื่อ 17 พฤศจิกำยน 2562, จ ำ ก http://android-basicapp.blogspot.com/2012/12/blog-post.html
- วำชรัตน์ สอนเครือ. (2561). **หลักการใช้สี.** สืบค้นเมื่อ11 ตุลำคม 2562,จำก https://sites.google. com/site/krukaewnaka/webm3/websites03
- สมัชญำ พลเมืองศรี. (2559). **แอนดรอยด์ (ระบบปฏิบัติการ).** สืบค้นเมื่อ 12 ตุลำคม 2562, จำก https://sites.google.com/a/thantong.ac.th/rabb-ptibati-kar-android-569/keiyw-kab-android
- อินทนนท์ ปัญญำโสภำ. (2558). **10 สิ่งที่ต้องรู้เกี่ยวกับการ ออกแบบโลโก้.** สืบค้นเมื่อ12 ตุลำคม 2562,จำก https://www.grappik.com/10-step-how-to-create-logo/